**Betriebsanleitung**

# **IEG Serie - Elektrische Greifmodule mit IO-Link**

Hardwarestand: 1.02 Dezember 2020

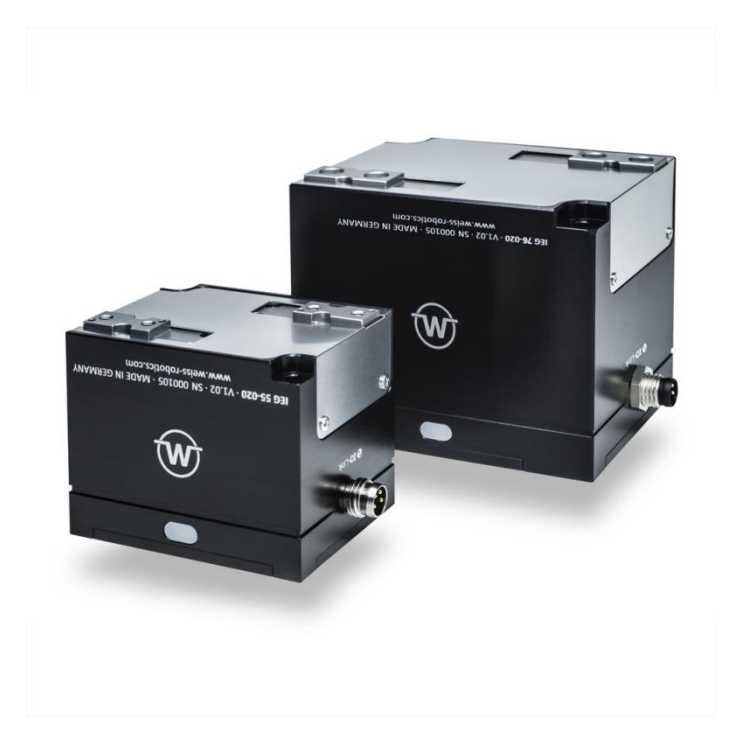

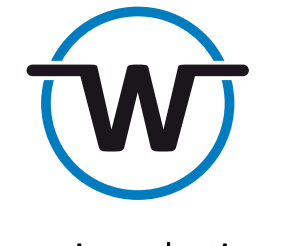

www.weiss-robotics.com

# **Inhalt**

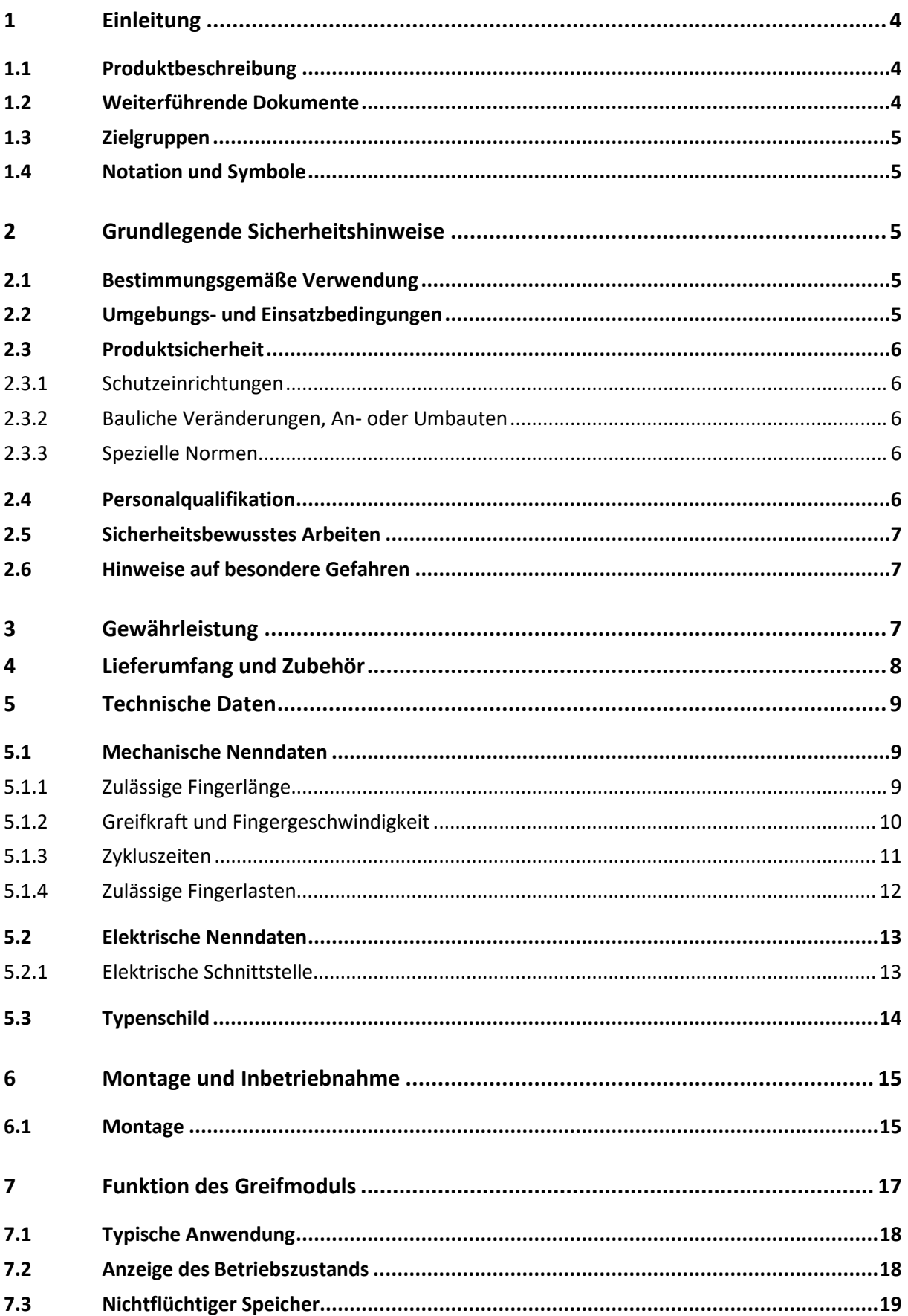

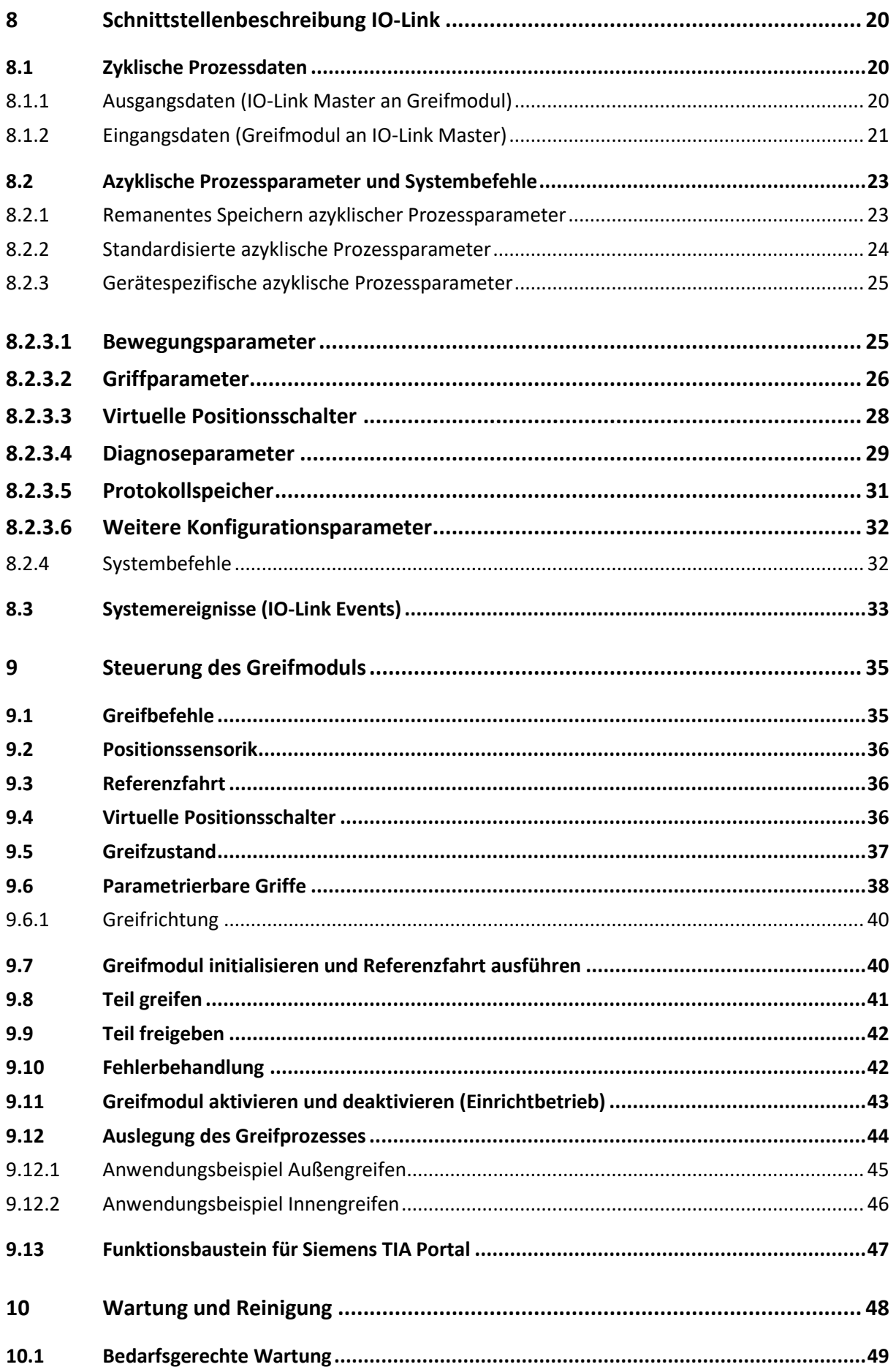

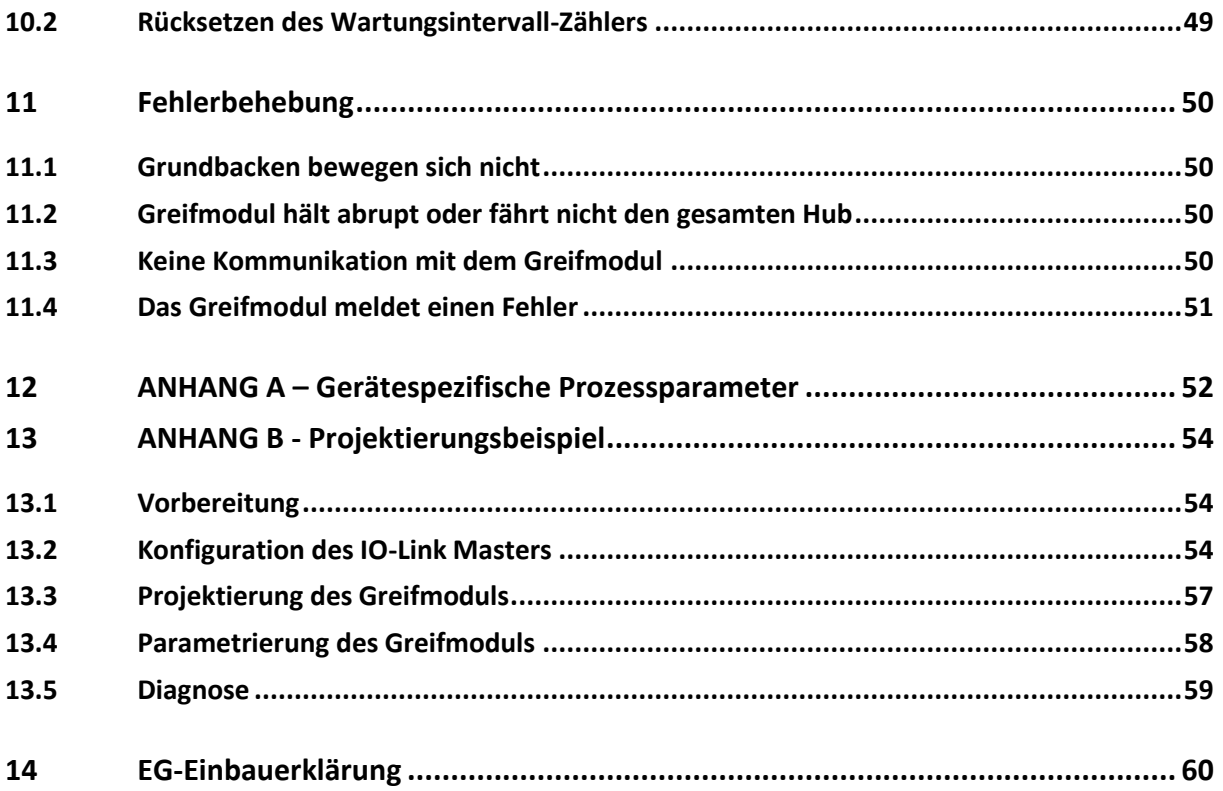

# <span id="page-4-0"></span>**1 Einleitung**

Diese Anleitung ist Teil des Greifmoduls und beschreibt den sicheren und sachgemäßen Einsatz in allen Betriebsphasen. Sie ist ausschließlich gültig für Greifmodule der IEG Serie und enthält wichtige Informationen zu Montage, Inbetriebnahme, Wartung und Service.

# <span id="page-4-1"></span>**1.1 Produktbeschreibung**

Bei den Greifmodulen der IEG Serie handelt es sich um ultrakompakte servoelektrische Greifmodule mit innovativer Greifkraftregelung und integrierter IO-Link Technologie. [Abbildung 1](#page-4-3) zeigt die Anschlüsse und Komponenten eines Greifmoduls IEG. Die Konfiguration des Greifmoduls erfolgt wahlweise über die Projektierungssoftware des IO-Link Masters oder über den separat erhältlichen Gerätekonfigurator DC-IOLINK.

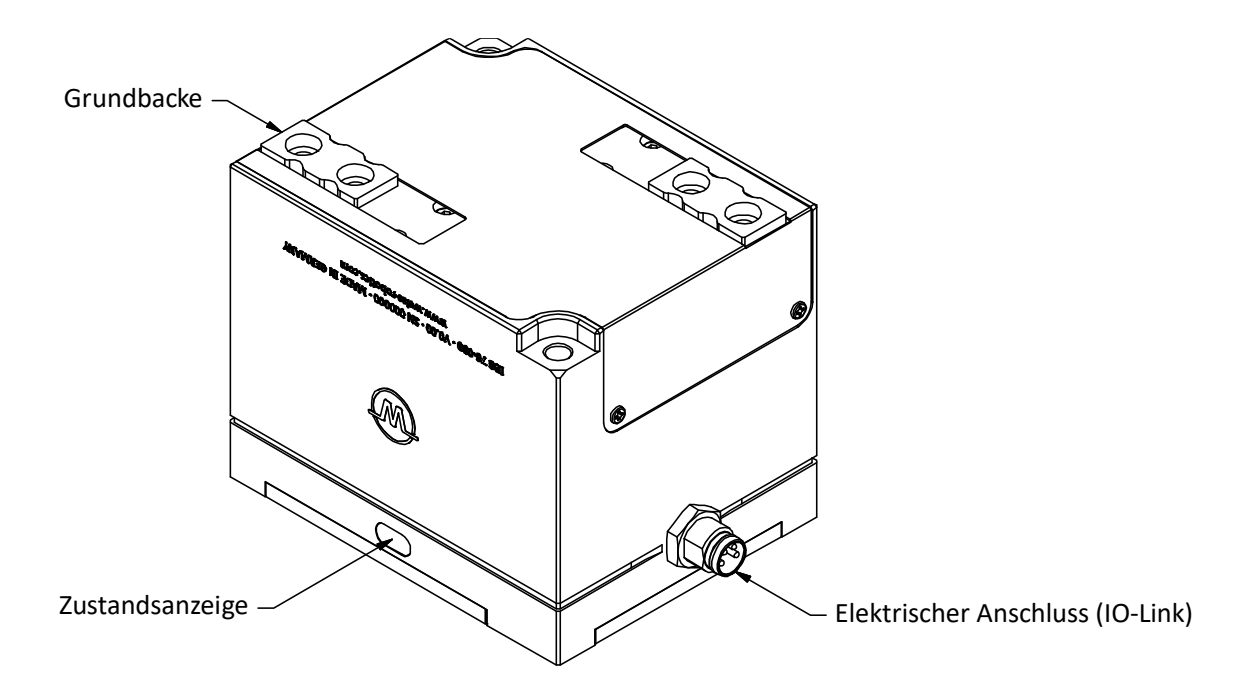

Abbildung 1: Komponenten und Anschlüsse des Greifmoduls

# <span id="page-4-3"></span><span id="page-4-2"></span>**1.2 Weiterführende Dokumente**

Folgende weiterführende Dokumente für den Betrieb des Greifmoduls stehen auf unserer Website unter **<https://www.weiss-robotics.com/ieg/>** zum Download zur Verfügung:

- Technische Zeichnung
- 3D-Modell (STEP)
- IO-Link Gerätebeschreibungsdatei (IODD)
- Funktionsbaustein für Siemens TIA Portal

Zusätzliche Informationen zur Gewährleistung entnehmen Sie unseren Allgemeinen Geschäftsbedingungen, abrufbar unter **<https://www.weiss-robotics.com/agb/>**.

# <span id="page-5-0"></span>**1.3 Zielgruppen**

Zielgruppe dieser Anleitung sind zum einen Anlagenhersteller und -betreiber, die dieses und weitere mitgelieferte Dokumente dem Personal jederzeit zugänglich halten und darüber hinaus zum Lesen und Beachten insbesondere der Sicherheits- und Warnhinweise anhalten sollten.

Daneben richtet sie sich an Fachpersonal und Monteure, die diese Anleitung lesen sowie insbesondere die Sicherheits- und Warnhinweise jederzeit beachten und befolgen sollten.

### <span id="page-5-1"></span>**1.4 Notation und Symbole**

Zur besseren Übersicht werden in dieser Anleitung folgende Symbole verwendet.

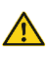

 $\bullet$ 

Funktions- oder sicherheitsrelevanter Hinweis. Nichtbeachtung kann die Sicherheit von Personal und Anlage gefährden, das Gerät beschädigen oder die Funktion des Gerätes beeinträchtigen.

Zusatzinformation zum besseren Verständnis des beschriebenen Sachverhalts.

 $\mathbb{R}^n$ Verweis auf weiterführende Informationen.

# <span id="page-5-2"></span>**2 Grundlegende Sicherheitshinweise**

#### <span id="page-5-3"></span>**2.1 Bestimmungsgemäße Verwendung**

Das Greifmodul wurde konstruiert zum Greifen und zuverlässigen Halten von Werkstücken oder Gegenständen und ist zum Einbau in eine Maschine bestimmt. Die Anforderungen der zutreffenden Richtlinien sowie die Montage- und Betriebshinweise in dieser Anleitung müssen beachtet und eingehalten werden. Das Greifmodul darf ausschließlich im Rahmen seiner definierten Einsatzparameter und nur in industriellen Anwendungen verwendet werden.

Eine andere oder darüber hinausgehende Verwendung gilt als nicht bestimmungsgemäß, z. B. wenn das Greifmodul als Press-, Schneid-, Hebe- oder Stanzwerkzeug oder aber als Spannmittel oder Führungshilfe für Werkzeuge eingesetzt wird. Für hieraus resultierende Schäden haftet der Hersteller nicht.

### <span id="page-5-4"></span>**2.2 Umgebungs- und Einsatzbedingungen**

Das Greifmodul darf nur im Rahmen seiner definierten Einsatzparameter verwendet werden. Es muss sichergestellt sein, dass das Greifmodul und die Finger entsprechend dem Anwendungsfall ausreichend dimensioniert sind, sowie dass die Umgebung sauber ist und die Umgebungstemperatur den Angaben im Datenblatt entspricht. Wartungshinweise beachten (vgl. Kapitel [10\)](#page-48-0). Des Weiteren muss sichergestellt sein, dass die Umgebung frei von Spritzwasser und Dämpfen sowie von Abriebs- oder Prozessstäuben ist. Ausgenommen hiervon sind Module, die speziell für verschmutzte Umgebungen ausgelegt sind.

# <span id="page-6-0"></span>**2.3 Produktsicherheit**

Das Greifmodul entspricht dem Stand der Technik und den anerkannten sicherheitstechnischen Regeln zum Zeitpunkt der Auslieferung. Gefahren können von ihm jedoch ausgehen, wenn zum Beispiel:

- das Greifmodul nicht bestimmungsgemäß verwendet wird
- das Greifmodul unsachgemäß montiert, modifiziert oder falsch gewartet wird
- die EG-Maschinenrichtlinie, die VDE-Richtlinien, die am Einsatzort gültigen Sicherheits- und Unfallverhütungsvorschriften oder die Sicherheits- und Montagehinweise nicht beachtet werden

# <span id="page-6-1"></span>**2.3.1 Schutzeinrichtungen**

<span id="page-6-2"></span>Schutzeinrichtungen gemäß EG-Maschinenrichtlinie vorsehen.

# **2.3.2 Bauliche Veränderungen, An- oder Umbauten**

Zusätzliche Bohrungen, Gewinde oder Anbauten, die nicht als Zubehör von Weiss Robotics angeboten werden, dürfen nur nach schriftlicher Freigabe durch Weiss Robotics angebracht werden.

# <span id="page-6-3"></span>**2.3.3 Spezielle Normen**

Folgende Normen werden eingehalten:

- Funkstörspannung, Störfeldstärke und Abstrahlung nach EN 61000-6-3
- Schnelle Transienten auf Signal- und Datenleitungen nach EN 61000-4-4
- HF-Strom-Einspeisung auf Signal- und Datenleitungen nach EN 61000-4-6
- HF-Einstrahlung nach EN 61000-4-3
- Störaussendung nach EN 61000-6-4 Klasse A
- Magnetfeld mit energietechnischer Frequenz nach EN 61000-4-8
- Entladung statischer Elektrizität nach EN 61000-4-2
- IO-Link Kommunikationsstandard nach IEC 61131-9

# <span id="page-6-4"></span>**2.4 Personalqualifikation**

Die Montage, Erstinbetriebnahme, Wartung und Instandsetzung des Greifmoduls darf nur von geschultem Fachpersonal durchgeführt werden.

Jede Person, die vom Betreiber mit Arbeiten am Greifmodul beauftragt ist, muss die komplette Betriebsan-leitung, insbesondere Kapitel [2](#page-5-2) "Grundlegende Sicherheitshinweise" gelesen und verstanden haben. Dies gilt auch für nur gelegentlich eingesetztes Personal, zum Beispiel Wartungspersonal.

# <span id="page-7-0"></span>**2.5 Sicherheitsbewusstes Arbeiten**

Beachten Sie die am Einsatzort gültigen Sicherheits- und Unfallverhütungsvorschriften.

- Keine Teile von Hand bewegen, wenn die Energieversorgung angeschlossen ist.
- **Nicht in die offene Mechanik und den Bewegungsbereich des Greifmoduls greifen.**
- <span id="page-7-1"></span>**A** Vor allen Arbeiten Stromversorgung des Greifmoduls unterbrechen.

# **2.6 Hinweise auf besondere Gefahren**

**Verletzungsgefahr durch herabfallende und herausschleudernde Gegenstände! Schutzeinrichtungen vorsehen, um das Herabfallen oder das Herausschleudern von Gegenständen zu vermeiden, zum Beispiel bearbeitete Werkstücke, Werkzeuge, Späne, Bruchstücke, Abfälle.**

<span id="page-7-2"></span>**Verletzungsgefahr bei unerwarteten Bewegungen der Maschine/Anlage!**

# **3 Gewährleistung**

<span id="page-7-3"></span>Die Gewährleistung beträgt 12 Monate ab Lieferdatum Werk bei bestimmungsgemäßem Gebrauch im Einschichtbetrieb und unter Beachtung der vorgeschriebenen Wartungs- und Schmierintervalle bzw. 10 Millionen Greifzyklen. Grundsätzlich sind werkstückberührende Teile und Verschleißteile nicht Bestandteil der Gewährleistung. Beachten Sie hierzu auch die Allgemeinen Geschäftsbedingungen (AGB). Das Greifmodul gilt dann als defekt, wenn dessen Grundfunktion Greifen nicht mehr gegeben ist.

# **4 Lieferumfang und Zubehör**

Der Lieferumfang beinhaltet:

- Greifmodul IEG in der bestellten Ausführung
- Beipack (Zentrierhülsen oder Passstifte mit zum Greifmodul passenden Durchmesser)
- Kurzanleitung IEG Serie

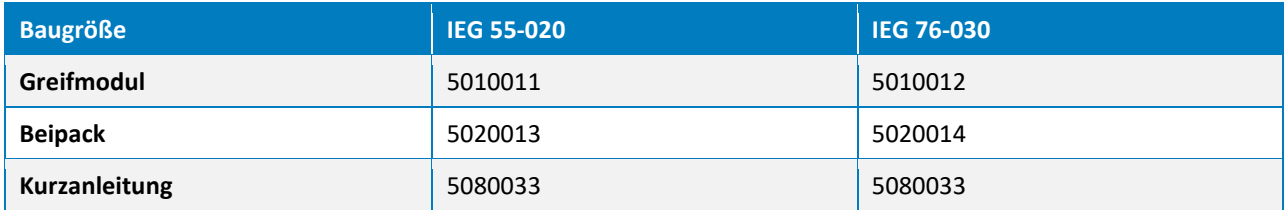

Tabelle 1: Teilenummern Lieferumfang

Für das Greifmodul ist folgendes Zubehör separat erhältlich:

- Flanschadapter für Roboter mit ISO-Normflansch
- Gerätekonfigurator für Greifmodule der Integration Line, DC-IOLINK, Teile-Nr. 5020009
- Anschlussleitungen

#### Komplettlösung für Universal Robots

Für Universal Robots Arme ist ein Kit bestehend aus Greifmodul, Flanschadapter, Steuerungsinterface, Kabeln und Montagematerial verfügbar.

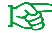

#### **Zubehör separat bestellen.**

**Weiteres Zubehör finden Sie auf unserer Website unte[r https://www.weiss-robotics.com.](https://www.weiss-robotics.com/)**

# <span id="page-9-0"></span>**5 Technische Daten**

# <span id="page-9-1"></span>**5.1 Mechanische Nenndaten**

**Bei Überschreitung der angegebenen Nenndaten kann das Greifmodul beschädigt werden. Klären Sie im Zweifelsfall Ihre Anwendung mit unserem technischen Vertrieb ab.**

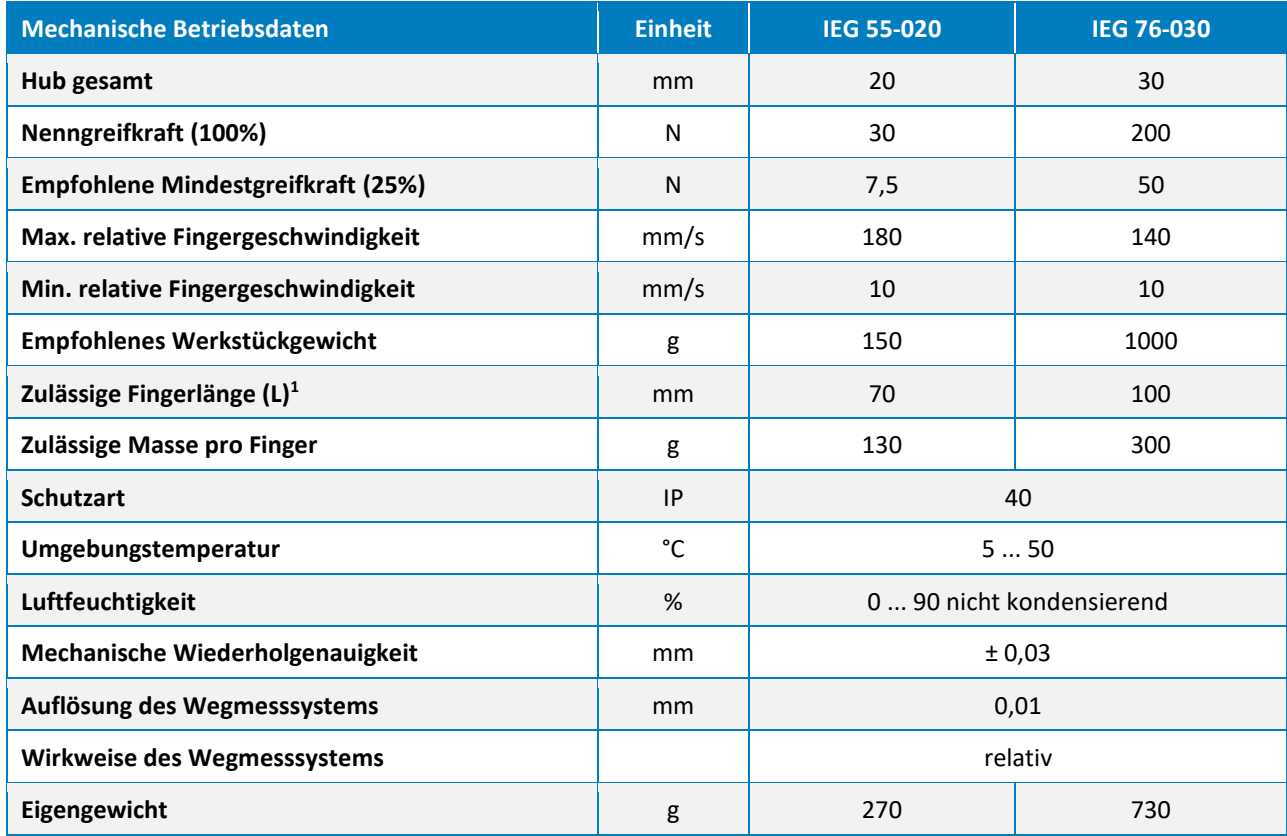

Tabelle 2: Mechanische Nenndaten

# <span id="page-9-2"></span>**5.1.1 Zulässige Fingerlänge**

Die zulässige Fingerlänge *L* entspricht dem Abstand zwischen der Anschraubfläche der Grundbacke und dem effektiven Greifkraft-Angriffspunkt, siehe [Abbildung](#page-10-1) 2. Maximalwerte für *L* sind den mechanischen Nenndaten der eingesetzten Baugröße zu entnehmen. Wird die maximale Fingerlänge überschritten, ist zwingend eine Reduzierung der Greifkraft notwendig. Zudem kann sich die Lebensdauer reduzieren.

<sup>1</sup> Bei Nennkraft, siehe Maß "L" i[n Abbildung](#page-10-1) 2

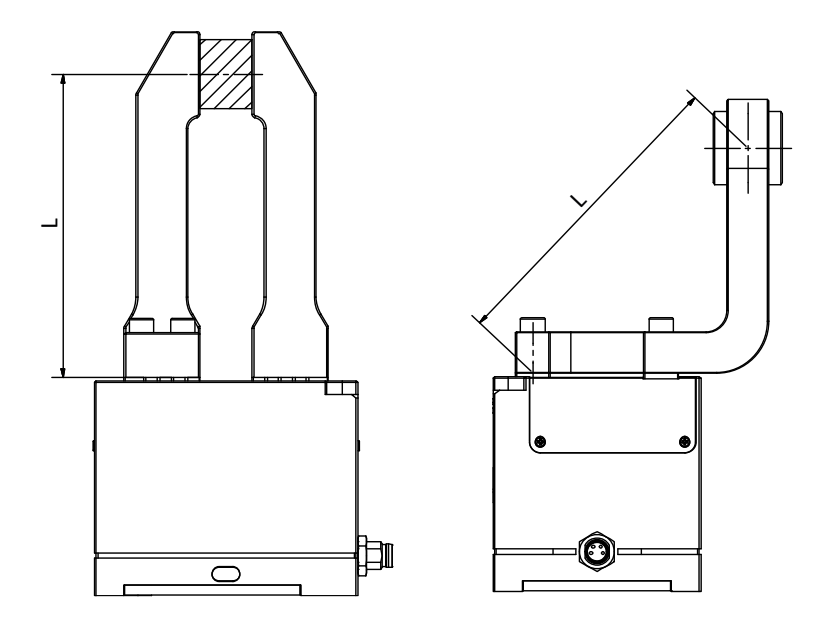

<span id="page-10-1"></span>Abbildung 2: Bestimmung der Fingerlänge "L". Links: gerade Finger, rechts: gekröpfte Finger

# <span id="page-10-0"></span>**5.1.2 Greifkraft und Fingergeschwindigkeit**

Die Greifkraft kann in Prozent der Nenngreifkraft eingestellt werden. Die empfohlene Mindestgreifkraft beträgt 25% der Nenngreifkraft.

Das Greifmodul stellt die Fingergeschwindigkeit in Abhängigkeit der parametrierten Greifkraft entsprechend [Abbildung 3](#page-10-2) ein. Dadurch werden Greifimpuls und Abpralleffekte beim ungedämpften Griff minimiert. Über den zentralen Override-Parameter (siehe Kapitel [8.2.3.1\)](#page-25-1) kann die Geschwindigkeit beim Greifen manuell erhöht oder reduziert und damit an das Greifteil angepasst werden (grau hinterlegter Bereich). Um eine einwandfreie Bewegung der Finger zu gewährleisten wird die minimal mögliche Greifgeschwindigkeit auf 10 mm/s begrenzt.

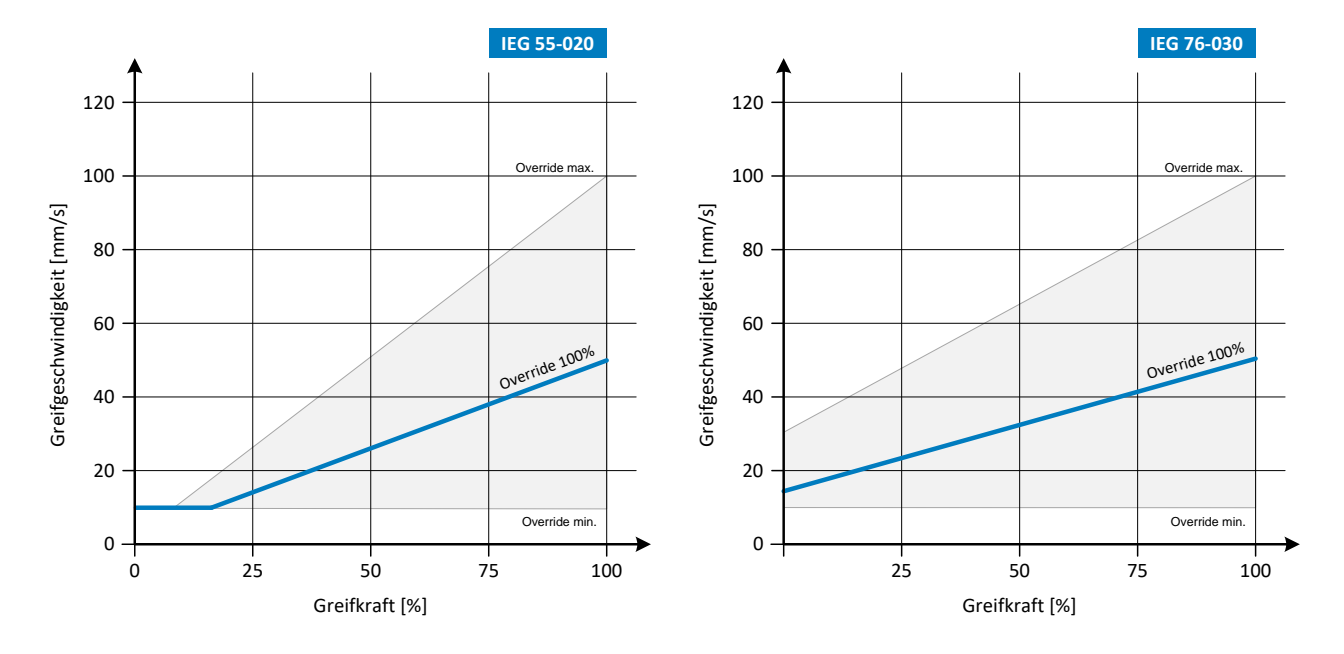

<span id="page-10-2"></span>Abbildung 3: Greifgeschwindigkeit in Abhängigkeit zur parametrierten Greifkraft

**Greifgeschwindigkeiten über 100% (Override) führen zu einem erhöhten Greifimpuls, der Greifteil und Greifermechanik beschädigen kann.**

# <span id="page-11-0"></span>**5.1.3 Zykluszeiten**

Die folgenden Diagramme zeigen den typischen Verlauf der Greifdauer und der Freigabedauer für verschiedene Greifkrafteinstellungen.

**Die dargestellten Werte zeigen die typische Dauer von der Verarbeitung des Befehls am Greifmodul bis zum Wechsel des Greifzustandes. Die tatsächliche Dauer variiert in Abhängigkeit vom Greifteil (steif oder elastisch), Fingergewicht, Griffhöhe etc. Zur genaueren Abschätzung der möglichen Zykluszeiten sind im Einzelfall Versuche durchzuführen.**

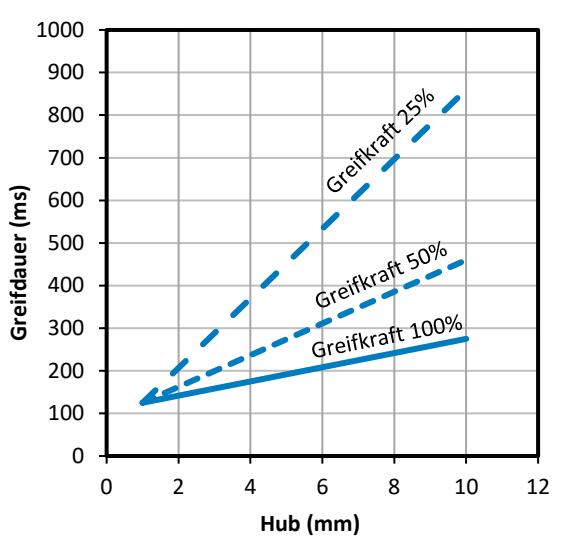

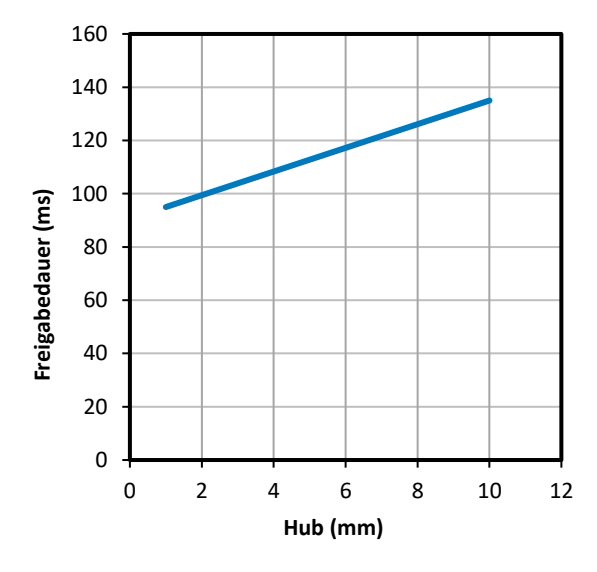

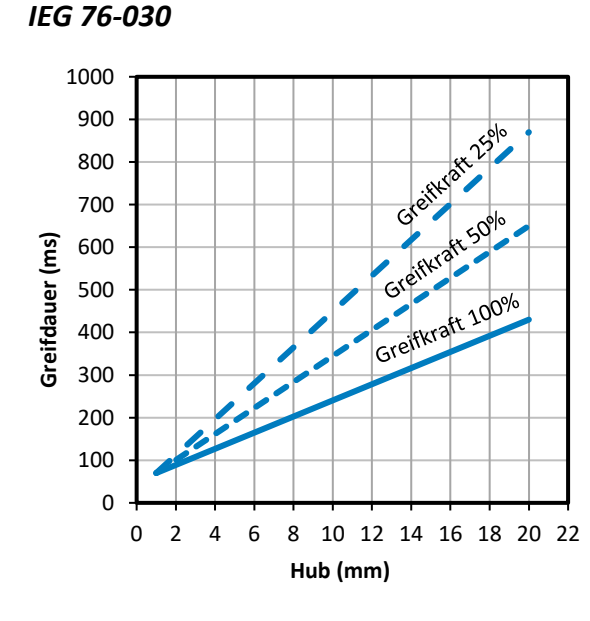

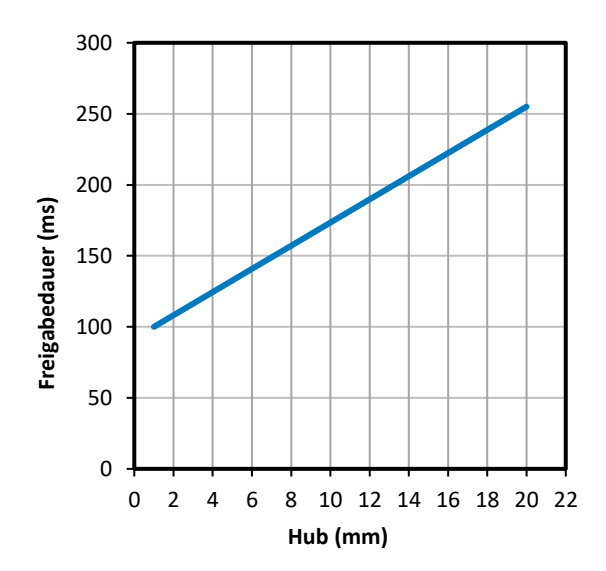

### *IEG 55-020*

# <span id="page-12-0"></span>**5.1.4 Zulässige Fingerlasten**

Die folgende Tabelle gibt die zulässigen statischen Lasten auf die Grundbackenführung an.

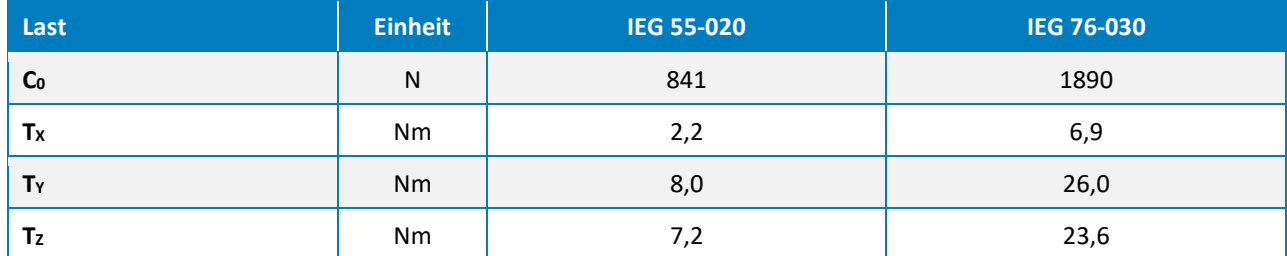

Tabelle 3: Statische Führungslasten

<span id="page-12-1"></span>Bei überlagerten Kräften und Momenten muss die Tragfähigkeit der Führung gemäß folgender Gleichung nachgerechnet werden:

$$
\frac{M_x}{T_x} + \frac{M_y}{T_y} + \frac{M_z}{T_z} + \frac{F_z}{C_0} \le 1.0
$$

Hierbei sind *C<sup>0</sup>* und *T* die zulässigen Führungslasten nach [Tabelle 3](#page-12-1) und *M* die Summe aller auftretenden Momente je Grundbacke (Greif-, Gewichts-, Trägheits- und Prozesskräfte) in der Anwendung.

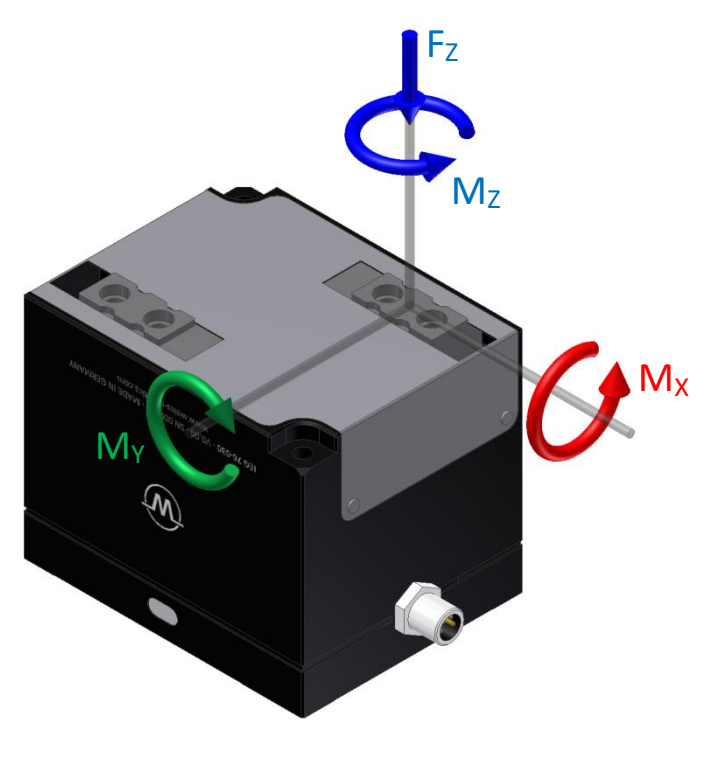

Abbildung 4: Fingerlasten

# <span id="page-13-0"></span>**5.2 Elektrische Nenndaten**

**Bei Überschreitung der angegebenen Nenndaten kann das Greifmodul beschädigt werden. Klären Sie im Zweifelsfall Ihre Anwendung mit unserem technischen Vertrieb ab.**

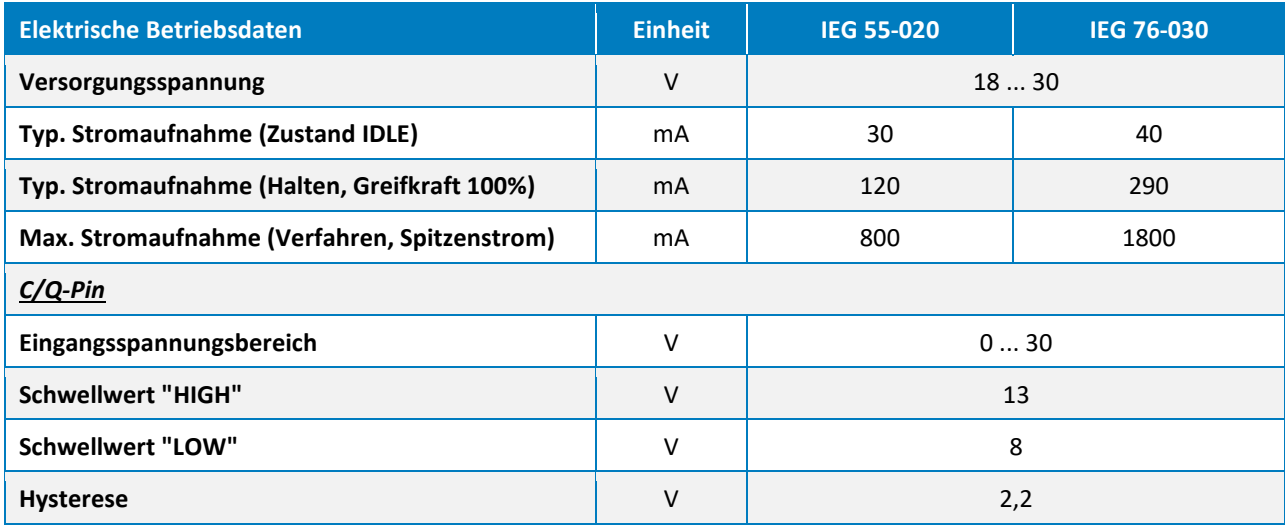

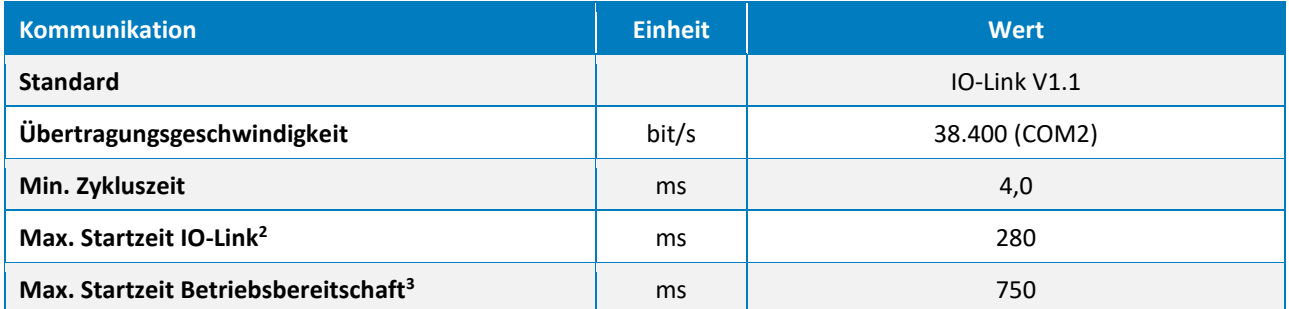

Tabelle 4: Elektrische Nenndaten

# <span id="page-13-2"></span><span id="page-13-1"></span>**5.2.1 Elektrische Schnittstelle**

Das Greifmodul verfügt über einen M8-Steckverbinder zur elektrischen Kontaktierung. Die Steckerbelegung entspricht dem IO-Link Standard Class A Verbinder. Sie ist in [Abbildung 5](#page-14-1) dargestellt.

**Die Stromaufnahme des Greifmoduls übersteigt je nach Baugröße die vom IO-Link 1.1 Standard spezifizierten 200 mA. Es ist daher unbedingt zu prüfen, ob der eingesetzte IO-Link Master den in [Tabel](#page-13-2)[le 4](#page-13-2) angegebenen Nennstrom dauerhaft liefern kann.**

<sup>2</sup> Zeit ab Versorgungsspannung >= 18V bis Kommunikationsbereitschaft über IO-Link

<sup>3</sup> Zeit ab Versorgungsspannung >= 18V bis Betriebsbereitschaft des Greifmoduls (ohne Referenzieren)

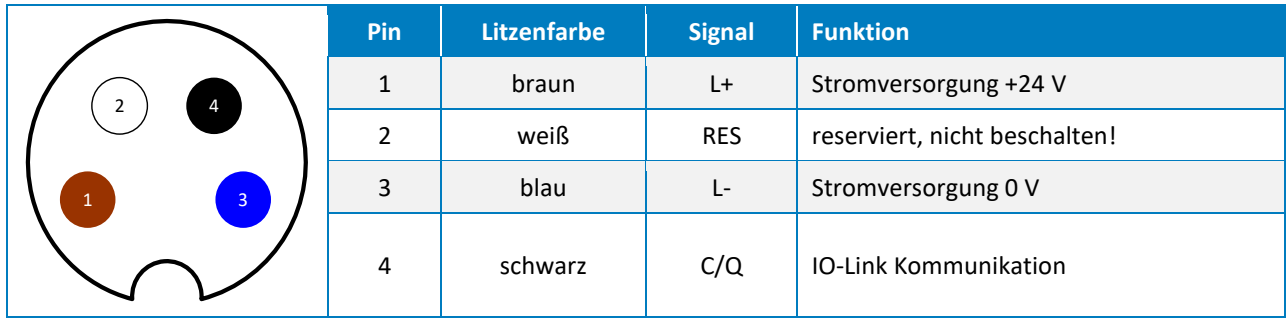

Abbildung 5: Steckerbelegung (Sicht auf Gerätestecker)

# <span id="page-14-1"></span><span id="page-14-0"></span>**5.3 Typenschild**

Das Typenschild befindet sich auf der Querseite des Greifmoduls und enthält Seriennummer, Hardwarestand sowie die genaue Typenbezeichnung.

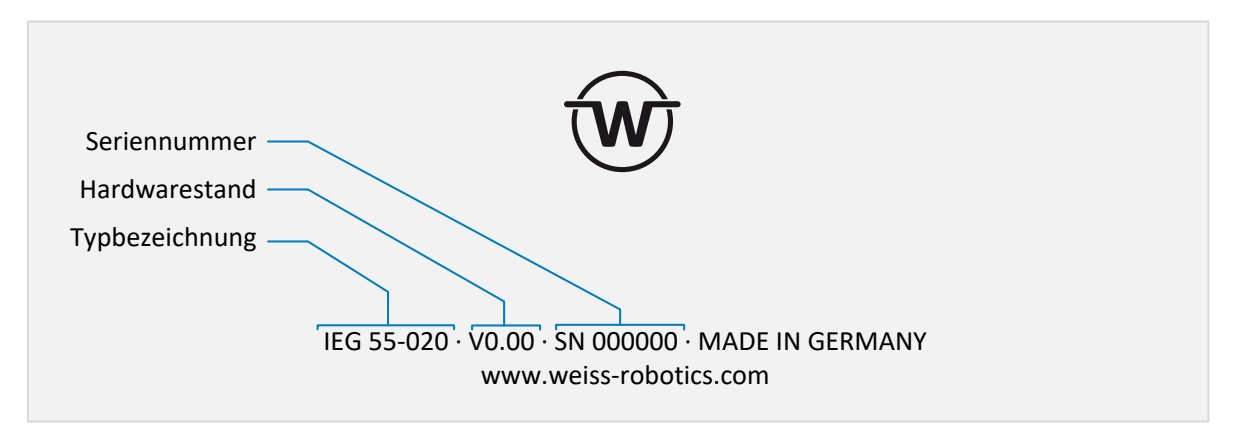

Abbildung 6: Typenschild

# <span id="page-15-0"></span>**6 Montage und Inbetriebnahme**

**Verletzungsgefahr bei unerwarteten Bewegungen der Maschine/Anlage. Daher Energieversorgung bei allen Arbeiten am Greifmodul abschalten und Kraftfreiheit sicherstellen!**

### <span id="page-15-1"></span>**6.1 Montage**

Die Maße der zur Montage des Greifmoduls nutzbaren Gewinde und Zentrierbohrungen entnehmen Sie der technischen Zeichnung der jeweiligen Baugröße. Folgende maximale Drehmomente und Mindest-Einschraubtiefen sind bei der Montage unbedingt zu beachten:

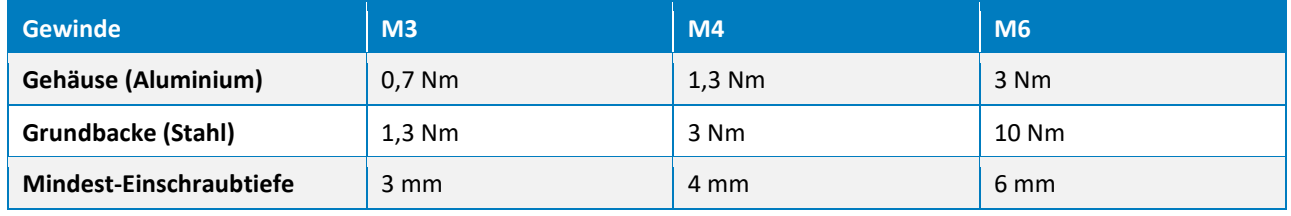

Tabelle 5: Anzugsmomente für Schrauben (Festigkeitsklasse 8.8 mind.)

Das Greifmodul kann von zwei Seiten montiert werden, siehe [Abbildung 7.](#page-15-2)

**Maximal zulässige Unebenheit der Montagefläche: 0,02 mm**

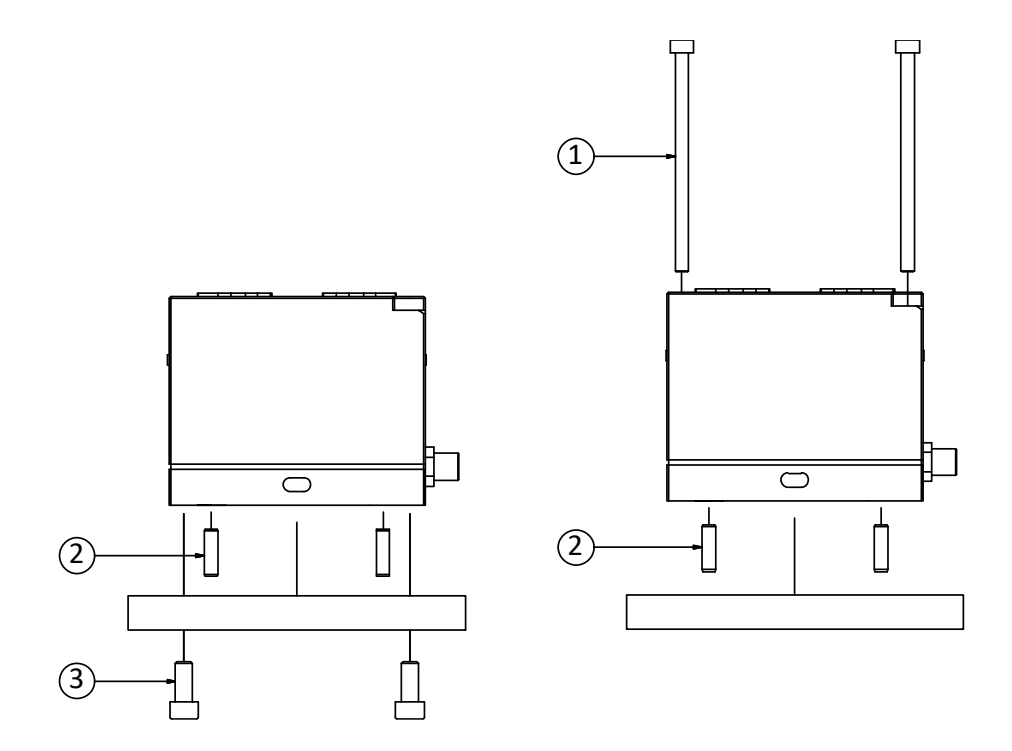

<span id="page-15-2"></span>Abbildung 7: Montagearten des Greifmoduls

Die Montage der Finger ist in [Abbildung 8](#page-16-0) dargestellt. Die Zentrierhülsen und Passstifte (bei Baugröße 55) müssen zur Montage genutzt werden und befinden sich im Beipack des Greifmoduls.

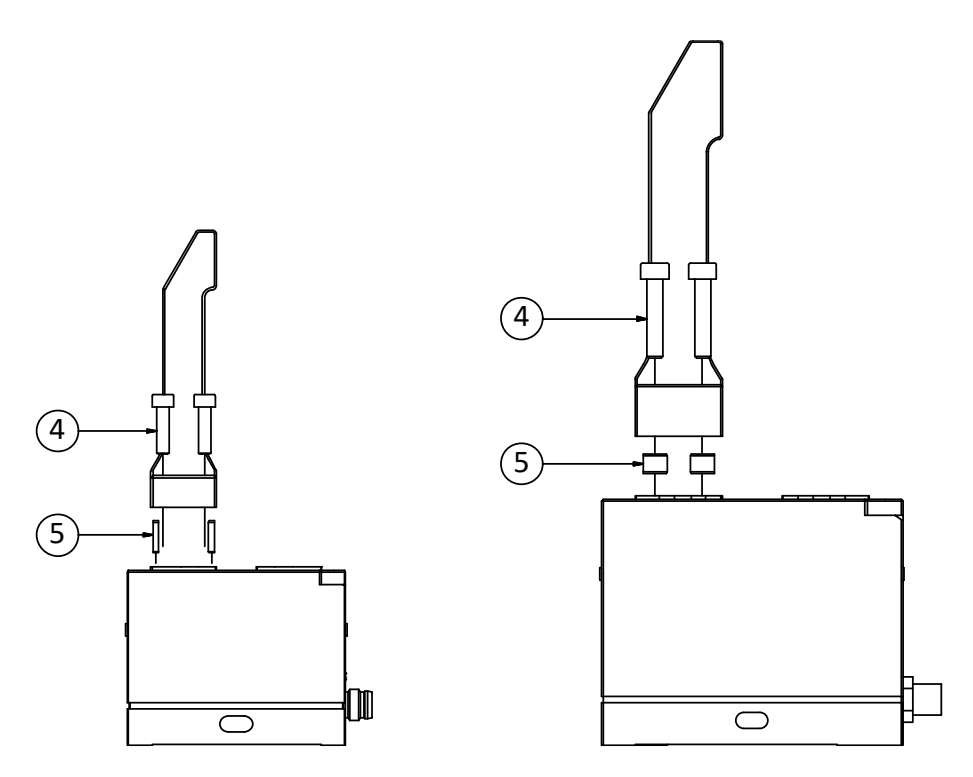

Abbildung 8: Montage der Finger

<span id="page-16-0"></span>Die empfohlenen Schrauben und Zentrierhülsen sind i[n Tabelle 6](#page-16-1) aufgeführt.

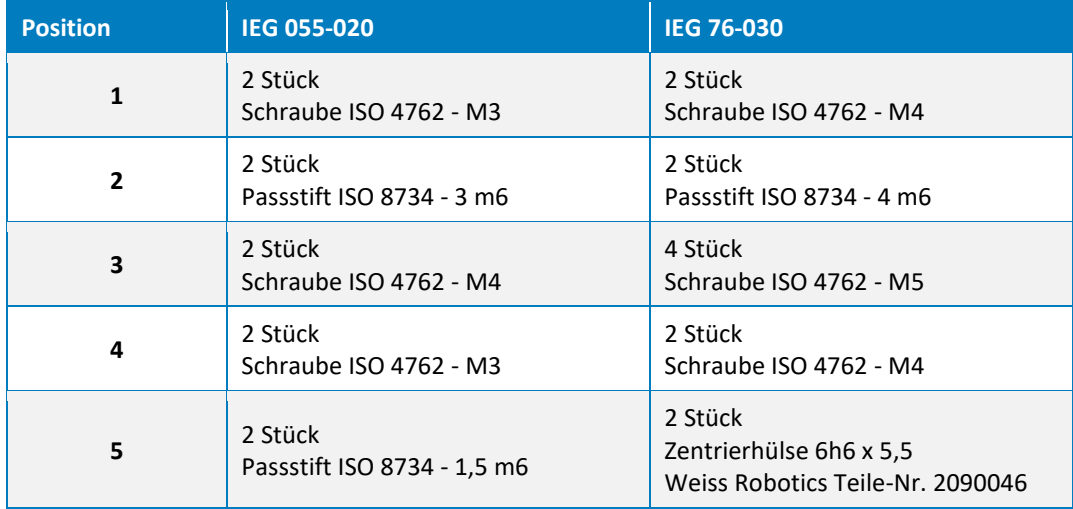

<span id="page-16-1"></span>Tabelle 6: Schrauben und Zentrierhülsen

# <span id="page-17-0"></span>**7 Funktion des Greifmoduls**

Bei den Greifmodulen der IEG Serie handelt es sich um servoelektrisch angetriebene Zwei-Finger-Parallelgreifer mit einer integrierten Greifsteuerung, einem besonders leistungsdichten bürstenlosen Antrieb und einem hochauflösenden Positionsmesssystem. Bewegung und Synchronisation der wälzlagergeführten Grundbacken erfolgen über eine Zahnriemenkinematik. Die Vorpositionierbarkeit der Greiffinger sowie die innovative Greifkraftregelung ermöglichen den Einsatz in einer Vielzahl unterschiedlicher Handhabungsanwendungen im Bereich der modernen Automation. Stromversorgung und Anbindung an die Prozesssteuerung erfolgen direkt über die integrierte IO-Link Schnittstelle. [Abbildung 9](#page-17-1) zeigt den funktionalen Aufbau der Greifmodule IEG.

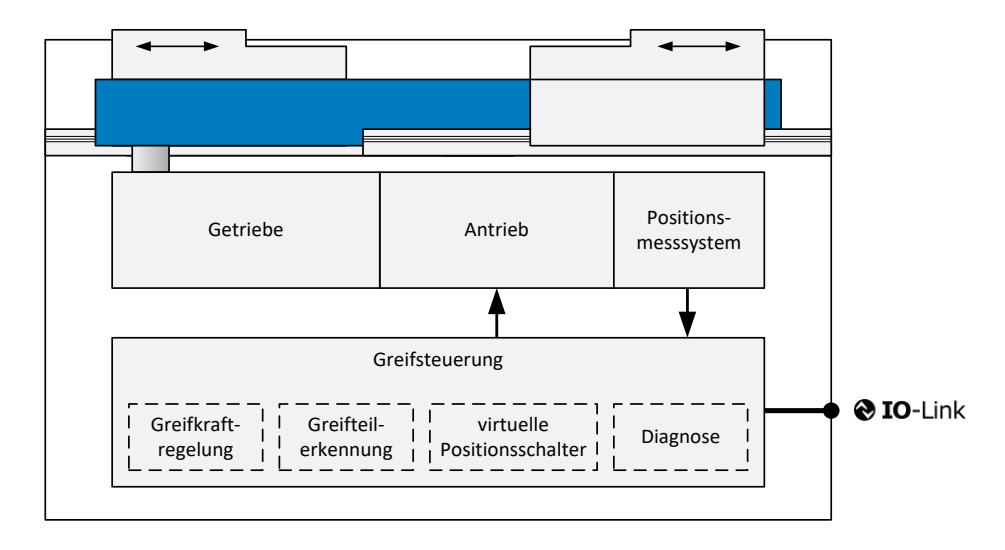

Abbildung 9: Funktionsdiagramm Greifmodul IEG

<span id="page-17-1"></span>Die integrierte Greifsteuerung verfügt über eine hochoptimierte Greifteilerkennung. Bis zu vier unterschiedliche Greifteile können über IO-Link vorparametriert und zuverlässig gegriffen werden. Dabei wird für jedes Greifteil ein Positionsfenster festgelegt, in dem sich der Griff einstellen muss. Greift der IEG in diesem Bereich, wechselt er vom Zustand TEIL FREIGEGEBEN auf HALTEN, was für die Prozesssteuerung das Signal für einen erfolgreichen Griff ist. Alternativ zur Greifteilerkennung kann die Lage der Grundbacken auch über frei parametrierbare virtuelle Positionsschalter erfolgen.

Der IEG überwacht die funktionsrelevanten Komponenten wie Positionssensorik und Antrieb kontinuierlich und stellt im Betrieb detaillierte Diagnoseinformationen über IO-Link zur Verfügung. Dies dient dem Auffinden von Störungen. Durch die Bereitstellung von Nutzungsdaten über IO-Link ist eine bedarfsgerechte Wartung des Greifmoduls möglich. Dazu weist der IEG über Systemereignisse (IO-Link Events) selbstständig auf turnusmäßige Wartungsintervalle und Schmierzyklen hin. Die verbleibenden Zyklen bis zum nächsten Wartungsintervall können zur besseren Planung vom Greifmodul abgerufen werden.

Das Greifmodul ist in einem verwindungssteifen Gehäuse aus hochfestem Aluminium realisiert, das aus zwei Richtungen montiert werden kann. Es verfügt über doppelt wälzlagergeführte Grundbacken mit geschliffenem Fingerflansch.

# <span id="page-18-0"></span>**7.1 Typische Anwendung**

[Abbildung 10](#page-18-2) zeigt einen typischen steuerungsseitigen Aufbau mit Greifmodulen der IEG Serie, wie sie über SPS und dezentralen IO-Link Feldkoppler angesteuert werden. Wenn Sie Unterstützung bei der Auswahl der IO-Link Komponenten benötigen, kontaktieren Sie unseren technischen Support.

**Beschädigung des IO-Link Masters möglich. Stellen Sie sicher, dass der IO-Link Master den geforderten Betriebsstrom des Greifmoduls dauerhaft bereitstellen kann.**

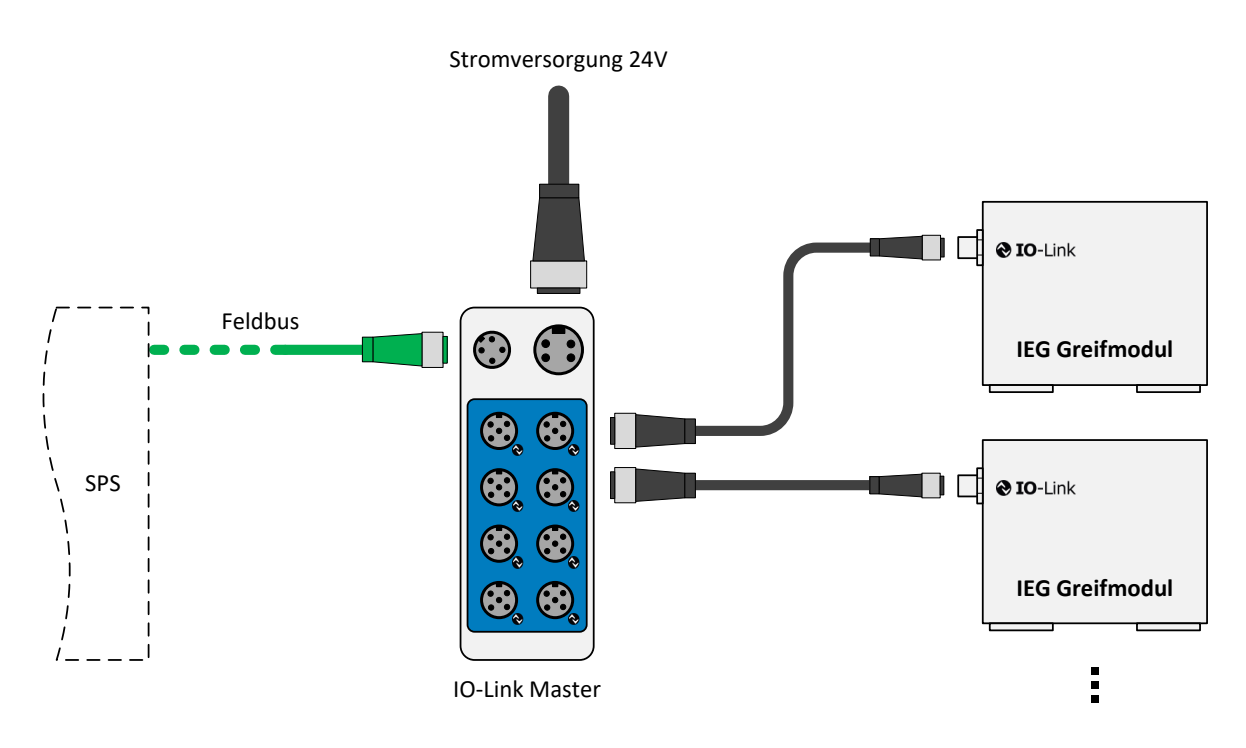

Abbildung 10: Typische Anwendung

# <span id="page-18-2"></span><span id="page-18-1"></span>**7.2 Anzeige des Betriebszustands**

Das Greifmodul verfügt an der Seite über eine mehrfarbige Zustandsanzeige. Der aktuelle Betriebszustand wird dabei wie in [Tabelle 7](#page-18-3) aufgelistet über die Anzeigefarbe wiedergegeben und der IO-Link Verbindungsstatus über Blinken oder Dauerlicht der Anzeige angezeigt.

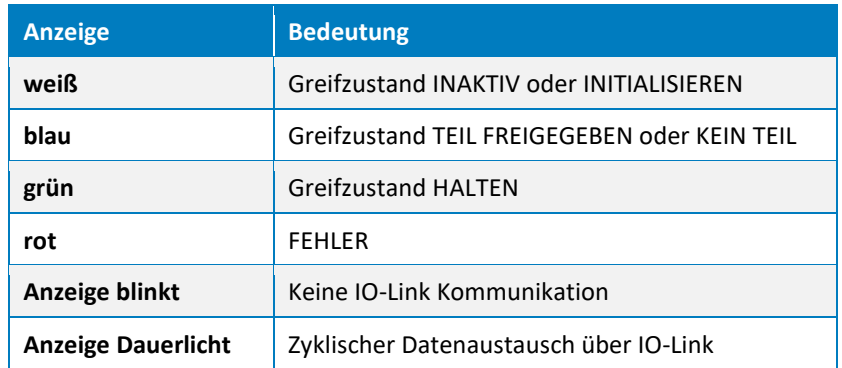

<span id="page-18-3"></span>Tabelle 7: Anzeigefarbe und IO-Link Status

### *Beispiel*

Anzeige blinkt rot: Es ist ein Fehler aufgetreten und es besteht keine IO-Link Verbindung. Anzeige leuchtet rot: Fehler aufgetreten und IO-Link Verbindung hergestellt.

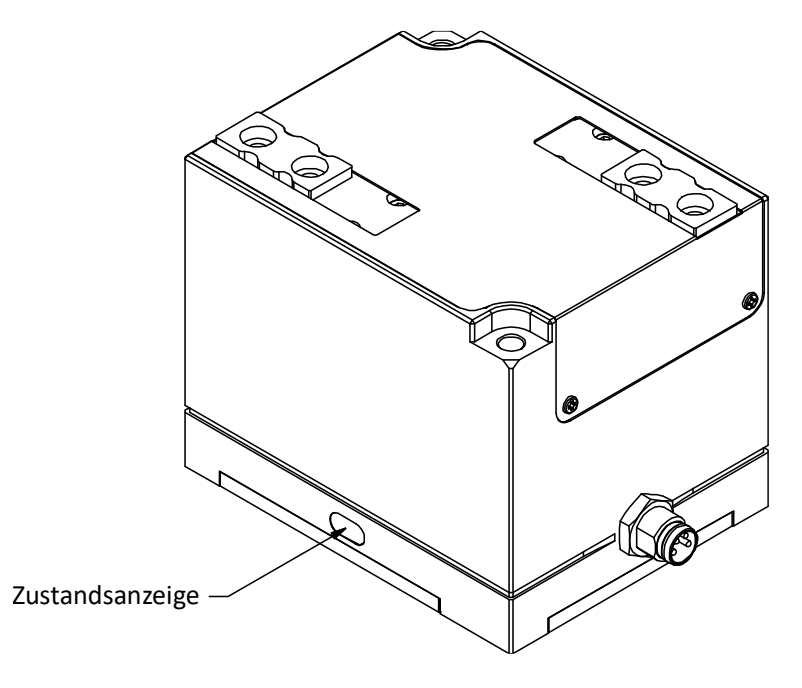

Abbildung 11: Anzeige des Betriebszustands

# <span id="page-19-0"></span>**7.3 Nichtflüchtiger Speicher**

Das Greifmodul verfügt über einen nichtflüchtigen Speicher, in dem folgende Informationen abgelegt sind:

- Gerätespezifische Werksjustierung
- Parametrierung des Greifmoduls
- Protokollspeicher der letzten zehn Ereignisse
- Daten zur bedarfsgerechten Wartung (Anzahl der Greifzyklen)

**Der Protokollspeicher kann über IO-Link (Parameter-Index 0x100 bis 0x109, vgl. [Tabelle 14\)](#page-53-0) ausgelesen werden.** 

# <span id="page-20-0"></span>**8 Schnittstellenbeschreibung IO-Link**

Die Schnittstellenbeschreibung für die IO-Link Schnittstelle ist in der zum Greifmodul zugehörigen Gerätebeschreibungsdatei (IODD-Datei) festgelegt. Die zur Projektierung des Greifmoduls notwendige Gerätebeschreibungsdatei (IODD-Datei) finden Sie auf unserer Website unter **<https://www.weiss-robotics.com/ieg/>** in der Rubrik "Downloads".

# <span id="page-20-1"></span>**8.1 Zyklische Prozessdaten**

**Beachten Sie die Byte-Reihenfolge. Die Daten werden gemäß IO-Link Standard im Big Endian Format übertragen.**

# <span id="page-20-2"></span>**8.1.1 Ausgangsdaten (IO-Link Master an Greifmodul)**

[Tabelle 8](#page-20-3) beschreibt die zyklischen Prozessdaten (2 Byte), die das Greifmodul vom IO-Link Master erwartet.

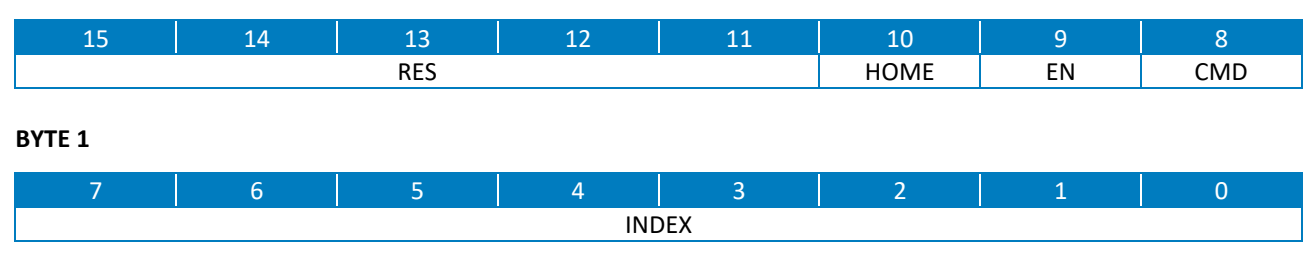

#### **BYTE 0**

Tabelle 8: Prozessdatenwort IO-Link Master an Greifmodul

#### <span id="page-20-3"></span>*RES – reservierte Datenbits (Bit 15…11)*

Diese Datenbits sind reserviert und werden vom Greifmodul derzeit nicht ausgewertet. Ihr Wert sollte vom Master immer auf 0 gesetzt werden.

#### *HOME - Greifmodul referenzieren (Bit 10, BooleanT)*

Ist dieses Bit gesetzt und das Greifmodul aktiviert (EN = 1), wird eine Referenzfahrt ausgeführt. Im Normalbetrieb muss dieses Bit zurückgesetzt sein. Die Referenzfahrt ist in Kapitel [9.3](#page-36-1) beschrieben.

#### *EN - Greifmodul aktivieren (Bit 9, BooleanT)*

Dieses Bit muss gesetzt sein, um Bewegungsbefehle ausführen zu können. Ist das Bit nicht gesetzt, ist der Antrieb abgeschaltet und die Finger sind kraftlos.

#### *CMD - Greifbefehl (Bit 8, BooleanT)*

Mit diesem Bit wird das Greifen und Freigeben von Teilen gesteuert. Ist das Bit gesetzt, greift das Greifmodul mit dem über INDEX selektierten Griff, anderenfalls gibt das Greifmodul ein etwaig gegriffenes Teil frei.

Die tatsächliche Bewegungsrichtung der Grundbacken beim GREIFEN und FREIGEBEN wird durch die Parameter Grenzwert TEIL FREIGEGEBEN und Grenzwert KEIN TEIL bestimmt, die in den azyklischen Prozessparametern des Greifmoduls hinterlegt sind (vgl. Kapitel [8.2.3\)](#page-25-0).

#### *INDEX - Griffindex (Bit 7…0, UIntegerT)*

Der Griffindex identifiziert einen von vier vorparametrierten Griffen (vgl. Kapitel [9.6](#page-38-0) und Kapitel [8.2.3\)](#page-25-0), der für die Ausführung des nächsten Greifbefehls verwendet wird.

# <span id="page-21-0"></span>**8.1.2 Eingangsdaten (Greifmodul an IO-Link Master)**

[Tabelle 9](#page-21-1) beschreibt das zyklische Prozessdatenwort (4 Byte), das vom Greifmodul an den IO-Link Master übertragen wird.

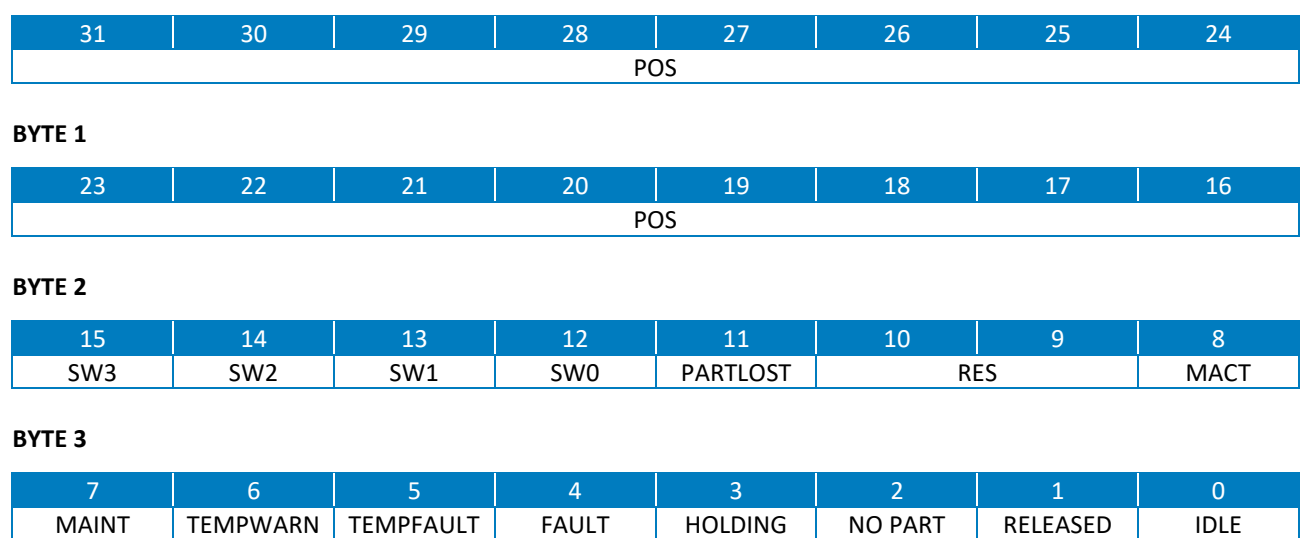

**BYTE 0**

Tabelle 9: Prozessdatenwort Greifmodul an IO-Link Master

#### <span id="page-21-1"></span>*POS – Aktuelle Position (Bit 31…16, IntegerT)*

Liefert die aktuelle Position der Grundbacken in 1/100 mm zurück.

#### *SW0, SW1, SW2, SW3 - Virtuelle Positionsschalter 0 bis 3 (Bit 15…12, BooleanT)*

Ist das jeweilige Bit gesetzt, so befinden sich die Grundbacken innerhalb des parametrierten Positionsbereichs des jeweiligen virtuellen Positionsschalters.

#### *PARTLOST – Greifteil verloren (Bit 11, BooleanT)*

Dieses Bit wird vom Greifmodul gesetzt, wenn ein Verlust des Greifteils während der Handhabung erkannt wurde. Dies entspricht einem Zustandsübergang von *HOLDING* nach *NO PART*. Das Bit wird automatisch mit der Ausführung des Befehls *FREIGEBEN* zurückgesetzt.

#### *RES – reservierte Datenbits (Bit 10…9)*

Diese Datenbits sind reserviert und werden vom Greifmodul derzeit nicht verwendet. Ihr Wert sollte vom Master ignoriert werden.

#### *MACT – Bewegungsbefehl aktiv (Bit 8, BooleanT)*

Dieses Bit ist gesetzt während ein Bewegungsbefehl aktiv ist.

#### *MAINT – Wartung erforderlich (Bit 7, BooleanT)*

Zeigt an, ob das Wartungsintervall des Greifmoduls erreicht wurde. Hinweise zur Durchführung der Wartung befinden sich in Kapitel [10.](#page-48-0)

# **Wurde eine Wartung durchgeführt, muss das MAINT-Bit über einen Systembefehl quittiert werden (vgl. Kapitel [8.2.3.6\)](#page-32-0). Hierbei wird auch der Wartungszähler zurückgesetzt.**

#### *TEMPWARN – Temperaturwarnung (Bit 6, BooleanT)*

Dieses Bit ist gesetzt, wenn die Temperatur im Inneren des Greifmoduls einen Wert von 0° C unterschreitet oder einen Wert von 55 °C überschreitet. Wenn die Temperaturüberschreitung regelmäßig auftritt, sollten die Wärmeabfuhr vom Greifmodul und die Umgebungsbedingungen überprüft werden.

Das Bit wird automatisch zurückgesetzt, wenn die Temperatur wieder innerhalb des zulässigen Bereichs liegt (Hysterese: 2 °C).

#### *TEMPFAULT – Temperaturfehler (Bit 5, BooleanT)*

Übersteigt die Temperatur im Inneren des Greifmoduls einen Wert von 70 °C, so wird dieses Bit gesetzt. Es wird empfohlen, das Greifmodul anzuhalten und erst nach signifikanter Abkühlung weiter zu betreiben. Gegebenenfalls sollte die Wärmeabfuhr vom Greifmodul überprüft werden. Das Bit wird automatisch zurückgesetzt, wenn die Temperatur unter 68 °C fällt.

# **Temperaturwerte von über 70 °C können zu Fehlfunktionen und zu dauerhafter Beschädigung des Greifmoduls führen!**

#### *FAULT – Gerätefehler (Bit 4, BooleanT)*

Falls dieses Bit gesetzt ist, befindet sich das Greifmodul im Fehlerzustand. Nähere Angaben zur Ursache des Fehlers können durch Prüfung der aktiven Systemereignisse (vgl. Kapitel [8.3\)](#page-33-0) oder durch Auswertung des Ereignisprotokolls gewonnen werden.

#### **Fehlerbehandlung siehe Kapitel [9.10.](#page-42-1)**

#### *HOLDING – Halten (Bit 3, BooleanT)*

Zeigt an, ob ein Teil gegriffen wurde. Dies ist der Fall, wenn die Grundbacken des Greifmoduls innerhalb des festgelegten Griffbereichs, d. h. zwischen den parametrierten Grenzwerten TEIL FREIGEGE-BEN und KEIN TEIL blockiert sind und die Greifkraft aufgebaut ist.

#### *NO PART – kein Greifteil erkannt (Bit 2, BooleanT)*

Erreichen die Grundbacken des Greifmoduls den parametrierten Grenzwert KEIN TEIL oder werden sie darüber hinaus bewegt, so wurde kein Greifteil erkannt und dieses Bit ist gesetzt.

#### *RELEASED – Greifteil freigegeben (Bit 1, BooleanT)*

Erreichen die Grundbacken des Greifmoduls den parametrierten Grenzwert TEIL FREIGEGEBEN oder werden sie darüber hinaus bewegt, so gilt das Greifteil als freigegeben und dieses Bit ist gesetzt.

#### *IDLE – Greifmodul inaktiv (Bit 0, BooleanT)*

Ist dieses Bit gesetzt, so ist das Greifmodul inaktiv und kraftlos geschaltet. Es können keine Greifbefehle ausgeführt werden.

#### **Aktivieren des Greifmoduls siehe Kapitel [9.6.1.](#page-40-0)**

# <span id="page-23-0"></span>**8.2 Azyklische Prozessparameter und Systembefehle**

Für den Betrieb des Greifmoduls können eine Reihe von azyklischen Prozessparametern gesetzt und abgefragt werden. Diese Prozessparameter umfassen Identifikations-, Konfigurations- und Diagnosedaten sowie Systembefehle. Die Adressierung dieser Daten erfolgt über Index (8 oder 16 Bit) und Subindex (8 Bit). Ein Teil der Parameter wird vom IO-Link-Standard vorgegeben, andere Parameter sind hersteller- oder gerätespezifisch. Alle Parameter sind in der Gerätebeschreibungsdatei (IODD-Datei) definiert.

Das Setzen und Auslesen der azyklischen Prozessparameter kann während der Projektierung mit einer geeigneten Projektierungssoftware erfolgen. Diese Projektierungssoftware erhalten sie vom Hersteller ihres IO-Link Masters oder Feldbuskopplers. Die Änderung von Parametern und das Absetzen von Systembefehlen im laufenden Anlagenbetrieb sind auf vielen Steuerungen mittels entsprechender Funktionsbausteine möglich (z. B. Funktionsbaustein IO\_LINK\_CALL von Siemens). Weitere Informationen hierzu erhalten Sie beim Hersteller Ihres IO-Link Masters, Ihrer SPS oder Ihres Feldbuskopplers.

### <span id="page-23-1"></span>**8.2.1 Remanentes Speichern azyklischer Prozessparameter**

#### *Remanentes Speichern im IO-Link Master*

Das Greifmodul unterstützt das remanente Speichern azyklischer Prozessparameter im IO-Link Master ("Data Storage", "Parameter Server"). Unterstützt der eingesetzte IO-Link Master diese Funktion ebenfalls, können die projektierten Parameter dauerhaft im IO-Link Master hinterlegt werden. Beim Einschalten des Greifmoduls wird der hinterlegte Parametersatz dann automatisch vom IO-Link Master auf das Greifmodul geschrieben. Auch im Fall eines Austauschs des Greifmoduls kann der hinterlegte Parametersatz automatisch auf das neue Greifmodul geschrieben werden. Eine separate Konfiguration des Austauschmoduls ist dann nicht notwendig, der Parametersatz des alten Greifmoduls wird automatisch übernommen. Weitere Informationen zu den Speicherfunktionen ihres IO-Link Masters erhalten sie bei dessen Hersteller.

#### *Remanentes Speichern im Greifmodul*

Wenn der eingesetzte IO-Link Master oder Feldbuskoppler das remanente Speichern der azyklischen Prozessparameter nicht unterstützt, können die einmal eingestellten Parameter alternativ mittels eines Systembefehls (vgl. Kapitel [8.2.3.6\)](#page-32-0) remanent im Greifmodul gespeichert werden. Nach dem Trennen des Greifmoduls von der Stromversorgung bleiben die azyklischen Prozessparameter somit erhalten und stehen beim Wiedereinschalten unverändert zur Verfügung. Bei Austausch des Greifmoduls muss das Ersatzgerät jedoch neu konfiguriert werden.

Soll die Konfiguration ausschließlich im Greifmodul selbst remanent vorgehalten werden, muss ggf. auf dem IO-Link Master die Funktion "Data Storage" bzw. der "Parameter Server" deaktiviert wer**den. Andernfalls wird die im Greifmodul hinterlegte Konfiguration beim Start vom IO-Link Master überschrieben.**

# <span id="page-24-0"></span>**8.2.2 Standardisierte azyklische Prozessparameter**

[Tabelle 10](#page-25-2) listet die im IO-Link Standard definierten azyklischen Prozessparameter auf, die das Greifmodul unterstützt. Nähere Informationen zur Bedeutung und Verwendung der einzelnen Parameter können der IO-Link Systembeschreibung<sup>4</sup> entnommen werden, die von der IO-Link Community<sup>5</sup> bezogen werden kann.

| <b>Index</b> | <b>Funktion</b>            | <b>Zugriff</b>          | <b>Datentyp</b>  | <b>Beschreibung</b>                                    |  |
|--------------|----------------------------|-------------------------|------------------|--------------------------------------------------------|--|
| 0x02         | System Command             | <b>Nur</b><br>schreiben | UIntegerT(8)     | Ausführen von Systembefehlen                           |  |
| 0x0C         | <b>Device Access Locks</b> | Lesen/<br>schreiben     | RecordT          | Standardisierte Geräteschutzfunktion                   |  |
| 0x10         | Vendor Name                | Nur lesen               | StringT          | Herstellername                                         |  |
| 0x11         | <b>Vendor Text</b>         | Nur lesen               | StringT          | Herstellertext                                         |  |
| 0x12         | <b>Product Name</b>        | Nur lesen               | StringT          | Produktname                                            |  |
| 0x13         | Product ID                 | Nur lesen               | StringT          | Produkt-ID                                             |  |
| 0x14         | <b>Product Text</b>        | Nur lesen               | StringT          | Produkttext                                            |  |
| 0x15         | Serial Number              | Nur lesen               | StringT          | Seriennummer                                           |  |
| 0x16         | <b>Hardware Revision</b>   | Nur lesen               | StringT          | Hardwarestand                                          |  |
| 0x17         | <b>Firmware Revision</b>   | Nur lesen               | StringT          | Firmwarestand                                          |  |
| 0x20         | <b>Error Count</b>         | Nur lesen               | UInteger $T(16)$ | Anzahl Fehler seit Start oder Reset des<br>Greifmoduls |  |

<sup>4</sup> IO-Link Interface and System Specification, Anhang B

<sup>5</sup> http://www.io-link.com

<span id="page-25-2"></span>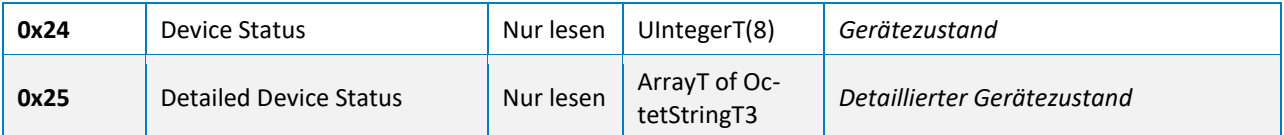

Tabelle 10: Standardisierte Prozessparameter

### <span id="page-25-0"></span>**8.2.3 Gerätespezifische azyklische Prozessparameter**

Die Konfiguration des Greifmoduls und seine Diagnose erfolgen über gerätespezifische azyklische Prozessparameter. Eine Zusammenfassung der Parameter ist Kapitel [12](#page-52-0) abgedruckt.

### <span id="page-25-1"></span>**8.2.3.1 Bewegungsparameter**

#### *Override Greifgeschwindigkeit in Prozent*

Verringert oder erhöht die aus der eingestellten Greifkraft automatisch berechnete Greifgeschwindigkeit. Die notwendige Greifgeschwindigkeit wird vom Greifmodul automatisch bestimmt und ist auf einen harten Griff (Stahl auf Stahl) optimiert (siehe Kapitel [5.1.2\)](#page-10-0). Dieser vorbestimmte Wert entspricht 100%. Der eingestellte Wert gilt für alle Griffe.

**Beschädigung von Greifteil und Greifmodul möglich. Eine überhöhte Greifgeschwindigkeit kann Abprall-Effekte und erhöhte Kraftspitzen (Greifimpuls) beim Greifen zur Folge haben.**

**Unruhige Bewegung ("Rattern") bei zu geringer Greifgeschwindigkeit möglich.**

**Adresse** Index 0x0040, Subindex 0x01

**Datentyp** UIntegerT(8) - Wertebereich: 10 bis 200

**Werkseinstellung**

100

#### **Beispiel:**

Greifen mit 100 % der berechneten Greifgeschwindigkeit: Setze den Wert 100 Greifen mit doppelter Greifgeschwindigkeit: Setze den Wert 200

#### *Override Freifahrgeschwindigkeit in Prozent*

Begrenzt die Fingergeschwindigkeit beim Lösen des Griffs. Standardmäßig erfolgt das Lösen des Griffs mit maximaler Verfahrgeschwindigkeit. Der eingestellte Wert gilt für alle Griffe.

#### **Adresse**

Index 0x0040, Subindex 0x02

### **Datentyp**

UIntegerT(8) - Wertebereich: 10 bis 100

### **Werkseinstellung**

100

### **Beispiel:**

Freifahren mit 10 % der Maximalgeschwindigkeit: Setze den Wert 10 Freifahren mit Maximalgeschwindigkeit: Setze den Wert 100

# *Referenzfahrtrichtung umkehren*

Das Greifmodul führt seine Referenzfahrt (Kapitel [9.3\)](#page-36-1) im Lieferzustand nach außen durch. Durch Setzen dieses Werts auf "WAHR" kann die Referenzfahrtrichtung umgekehrt werden, so dass das Greifmodul nach innen referenziert.

**Adresse** Index 0x0040, Subindex 0x03

**Datentyp**

BooleanT

**Werkseinstellung** FALSCH

### **Beispiel:**

<span id="page-26-0"></span>Referenzieren nach innen: Setze den Wert "WAHR"

# **8.2.3.2 Griffparameter**

Es können vier Griffe vorparametriert werden. Die Werkseinstellungen sind abhängig von der Baugröße und sind in [Tabelle 11](#page-26-1) angegeben.

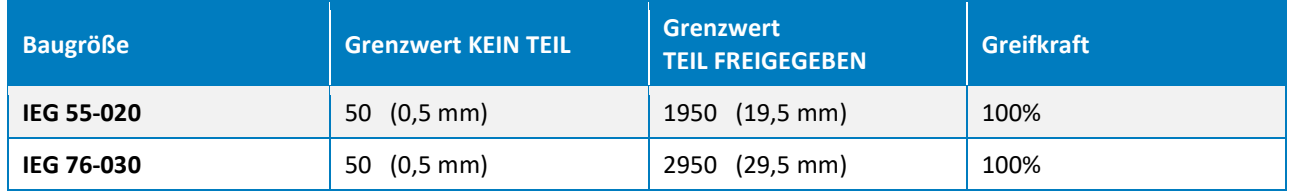

Tabelle 11: Baugrößenabhängige Werkseinstellungen der Griffparameter

<span id="page-26-1"></span>Alle Griffe sind in ihrem Funktionsumfang gleichwertig und verfügen über die nachfolgend beschriebenen Parameter.

#### *Grenzwert KEIN TEIL*

Gibt den Grenzwert KEIN TEIL für den jeweiligen Griff an. Das Greifmodul versucht beim Ausführen eines Griffs die Grundbacken auf diese Zielposition zu positionieren. Blockieren die Grundbacken aufgrund eines eingelegten Greifteils vor Erreichen des Grenzwertes KEIN TEIL, gilt das Teil als gegriffen (Greifzustand HALTEN). Wird der Grenzwert KEIN TEIL erreicht, gilt das Greifteil als nicht gegriffen (Greifzustand KEIN TEIL). Die Position wird in 1/100 mm angegeben.

#### **Adresse**

Griff 0: Index 0x0060, Subindex 0x01 Griff 1: Index 0x0061, Subindex 0x01 Griff 2: Index 0x0062, Subindex 0x01 Griff 3: Index 0x0063, Subindex 0x01

**Datentyp**

IntegerT(16)

#### **Werkseinstellung**

siehe [Tabelle 11](#page-26-1)

#### **Beispiel:**

Die nominelle Greifposition beim Außengreifen eines Teils liege bei 7 mm, die Toleranz wird mit 2 mm gewählt. Somit muss der Grenzwert KEIN TEIL 5 mm betragen und der Parameter auf 500 gesetzt werden.

#### *Grenzwert TEIL FREIGEGEBEN*

Gibt den Grenzwert TEIL FREIGEGEBEN für den jeweiligen Griff an (Vorpositionierung). Diese Position wird beim Lösen des Griffs angefahren. Bei Erreichen gilt das Greifteil als freigegeben (Greifzustand TEIL FREIGEGEBEN). Die Position wird in 1/100 mm angegeben.

#### **Adresse**

Griff 0: Index 0x0060, Subindex 0x02 Griff 1: Index 0x0061, Subindex 0x02 Griff 2: Index 0x0062, Subindex 0x02 Griff 3: Index 0x0063, Subindex 0x02

#### **Datentyp**

IntegerT(16)

#### **Werkseinstellung**

siehe [Tabelle 11](#page-26-1)

#### **Beispiel:**

Der Grenzwert TEIL FREIGEGEBEN beim Außengreifen eines Teils soll sich bei 10 mm befinden: Setze den Wert 1000

#### *Greifkraft*

Gibt die geforderte Greifkraft in Prozent der Nenngreifkraft an. Über die Greifkraft wird auch die Greifgeschwindigkeit festgelegt, siehe Kapitel [5.1.2.](#page-10-0)

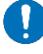

**Die empfohlene Mindestgreifkraft beträgt 25% der Nenngreifkraft. Bei niedrigeren Greifkräften unbedingt Versuche durchführen. Chargenstreuungen beachten!**

#### **Adresse**

Griff 0: Index 0x0060, Subindex 0x03 Griff 1: Index 0x0061, Subindex 0x03 Griff 2: Index 0x0062, Subindex 0x03 Griff 3: Index 0x0063, Subindex 0x03

#### **Datentyp**

UIntegerT(8)

#### **Werkseinstellung**

siehe [Tabelle 11](#page-26-1)

#### **Beispiel:**

Greifen mit Nenngreifkraft: Setze den Wert auf 100 Greifen mit minimaler Greifkraft<sup>6</sup>: Setze den Wert auf 25

### <span id="page-28-0"></span>**8.2.3.3 Virtuelle Positionsschalter**

Das Greifmodul verfügt über vier virtuelle Positionsschalter. Alle Positionsschalter sind in Ihrer Funktion identisch und können über die folgenden Parameter eingestellt werden.

#### *Schaltposition*

Gibt die Mittenposition des Schaltbereichs in 1/100 mm an.

#### **Adresse**

Positionsschalter 0: Index 0x0090, Subindex 0x01

Positionsschalter 1: Index 0x0091, Subindex 0x01

Positionsschalter 2: Index 0x0092, Subindex 0x01

Positionsschalter 3: Index 0x0093, Subindex 0x01

#### **Datentyp**

IntegerT(16)

#### **Werkseinstellung**

0 (0 mm)

<sup>6</sup> Der empfohlene Wert für die minimale Greifkraft liegt bei 25%. Vgl. Kapitel [5.1.2.](#page-10-0)

#### **Beispiel:**

Die Mittenposition des virtuellen Positionsschalters soll 5 mm betragen: Setze den Wert 500

#### *Breite des Schaltbereichs*

Gibt die Breite des Schaltbereichs in 1/100 mm an. Der Schaltbereich ist symmetrisch zur Schaltposition angeordnet.

#### **Adresse**

Positionsschalter 0: Index 0x0090, Subindex 0x02 Positionsschalter 1: Index 0x0091, Subindex 0x02 Positionsschalter 2: Index 0x0092, Subindex 0x02 Positionsschalter 3: Index 0x0093, Subindex 0x02

#### **Datentyp**

UIntegerT(16)

#### **Werkseinstellung**

200 (2 mm)

#### **Beispiel:**

<span id="page-29-0"></span>Die Breite des Schaltbereichs soll 1 mm betragen: Setze den Wert 100

### **8.2.3.4 Diagnoseparameter**

#### *Dauer des letzten erfolgreichen Greifvorgangs*

Liefert die Zeitdauer des letzten erfolgreichen Greifvorgangs in Millisekunden zurück.

**Adresse**

Index 0x00A0, Subindex 0x01

**Datentyp** UIntegerT(16)

### **Werkseinstellung**

(nicht verfügbar)

#### **Beispiel:**

Der letzte Greifvorgang dauerte 42 ms. Das Lesen des Parameters liefert den Wert 42.

#### *Dauer des letzten erfolgreichen Freigabevorgangs*

Liefert die Zeitdauer des letzten erfolgreichen Freigabevorgangs in Millisekunden zurück.

#### **Adresse**

Index 0x00A0, Subindex 0x02

#### **Datentyp**

UIntegerT(16)

#### **Werkseinstellung**

(nicht verfügbar)

#### **Beispiel:**

Der letzte Freigabevorgang dauerte 116 ms. Das Lesen des Parameters liefert den Wert 116.

#### *Aktuelle Modultemperatur*

Liefert die aktuelle Temperatur im Inneren des Greifmoduls in 1/10 °C zurück.

**Adresse** Index 0x00A0, Subindex 0x03

**Datentyp** IntegerT(16)

**Werkseinstellung** (nicht verfügbar)

**Beispiel:** 

Der gelesene Wert von 451 entspricht einer Temperatur von 45,1 °C.

#### *Zyklenzähler*

Liefert die Gesamtanzahl der vom Greifmodul ausgeführten Greifzyklen zurück.

**Es ist zu beachten, dass die Anzahl der vom Greifmodul ausgeführten Greifzyklen nur alle 1000 Zyklen remanent gespeichert wird. Die Anzahl der tatsächlich ausgeführten Greifzyklen kann daher von der gemeldeten Anzahl abweichen.**

# **Adresse** Index 0x00A0, Subindex 0x04

**Werkseinstellung** (nicht verfügbar)

**Datentyp** UIntegerT(32)

#### *Verbleibende Zyklen bis zur nächsten Wartung*

Liefert die verbleibenden Greifzyklen bis zur nächsten Wartung des Moduls zurück. Negative Werte zeigen eine Überschreitung des Wartungsintervalls an.

#### **Adresse**

Index 0x00A0, Subindex 0x05

#### **Datentyp**

IntegerT(32)

#### **Werkseinstellung**

(nicht verfügbar)

#### **Beispiel:**

Ein gelesener Wert von 200281 gibt Auskunft darüber, dass noch rund 200281 Zyklen bis zur nächsten Wartung des Greifmoduls ausgeführt werden können.

Ein gelesener Wert von -50112 bedeutet, dass das Wartungsintervall um 50112 Greifzyklen überschritten wurde.

# <span id="page-31-0"></span>**8.2.3.5 Protokollspeicher**

Der Protokollspeicher umfasst zehn Einträge, die über die gerätespezifischen azyklischen Prozessparameter ausgelesen werden können. Alle Einträge sind identisch und wie folgt aufgebaut.

### *Zeitstempel*

Systemzeit beim Auftreten des Ereignisses gemessen in Sekunden seit Einschalten des Greifmoduls.

#### **Adresse**

Index 0x0100 (ältester Eintrag) bis 0x109 (neuester Eintrag), Subindex 0x01

### **Datentyp**

UIntegerT(32)

#### **Werkseinstellung**

0 (0 s)

#### **Beispiel:**

Der Gelesene Wert von 110678 gibt an, dass das protokollierte Ereignis 110678 Sekunden oder rund 31 Stunden nach dem Start aufgetreten ist.

#### *Meldungstext*

Liefert den Meldungstext des Protokolleintrags zurück. Dieser umfasst maximal 140 Zeichen. Ist kein Ereignis am angefragten Index des Protokolls eingetragen, liefert ein Lesen des Parameters die Zeichenkette "(not set)" zurück.

#### **Adresse**

Index 0x0100 (ältester Eintrag) bis 0x0109 (neuester Eintrag), Subindex 0x02

**Datentyp** StringT(140)

# **Werkseinstellung**

"(not set)"

#### **Beispiel:**

Ein Temperaturfehler-Ereignis liefert den Meldungstext "Temperature Error. Please check device." zurück.

# <span id="page-32-0"></span>**8.2.3.6 Weitere Konfigurationsparameter**

#### *Wartungsintervall*

Legt die Anzahl Greifzyklen für das Wartungsintervall des Greifmoduls fest.

Dieser Wert ist werkseitig voreingestellt und sollte für den normalen Betrieb des Greifmoduls nicht verändert werden. Für besondere Anwendungen besteht jedoch die Möglichkeit, das Wartungsintervall individuell an die Umgebungsbedingungen anzupassen.

**Es ist zu beachten, dass die Anzahl der vom Greifmodul ausgeführten Greifzyklen nur alle 1000 Zyklen remanent gespeichert wird. Es kann daher vorkommen, dass bei Erreichen des Wartungsintervalls bereits wesentlich mehr Greifzyklen ausgeführt wurden, als vom Greifmodul gezählt.**

**Adresse** Index 0x0140, Subindex 0x00

**Datentyp** UIntegerT(32)

**Werkseinstellung** 20.000.000 Zyklen

# <span id="page-32-1"></span>**8.2.4 Systembefehle**

Das Absetzen von Systembefehlen erfolgt durch Schreiben des entsprechenden Codes (1 Byte) an Index 0x02 der standardisierten Prozessparameter (vgl. Kapitel [8.2.2\)](#page-24-0). Gegebenenfalls können die Systembefehle direkt über die Projektierungssoftware des IO-Link Masters abgesetzt werden. Die verfügbaren Befehle sind nachfolgend aufgeführt.

#### *Neustart des Greifmoduls (Code 0x80)*

Mit diesem Befehl kann das Greifmodul neu gestartet werden, ohne es vom Stromnetz trennen zu müssen (Warmstart).

**Nicht remanent gespeicherte Prozessparameter gehen beim Warmstart verloren!**

#### *Rücksetzen auf Werkseinstellungen (Code 0x82)*

Mit diesem Befehl kann die Konfiguration des Greifmoduls in den Auslieferungszustand zurück versetzt werden.

# **Alle geänderten Prozessparameter werden durch die Standardeinstellung überschrieben!**

#### *Wartung quittieren (Code 0xB0)*

Mit diesem Befehl kann die Wartung des Greifmoduls bestätigt werden. Signalisiert das Greifmodul, dass eine Wartung notwendig ist (im zyklischen Prozessdatenwort, vgl. Kapite[l 8.1.2](#page-21-0) oder mittels Systemereignis, vgl. Kapitel [8.3\)](#page-33-0), muss nach erfolgter Wartung dieser Befehl ausgeführt werden. Der Wartungszähler wird dann zurückgesetzt und mit ihm das Systemereignis sowie das entsprechende Bit im zyklischen Prozessdatenwort.

#### *Konfiguration remanent speichern (Code 0xE0)*

Mit diesem Befehl kann die aktuelle Konfiguration des Greifmoduls remanent gespeichert werden. Im Fall einer Unterbrechung der Stromversorgung steht die Parametrierung unverändert zur Verfügung.

**Weitere Informationen zum remanenten Speichern der Konfiguration finden Sie in Kapite[l 8.2.1.](#page-23-1)**

### <span id="page-33-0"></span>**8.3 Systemereignisse (IO-Link Events)**

[Tabelle 12](#page-34-0) beschreibt die vom Greifmodul auslösbaren Systemereignisse.

#### **Fehlerbehandlung siehe Kapitel [11.4.](#page-51-0)**

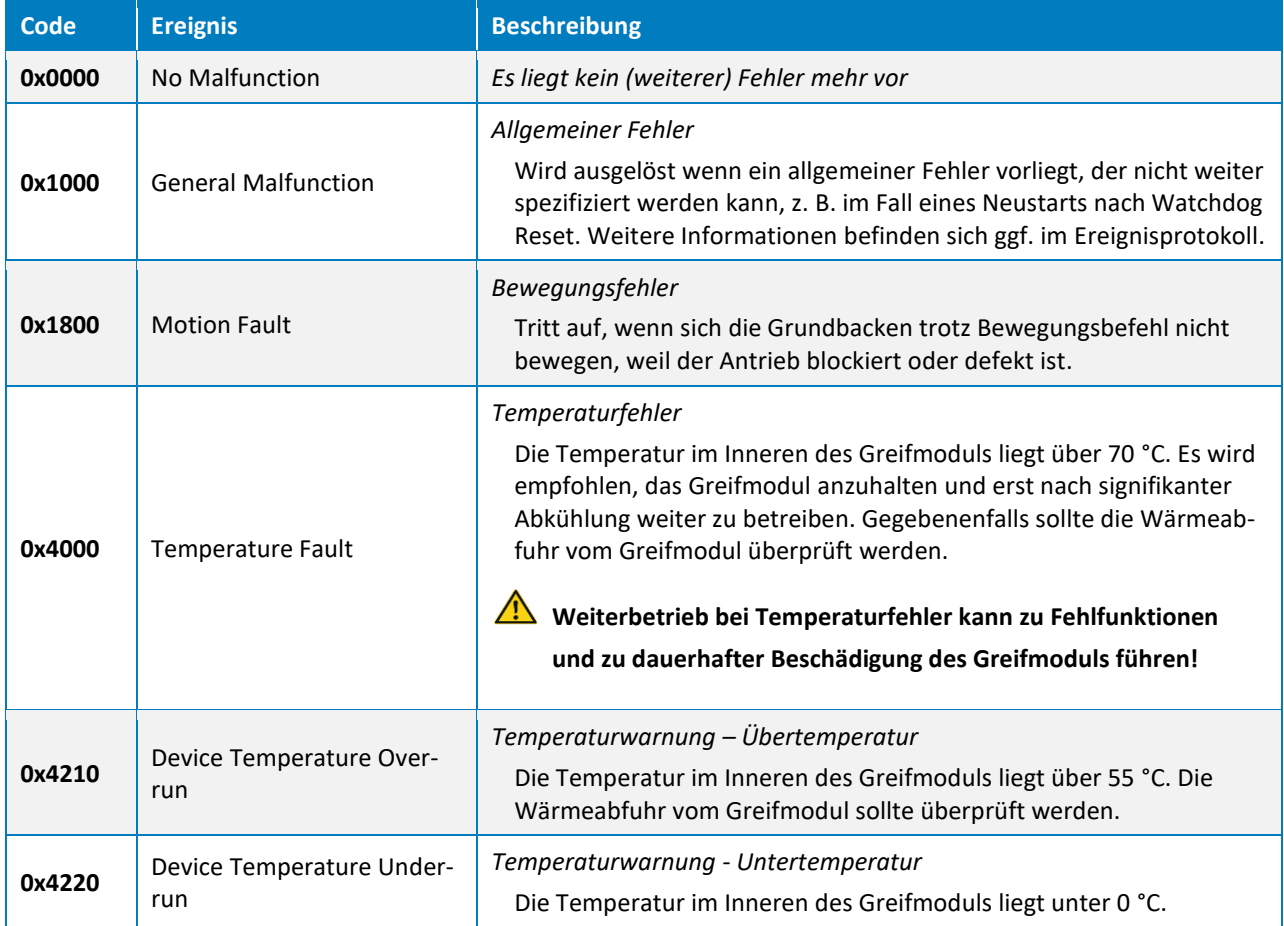

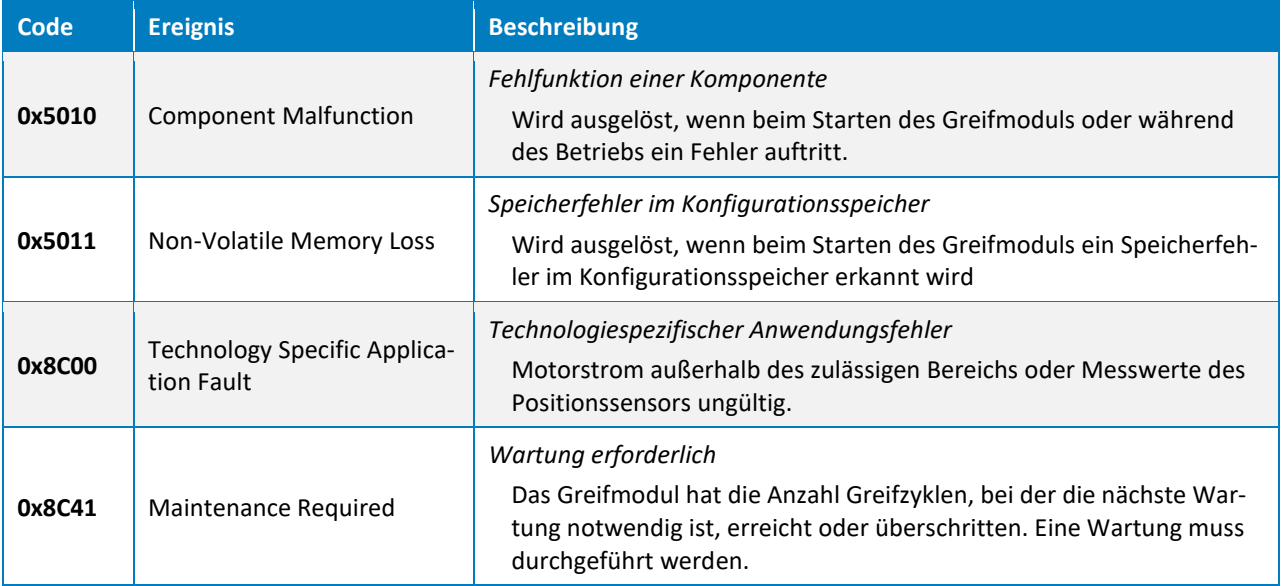

<span id="page-34-0"></span>Tabelle 12: Systemereignisse (IO-Link Events)

# <span id="page-35-0"></span>**9 Steuerung des Greifmoduls**

Die Ansteuerung des Greifmoduls erfolgt über ein standardisiertes Datenformat gemäß IO-Link Spezifikation V1.1 (IEC 61131-9). Es handelt sich dabei um eine leistungsfähige Punkt-zu-Punkt-Kommunikation, bei der die Prozessdaten zwischen dem IO-Link Master und dem Greifmodul zyklisch ausgetauscht werden. Die Parametrierung des Greifmoduls erfolgt ebenfalls über IO-Link und kann entweder durch die Projektierungssoftware des IO-Link Masters oder aber durch den separat erhältlichen Gerätekonfigurator DC-IOLINK von Weiss Robotics durchgeführt werden.

- **Die zur Projektierung des Greifmoduls notwendige Gerätebeschreibungsdatei (IODD-Datei) finden Sie auf unserer Website unter<https://www.weiss-robotics.com/ieg/>**.
- **Ein Projektierungsbeispiel basierend auf Siemens TIA Portal finden Sie in Kapitel [12.](#page-52-0)**

# <span id="page-35-1"></span>**9.1 Greifbefehle**

Die Bewegung der Grundbacken wird über die Befehlsbits der zyklischen Prozessdaten gesteuert. Es stehen folgende Befehle zur Verfügung:

#### *AKTIVIEREN*

Das Greifmodul wird aktiviert und der Antrieb wird eingeschaltet. Der gewählte Befehl GREIFEN, FREI-GEBEN oder REFERENZIEREN wird ausgeführt.

#### *DEAKTIVIEREN*

Das Greifmodul wird deaktiviert und der Antrieb abgeschaltet. Die Grundbacken sind kraftfrei.

#### *FREIGEBEN*

Der Griff wird geöffnet und das Greifteil freigegeben.

#### *GREIFEN*

Der Griff wird geschlossen und das Teil gegriffen.

#### *REFERENZIEREN*

Das Greifmodul wird referenziert

# **Die Bewegungsrichtung der Grundbacken beim GREIFEN und FREIGEBEN wird durch die Parametrierung des Griffs festgelegt.**

Nach dem Start des Greifmoduls ist der Antrieb zunächst deaktiviert und die Grundbacken sind kraftfrei. Für die Bewegung der Grundbacken muss das Greifmodul aktiviert und referenziert werden. Erst dann können die Befehle GREIFEN und FREIGEBEN ausgeführt werden.

# <span id="page-36-0"></span>**9.2 Positionssensorik**

Das Greifmodul verfügt über ein integriertes Positionsmesssystem, mit dem die Position der Grundbacken relativ erfasst wird. Der Positionswert entspricht dem Abstand der beiden Grundbacken zueinander, wobei der Innenanschlag dem Wert 0 mm entspricht. [Abbildung 12](#page-36-3) zeigt den Zusammenhang zwischen Positionswert und Lage der Grundbacken am Beispiel des IEG 76-030. Der aktuelle Positionswert wird in den zyklischen Prozessdaten übertragen.

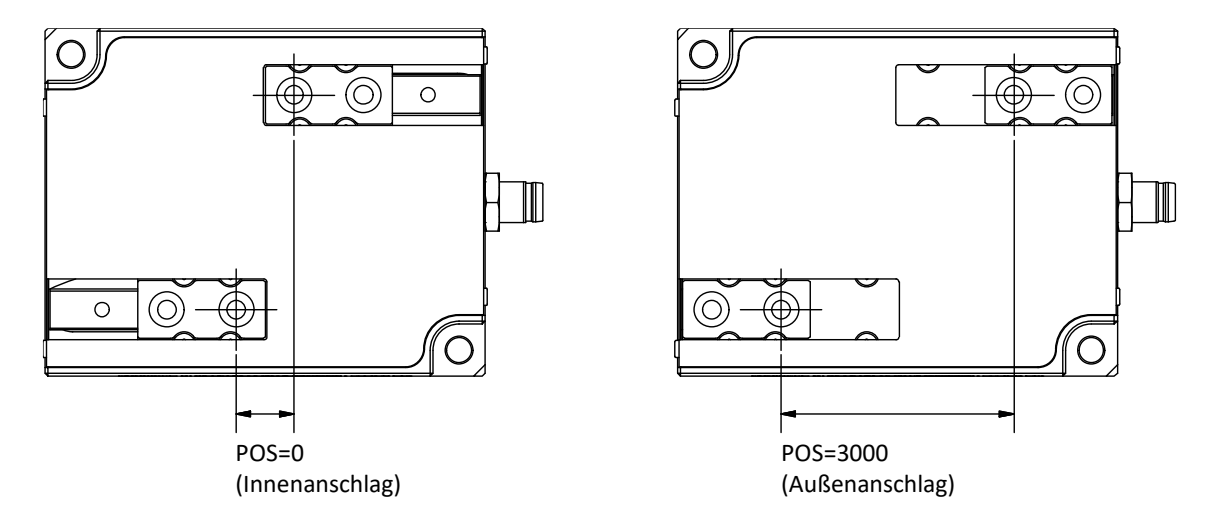

Abbildung 12: Positionswert am Beispiel IEG 76-030

# <span id="page-36-3"></span><span id="page-36-1"></span>**9.3 Referenzfahrt**

Beim Einschalten des Greifmoduls ist die Fingerposition aufgrund des eingesetzten relativen Positionsmessystems zunächst unbekannt. Bevor das Modul Bewegungsbefehle ausführen kann, muss es referenziert werden. Hierzu fährt das Greifmodul die Grundbacken mit definierter Kraft und Geschwindigkeit an den Außenanschlag und nutzt diese Position fortan als Referenzwert.

# **Während der Referenzfahrt den Verfahrbereich der Finger freihalten um Kollision und Fehlreferenzierung zu vermeiden.**

Ist aufgrund der Anwendung ein Referenzieren nach außen nicht möglich, bspw. weil hierbei eine Kollision mit Greifteil oder Umgebung stattfinden würde, kann die Referenzfahrtrichtung wie in Kapitel [8.2.3.1](#page-25-1) beschrieben umgekehrt und der Innenanschlag genutzt werden.

# <span id="page-36-2"></span>**9.4 Virtuelle Positionsschalter**

Zur Erkennung unterschiedlicher Endlagen können bis zu vier virtuelle Positionsschalter parametriert werden. Diese Positionsschalter sind in der Steuerungssoftware des Greifmoduls realisiert ("virtuell"). Ihr Schaltzustand wird über die zyklischen Prozessdaten des Greifmoduls übertragen.

Für jeden Positionsschalter kann die Mittenposition sowie die Breite des Erkennungsbereichs festgelegt werden. Die Positionsschalter speichern ihren Zustand nicht, sondern liefern ein Momentansignal. Um eine Endlage zuverlässig zu erkennen, muss mechanisch sichergestellt sein, dass die Finger in der zu erkennenden Position blockieren, z. B. durch einen mechanischen Endanschlag oder das gegriffene Teil.

**Constitute Exercise** Überfahren eines Positionsschalters kann aufgrund der zeitdiskreten Abtastung nicht **sicher erkannt werden.**

# <span id="page-37-0"></span>**9.5 Greifzustand**

Neben der Erkennung von Endlagen über virtuelle Positionsschalter (vgl. Kapitel [9.3\)](#page-36-1) stellt das Greifmodul zusätzlich den sogenannten Greifzustand bereit. Der Greifzustand wird von der integrierten Greifteilerkennung generiert und über die zyklischen Prozessdaten zur Prozesssteuerung übertragen. Er kann zur Ablaufsteuerung des Handhabungsprozesses genutzt werden. [Tabelle 13](#page-37-1) listet die möglichen Greifzustände auf. Nach dem Einschalten besteht ein besonderer "NICHT INITIALISIERT" Zustand, der im normalen Betrieb nicht erreicht wird und in dem das Greifmodul verweilt, bis der Befehl zur Referenzfahrt gegeben wird.

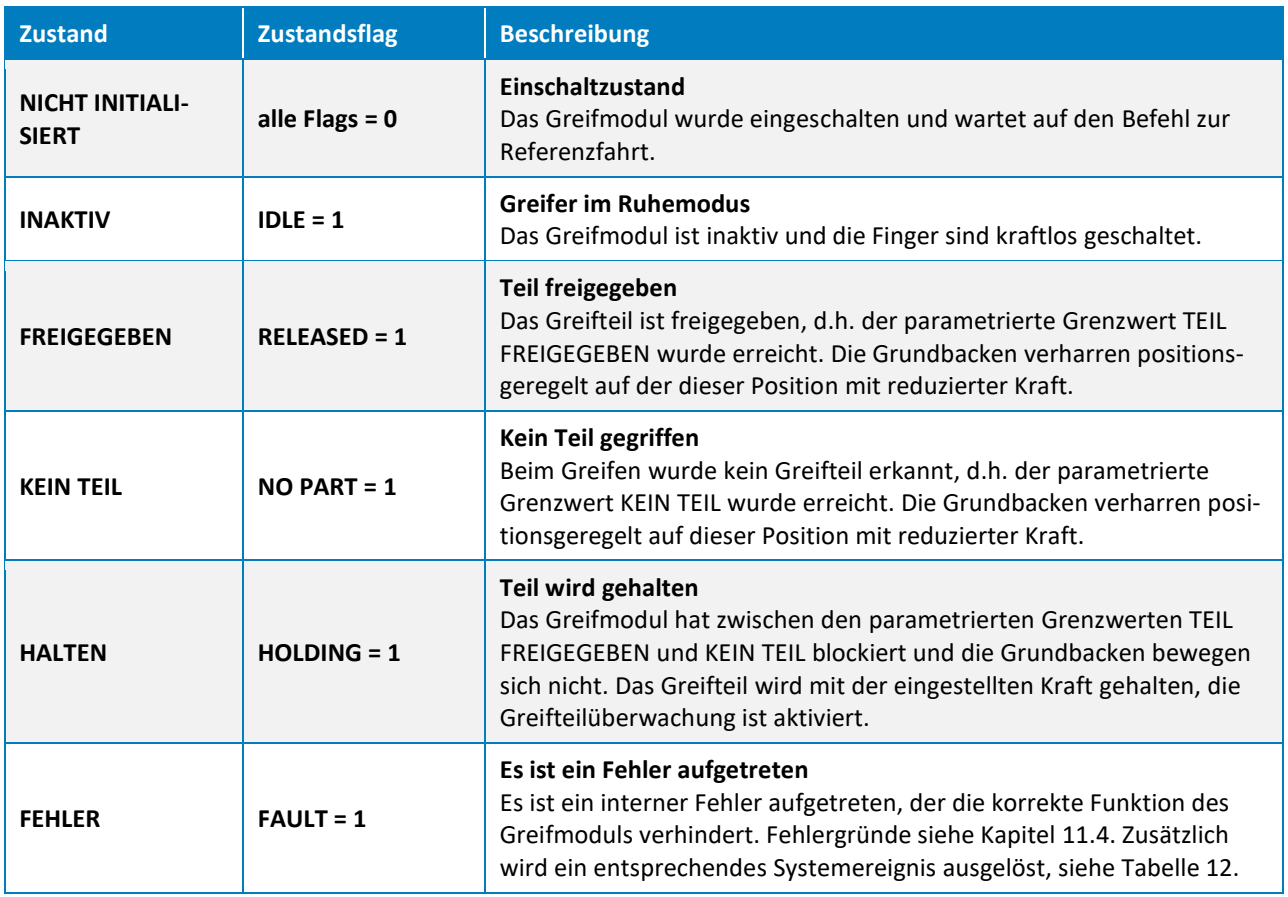

Tabelle 13: Greifzustände

<span id="page-37-1"></span>Im regulären Betrieb kann, abhängig vom zuletzt ausgeführten Befehl und der aktuellen Stellung der Grundbacken, einer von vier Greifzuständen angenommen werden: INAKTIV, TEIL FREIGEGEBEN, KEIN TEIL oder HALTEN. Über den Zustand FEHLER werden Gerätefehler gemeldet. Die möglichen Übergänge zwischen den Zuständen sind in [Abbildung](#page-38-1) 13 dargestellt.

Eine Zustandsänderung wird durch die Greifbefehle GREIFEN/FREIGEBEN und AKTIVIEREN/DEAKTIVIEREN initiiert, die über die zyklischen Prozessdaten vom Master gesetzt werden. Erhält das Greifmodul einen neuen Befehl, so wird dieser ausgeführt und im Anschluss daran je nach Ergebnis der Greifzustand entsprechend aktualisiert. Dabei führt jeder Befehl zu einem Zustandswechsel, so dass der Abschluss eines Befehls durch Warten auf eine Zustandsänderung erkannt werden kann.

Der Greifzustand bietet somit eine einfache Möglichkeit zur Abbildung des Greifprozesses in der übergeordneten Steuerung. Nach dem Auslösen eines neuen Greifbefehls muss lediglich auf die Änderung des Greifzustands gewartet werden, um die korrekte oder nicht korrekte Ausführung des Befehls zu erkennen und davon abhängig den nächsten Prozessschritt auszuführen.

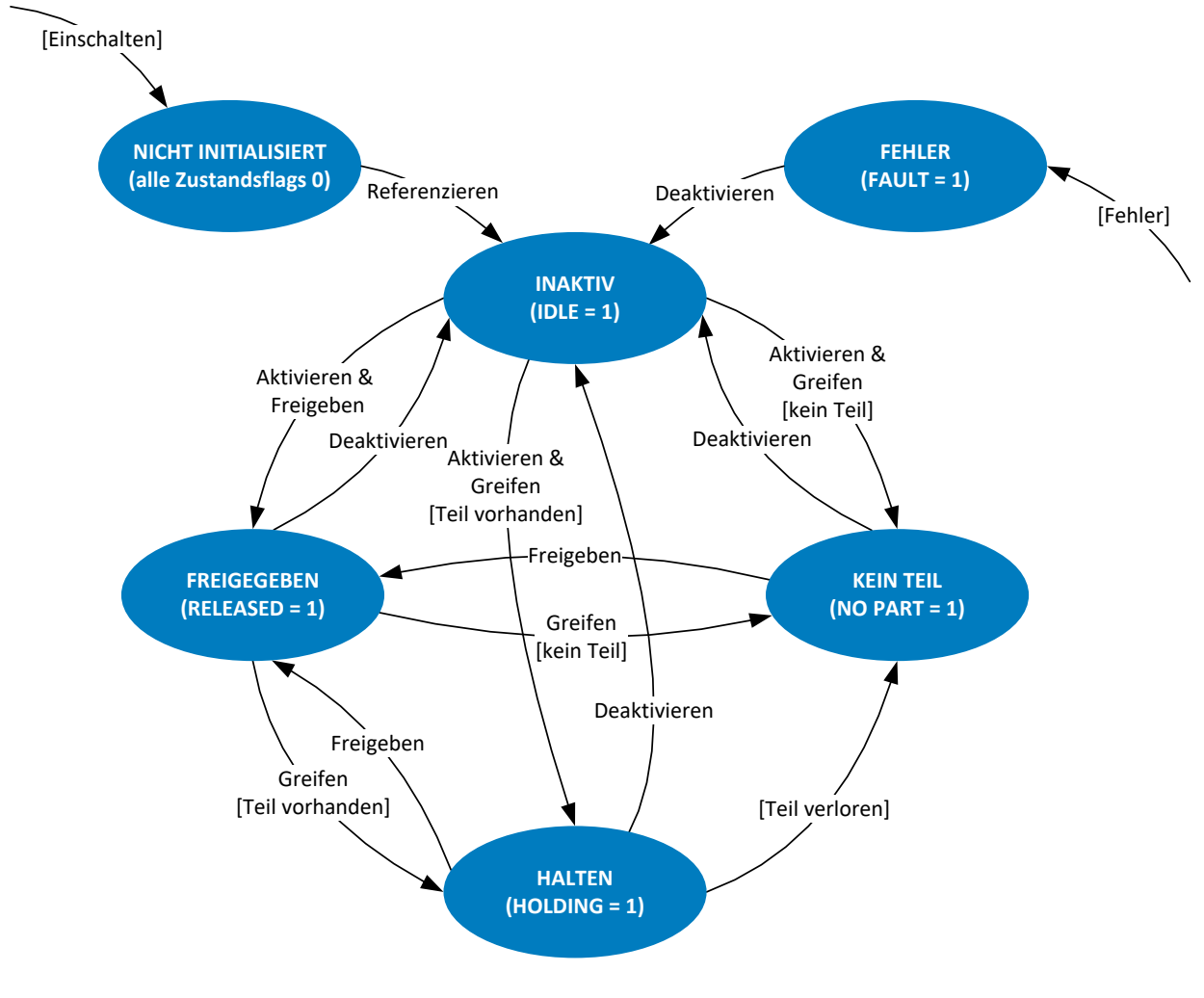

Abbildung 13: Greifzustand

# <span id="page-38-1"></span><span id="page-38-0"></span>**9.6 Parametrierbare Griffe**

Zum Greifen unterschiedlicher Teile können insgesamt vier unterschiedliche Griffe parametriert werden. Der Griff wird über den in den zyklischen Prozessdaten übertragenen Griffindex ausgewählt und mit den Greifbefehlen GREIFEN oder FREIGEBEN ausgeführt.

Zur Parametrierung wird wie in [Abbildung 14](#page-39-0) dargestellt für jeden Griff ein Positionsfenster durch die Grenzwerte TEIL FREIGEGEBEN und KEIN TEIL vorgegeben, in dem sich das Greifteil befinden muss. Blockieren die Grundbacken beim GREIFEN innerhalb dieses Fensters, erkennt das Greifmodul dies als gültigen Griff und wechselt auf den Greifzustand HALTEN. Erreichen die Grundbacken hingegen den vorgegebenen Grenzwert KEIN TEIL, wechselt der Greifzustand auf KEIN TEIL um anzuzeigen, dass kein Teil gegriffen wurde. Beim FREIGEBEN wechselt der Greifzustand auf TEIL FREIGEGEBEN, sobald der Grenzwert TEIL FREIGE-GEBEN erreicht wurde. Wird der Grenzwert TEIL FREIGEBEN nicht erreicht, wechselt der Greifzustand auf FEHLER.

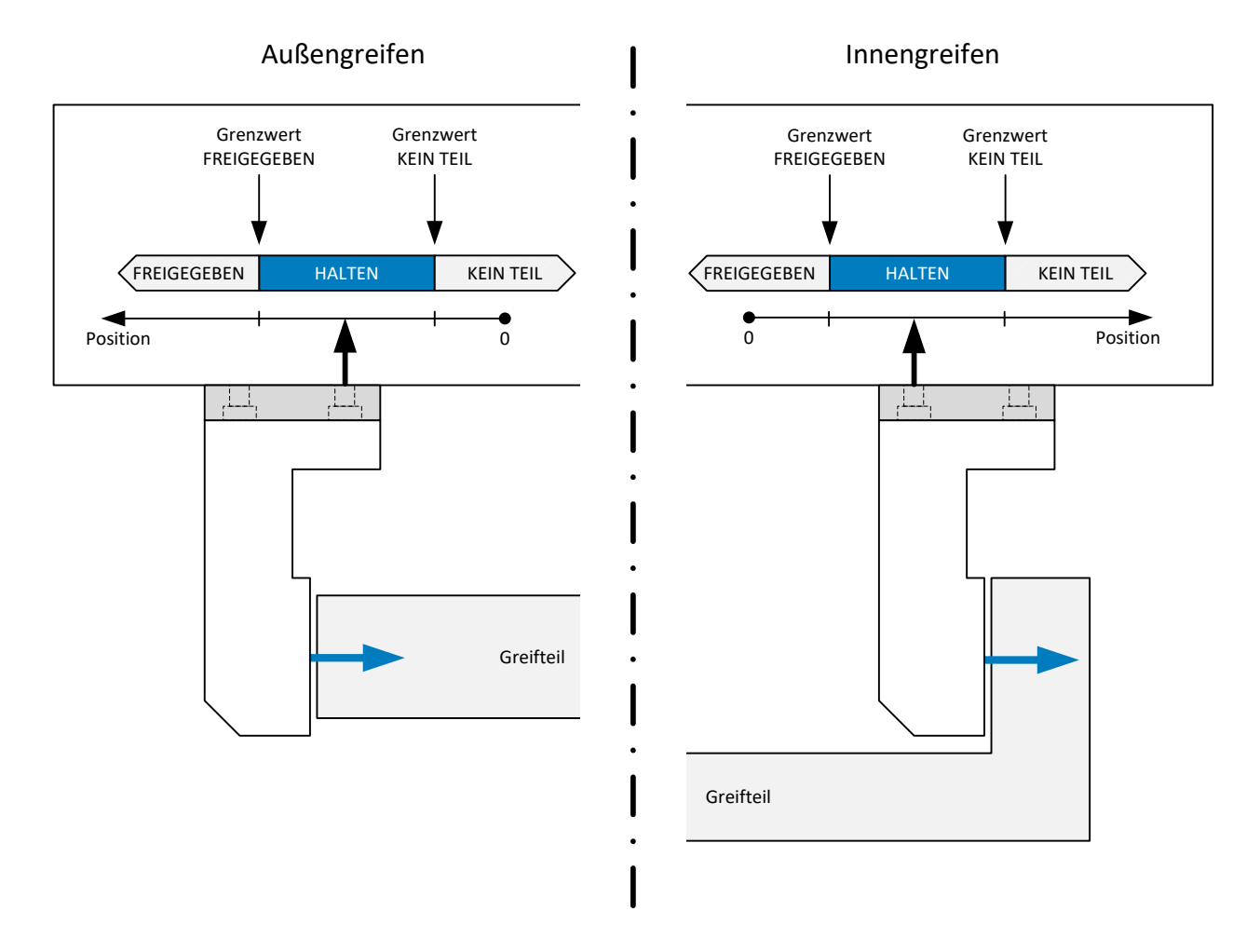

Abbildung 14: Greifbereich und Griffrichtung

<span id="page-39-0"></span>**Blockieren die Grundbacken außerhalb des Positionsfensters, z. B. am Endanschlag der Bewegung, gilt das Greifteil je nach Bewegungsrichtung als freigegeben oder es wurde kein Teil erkannt.**

**Achtung Kollisionsgefahr! Ist der Greifbereich nicht ausreichend groß gewählt, können zu kleine oder zu große Greifteile gegriffen sein, obwohl der Greifzustand KEIN TEIL oder TEIL FREIGEGEBEN ist. Im Zweifelsfall aktuelle Backenposition auswerten!**

# <span id="page-40-0"></span>**9.6.1 Greifrichtung**

Die Greifrichtung wird durch die beiden Grenzwerte TEIL FREIGEGEBEN und KEIN TEIL vorgegeben: ist die Position für Grenzwert KEIN TEIL kleiner als die für Grenzwert TEIL FREIGEGEBEN, greift das Greifmodul nach innen [\(Abbildung 14,](#page-39-0) "Außengreifen"). Umgekehrt greift das Greifmodul nach außen [\(Abbildung 14,](#page-39-0) "Innengreifen"), wenn die Position für Grenzwert KEIN TEIL größer als die für Grenzwert TEIL FREIGEGEBEN ist.

# <span id="page-40-1"></span>**9.7 Greifmodul initialisieren und Referenzfahrt ausführen**

Nach dem Einschalten der Stromversorgung ist das Greifmodul im Zustand NICHT INITIALISIERT. Dabei sind die Finger kraftlos geschaltet und das Greifmodul wartet auf den Befehl zur initialen Referenzfahrt. Diese wird gemäß [Abbildung 15](#page-40-2) ausgeführt.

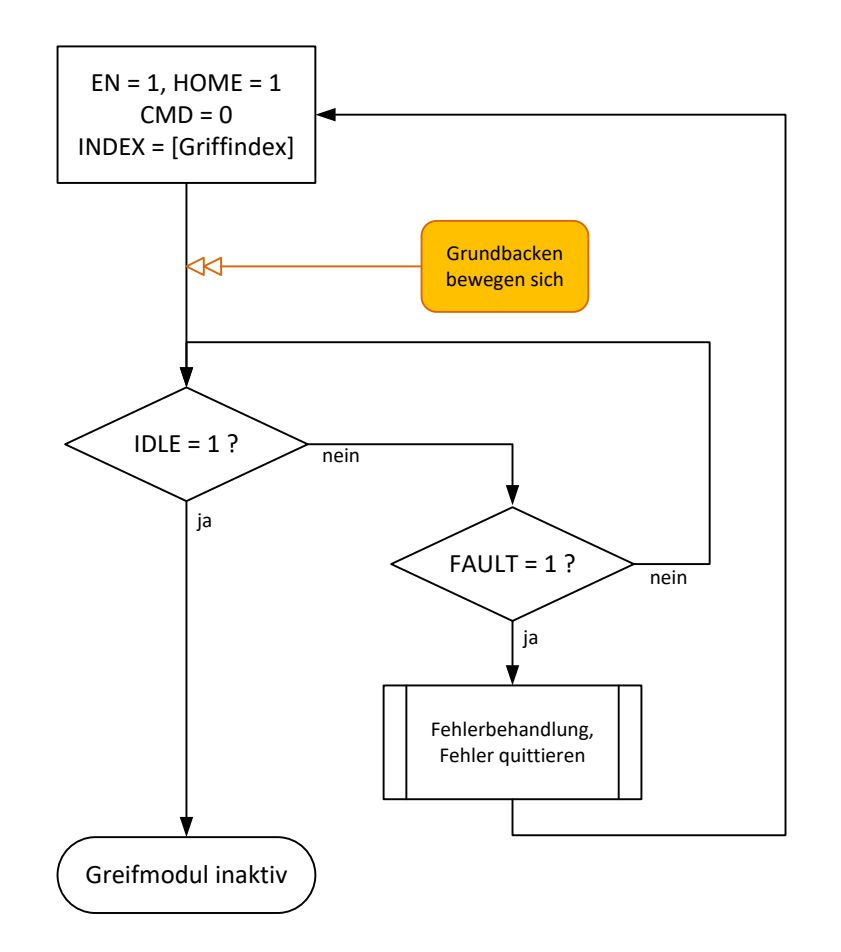

Abbildung 15: Initialisierung des Greifmoduls

<span id="page-40-2"></span>Die Referenzfahrt kann jederzeit durch Rücksetzen des EN-Bits unterbrochen werden. Dann bleibt das Greifmodul im Zustand NICHT INITIALISIERT. Wurde der Referenzierungsvorgang erfolgreich abgeschlossen, wechselt das Greifmodul in den Zustand INAKTIV. Nach Zurücksetzen des HOME-Bits wird der mit dem CMD-Bit gewählte Befehl ausgeführt.

Sollte beim Referenzieren ein Fehler auftreten, wird der Fehlerzustand gesetzt. Dieser kann quittiert werden, indem das Modul mit EN = 0 und HOME = 0 zurückgesetzt wird. Hierdurch wechselt das Greifmodul zurück in den Zustand NICHT INITIALISIERT (alle Statusflags sind zurückgesetzt). Wurde dieser Zustand erreicht, kann die Initialisierungssequenz erneut ausgeführt werden.

O **Die Referenzfahrt kann auch im Regelbetrieb durch Setzen des HOME-Bits erneut ausgeführt werden.**

# <span id="page-41-0"></span>**9.8 Teil greifen**

Der Programmablauf zum Greifen eines Teils ist in [Abbildung 16](#page-41-1) dargestellt. Zum Greifen muss das Greifmodul initialisiert und aktiviert sein (siehe Kapitel [9.6.1\)](#page-40-0). Der Griff wird über den Griffindex ausgewählt und über Setzen des CMD-Flags initiiert. Die Greifrichtung hängt dabei von der Parametrierung des gewählten Griffs ab. Durch zyklisches Prüfen des Greifzustands wird das Ende des Greifprozesses oder ein eventuell aufgetretener Fehler ermittelt. Wird der parametrierte Grenzwert KEIN TEIL erreicht, wurde kein Teil gegriffen, die Grundbacken verharren an dieser Position.

Ist beim Greifen ein Fehler aufgetreten, muss dieser, wie in Kapitel [9.10](#page-42-1) beschrieben, quittiert werden.

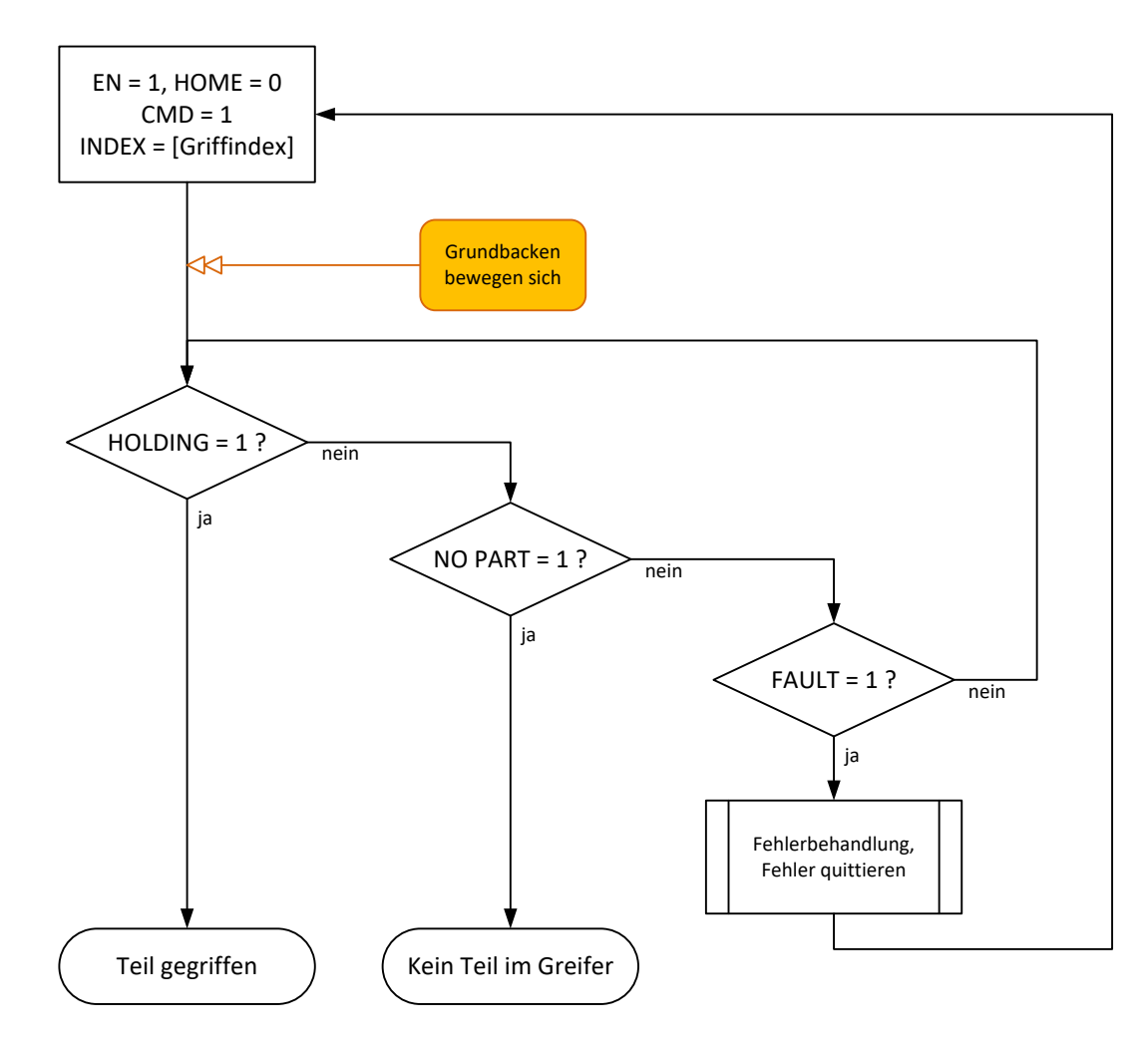

<span id="page-41-1"></span>Abbildung 16: Programmablauf Greifen

# <span id="page-42-0"></span>**9.9 Teil freigeben**

Um einen zuvor ausgeführten Griff zu lösen und das Greifteil freizugeben ist der Programmablauf in [Abbil](#page-42-2)[dung 17](#page-42-2) auszuführen. Das Freigeben des Teils wird durch Rücksetzen des CMD-Flags initiiert. Die Bewegungsrichtung ist dabei abhängig vom selektierten Griff. Dieser sollte während des Haltens nicht gewechselt werden (Griffindex beim Freigeben = Griffindex beim Greifen).

#### Ŋ **Zum Wechseln eines Griffs zuerst Teil freigeben und danach Griffindex ändern**

Das Greifteil gilt als freigegeben (Zustandswechsel von HALTEN auf TEIL FREIGEGEBEN), sobald die Grundbacken die Grenzwert TEIL FREIGEGEBEN erreicht haben. Dort verharren sie positionsgeregelt, aber mit reduzierter Kraft.

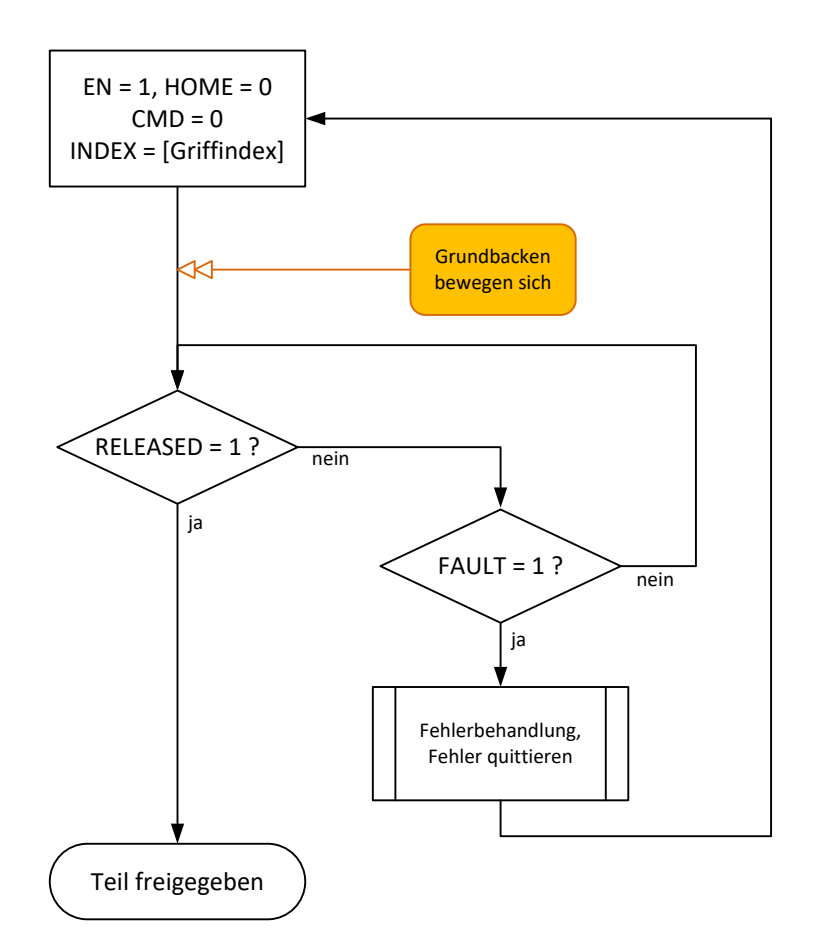

Abbildung 17: Programmablauf Teil freigeben

### <span id="page-42-2"></span><span id="page-42-1"></span>**9.10 Fehlerbehandlung**

Befindet sich das Greifmodul im Normalbetrieb im Zustand FEHLER, ist ein interner Fehler aufgetreten, der die korrekte Funktion des Greifmoduls verhindert. Mögliche Fehlerursachen sind in Kapitel [11.4](#page-51-0) aufgeführt. Zusätzlich zum Fehlerzustand wird ein entsprechendes Systemereignis ausgelöst, das die Fehlerursache näher beschreibt, siehe [Tabelle 12.](#page-34-0)

# **Um einen Fehler zu quittieren, muss das Greifmodul deaktiviert und wieder aktiviert werden.**

[Abbildung 18](#page-43-1) zeigt den erforderlichen Programmablauf zum Quittieren eines Fehlers. Lässt sich der Fehler nicht quittieren, versuchen Sie, das Greifmodul durch Unterbrechen der Stromversorgung neu zu starten. Sollte der Fehler weiterhin bestehen, kontaktieren Sie den technischen Support von Weiss Robotics. Es liegt möglicherweise ein Defekt des Greifmoduls vor.

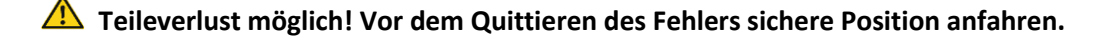

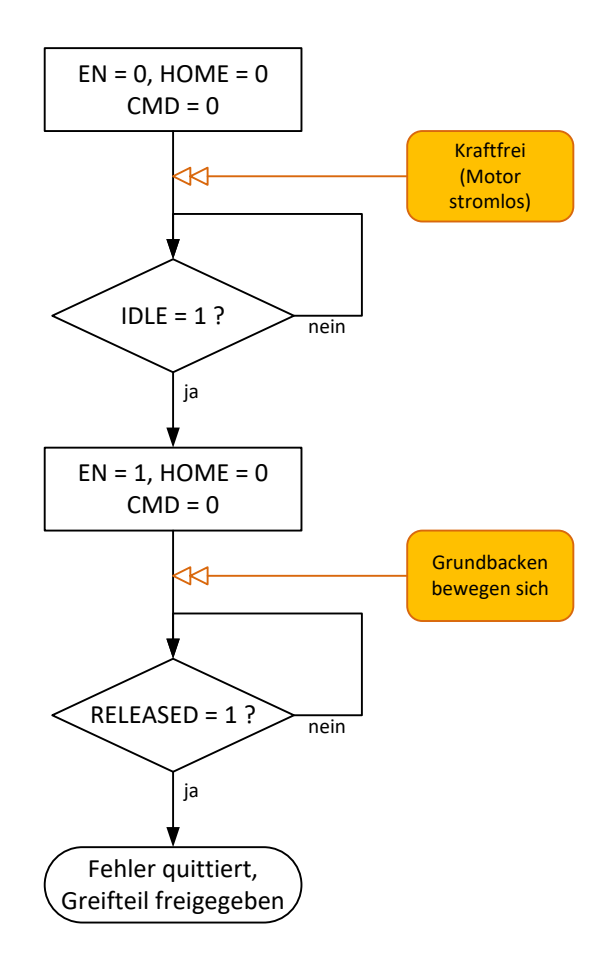

<span id="page-43-1"></span>Abbildung 18: Programmablauf Fehler quittieren und Greifteil freigeben

### <span id="page-43-0"></span>**9.11 Greifmodul aktivieren und deaktivieren (Einrichtbetrieb)**

Speziell im Einrichtbetrieb kann es sinnvoll sein, das Greifmodul zu deaktivieren. Damit werden die Finger kraftlos geschaltet, die Logik des Greifmoduls sowie die Positionserfassung sind aber weiterhin aktiv. So können beispielsweise Greifpositionen manuell eingelernt werden oder manuell Greifteile entnommen werden. Die Steuerungssequenzen für die beiden Zustände sind in [Abbildung 19](#page-44-1) dargestellt.

# **Beachten Sie unbedingt die Sicherheitsvorschriften beim direkten Arbeiten am Greifmodul.**

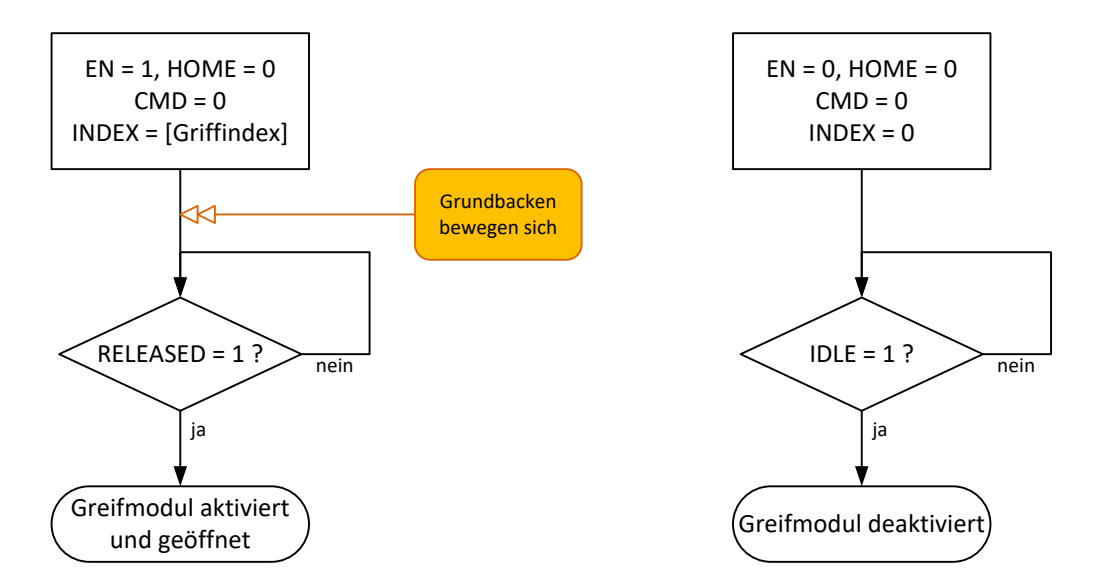

Abbildung 19: Programmablauf Greifmodul aktivieren (links) und deaktivieren (rechts)

# <span id="page-44-1"></span><span id="page-44-0"></span>**9.12 Auslegung des Greifprozesses**

Die Auslegung des Greifprozesses entscheidet maßgeblich über die Zuverlässigkeit des Produktionsprozesses. Es haben sich folgende Punkte als hilfreich erwiesen:

- Legen Sie den Greifpunkt durch konstruktive Gestaltung der Finger in die Mitte des Hubbereichs der Grundbacken, wenn der Prozess dies zulässt.
- Sichern Sie die Greifteilposition möglichst mit einem Formschluss zwischen Auflagefläche am Finger und Greiffläche am Greifteil.
- Vermeiden Sie Überbestimmtheit beim Kontakt zum Greifteil durch entsprechende Konstruktion der Auflageflächen.
- Verwenden Sie ein Ausgleichselement, wenn durch das Greifen oder durch Positioniertoleranzen Querkräfte am Greifmodul auftreten können. Dies ist z. B. der Fall, wenn ein eingespanntes Greifteil durch ein mittels Roboter positioniertes Greifmodul aufgenommen werden soll.
- Wählen Sie einen ausreichend großen Greifbereich (empfohlener Abstand zwischen Grenzwert TEIL FREIGEGEBEN und Grenzwert KEIN TEIL ≥ 2 mm), um die Zuverlässigkeit des Greifprozesses zu maximieren.
- Halten Sie mit den Positionen für Grenzwert TEIL FREIGEGEBEN und Grenzwert KEIN TEIL immer einen Abstand zum Hubanschlag ein, so dass eine sichere Erkennung des Griffs möglich ist und das Greifmodul sich nicht selbst greift.
- Beim Halten entsteht durch das kontinuierliche Aufbringen der Greifkraft eine erhöhte Abwärme, die vom Greifmodul abgeführt werden muss. Sehen Sie daher eine ausreichende Wärmeabfuhr über die Montagefläche vor. Vermeiden Sie Dauerhalten und blockieren Sie die Finger nicht außerhalb des eigentlichen Greifens (z. B. durch das Festlegen des Grenzwertes TEIL FREIGEGEBEN außerhalb des Hubbereichs), um das Greifmodul nicht unnötig zu erwärmen.
- Führen Sie alle 1000 Greifzyklen einige Leerhübe über den gesamten Bewegungsbereich aus, um den Schmierstoff in den Linearführungen gleichmäßig zu verteilen.

Die folgenden Anwendungsbeispiele beschreiben die Umsetzung einfacher Handhabungsaufgaben und die damit verbundene Parametrierung und Benutzung des Greifmoduls über IO-Link.

# <span id="page-45-0"></span>**9.12.1 Anwendungsbeispiel Außengreifen**

[Abbildung 20](#page-45-1) zeigt ein Beispiel zum Außengreifen mit einem Greifmodul IEG 55-020. Es soll ein Elektrolytkondensator am Gehäuse gegriffen und in eine Vorrichtung abgelegt werden. Der Kondensator hat einen Nenndurchmesser im Greifbereich von 15 mm. Die Greiffinger wurden so ausgelegt, dass der Nenndurchmesser einem Backenabstand am Greifmodul von 10 mm entspricht (halber Gesamthub). Um die Zuverlässigkeit des Greifprozesses zu gewährleisten, wird eine Positionstoleranz von ± 1 mm vorgegeben. Aufgrund des geringen Greifteilgewichts wird eine Greifkraft von 21 N vorgegeben. Dies entspricht beim IEG 55 einer Krafteinstellung von 70%. Das Teil wird als GRIFF 0 des Greifmoduls parametriert. Hierzu werden folgende Parameter entweder über die Projektierungssoftware des IO-Link Masters oder über den von Weiss Robotics erhältlichen Gerätekonfigurator DC-IOLINK gesetzt:

#### *GRIFF 0:*

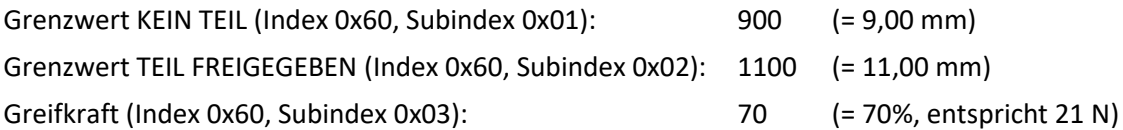

**Erfolgt die Parametrierung über den DC-IOLINK, müssen die parametrierten Werte vor dem Abschalten remanent im Greifmodul gespeichert werden, siehe Kapitel [8.2.1.](#page-23-1)**

<span id="page-45-1"></span>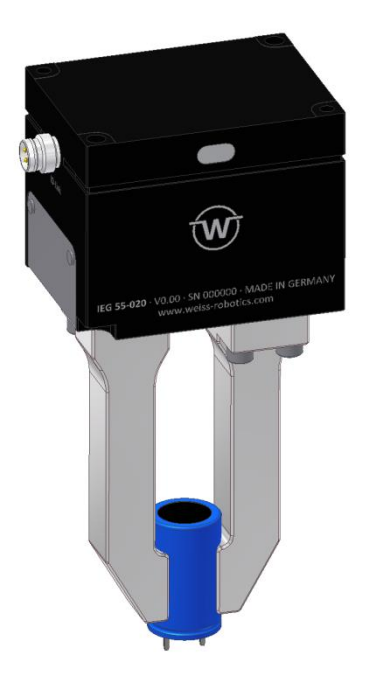

Abbildung 20: Greifbeispiel Außengreifen

Wurde das Greifmodul neu gestartet, muss es zuerst referenziert werden. In diesem Beispiel ist eine Referenzfahrt nach außen sinnvoll (Werkseinstellung). Die Initialisierung des Greifmoduls erfolgt über den Programmablauf in [Abbildung 15.](#page-40-2) Der Greifprozess wird über die Programmabläufe in [Abbildung 16](#page-41-1) (Teil greifen) und [Abbildung 17](#page-42-2) (Teil freigeben) ausgeführt. Da GRIFF 0 parametriert wurde, ist im Programmablauf der Griffindex 0 zu verwenden. Der Greifzustand wird auch über die Zustandsanzeige am Greifmodul visualisiert: Im freigegebenen Zustand leuchtet die Zustandsanzeige blau, wurde das Teil korrekt gegriffen, wechselt diese auf grün.

# <span id="page-46-0"></span>**9.12.2 Anwendungsbeispiel Innengreifen**

In einem Montageprozess soll mit einem IEG 55-020 eine Gleitlagerbuchse aufgenommen und eingesetzt werden. Da die Buchse in eine Bohrung eingeführt werden soll, muss sie an der Innenfläche gegriffen werden. Die Greifapplikation ist in [Abbildung 21](#page-46-1) dargestellt. Auf die Darstellung der Befestigung an den Bewegungsachsen sowie etwaiger Ausgleichselemente wurde hier verzichtet. Die Buchse mit einem Innendurchmesser von 22 mm wird mittels drei gehärteten Stiften gegriffen und ausgerichtet [\(Abbildung 21,](#page-46-1) rechte Ansicht).

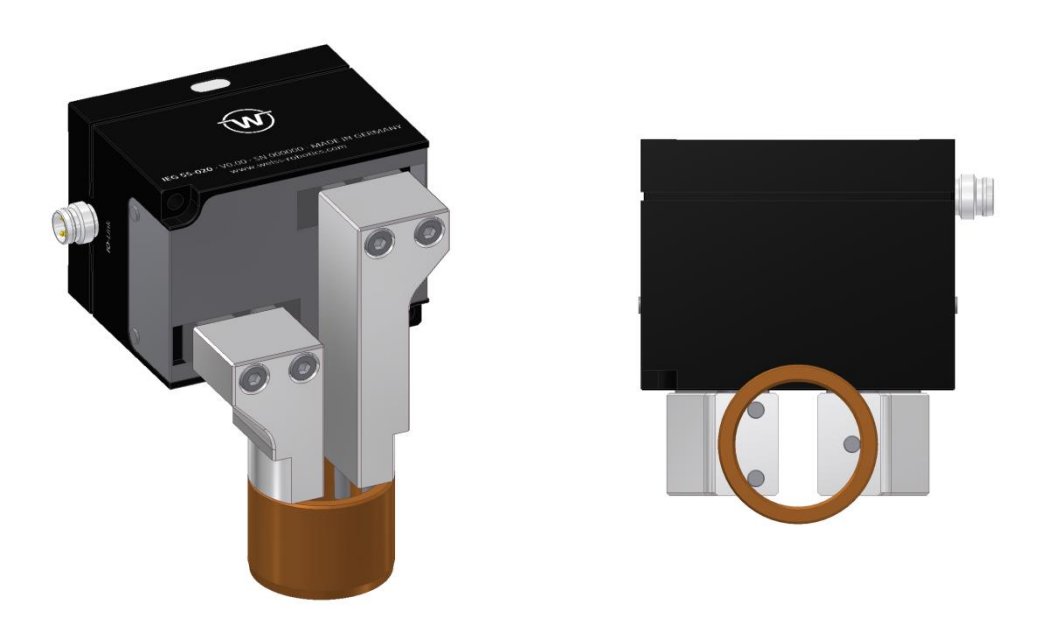

Abbildung 21: Anwendungsbeispiel Innengreifen

<span id="page-46-1"></span>Die Greiffinger sind so ausgestaltet, dass das Greifteil bei einer Backenposition von 10 mm gehalten wird (halber Gesamthub des Greifmoduls). Um die Zuverlässigkeit des Greifprozesses zu gewährleisten, wird eine Positionstoleranz von ± 1,5 mm vorgegeben. Es soll mit Nenngreifkraft gegriffen werden.

Da GRIFF 0 bereits belegt ist, wird das Teil als GRIFF 1 des Greifmoduls parametriert. Hierzu werden folgende Parameter entweder über die Projektierungssoftware des IO-Link Masters oder aber über den von Weiss Robotics erhältlichen Gerätekonfigurator DC-IOLINK gesetzt:

#### *GRIFF 1:*

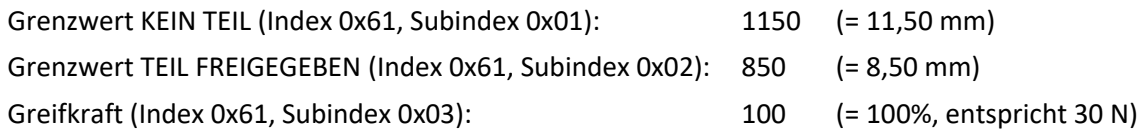

**Erfolgt die Parametrierung über den DC-IOLINK, müssen die parametrierten Werte vor dem Abschalten remanent im Greifmodul gespeichert werden, siehe Kapitel [8.2.1.](#page-23-1)**

Wurde das Greifmodul neu gestartet, muss es zuerst referenziert werden. In diesem Beispiel ist eine Referenzfahrt nach außen sinnvoll (= Werkseinstellung), da die Finger die Innenkante der Grundbacken leicht überkragen. Dadurch würde eine Referenzierung nach innen auf die montierten Greiffinger erfolgen und der Positionswert wäre mit einem Offset behaftet. Die Initialisierung des Greifmoduls erfolgt über den Programmablauf in [Abbildung 15.](#page-40-2) Zum Greifen des Teils wird steuerungsseitig der Programmablauf in [Abbil](#page-41-1)[dung 16](#page-41-1) ausgeführt. Beim Befehl GREIFEN fahren die Finger auseinander, da der Grenzwert KEIN TEIL größer als der Grenzwert FREIGEGEBEN ist. Zur Greifteil-Freigabe führen Sie den Programmablauf in [Abbildung](#page-42-2)  [17](#page-42-2) aus. Da in diesem Beispiel GRIFF 1 parametriert wurde, ist auch bei Ausführung der o.g. Programmabläufe Griffindex 1 zu verwenden. Der Greifzustand wird über die Zustandsanzeige am Greifmodul visualisiert: Im freigegebenen Zustand (Finger zusammen) leuchtet die Zustandsanzeige blau. Wurde das Teil korrekt gegriffen, wechselt die Zustandsanzeige auf grün.

# <span id="page-47-0"></span>**9.13 Funktionsbaustein für Siemens TIA Portal**

Für TIA Portal ist ein Funktionsbaustein verfügbar, den Sie unter **<https://www.weiss-robotics.com/ieg/>** Rubrik "Downloads" herunterladen können. Die Dokumentation des Funktionsbausteins entnehmen Sie der heruntergeladenen Datei.

# <span id="page-48-0"></span>**10 Wartung und Reinigung**

**Beschädigung des Greifmoduls durch Mangelschmierung möglich. Alle 1000 Zyklen und mindestens einmal pro Tag fünf Leerhübe über den gesamten Bewegungsbereich fahren, um den Schmierstoff in den Führungen zu verteilen.**

**Wartungsintervall: alle 2 Millionen Zyklen Wartungsumfang: Reinigung des Bewegungsapparats und Überprüfung des Greifmoduls.**

Reinigen Sie das Greifmodul in regelmäßigen Abständen mit einem trockenen Tuch, um alle Verschmutzungen und ggf. Späne zu entfernen. Diese lagern sich typischerweise unterhalb der Riemenabdeckung ab. Entfernen Sie die Abdeckung wie in [Abbildung 22](#page-48-1) dargestellt, um das Modul mit einem Pinsel zu reinigen.

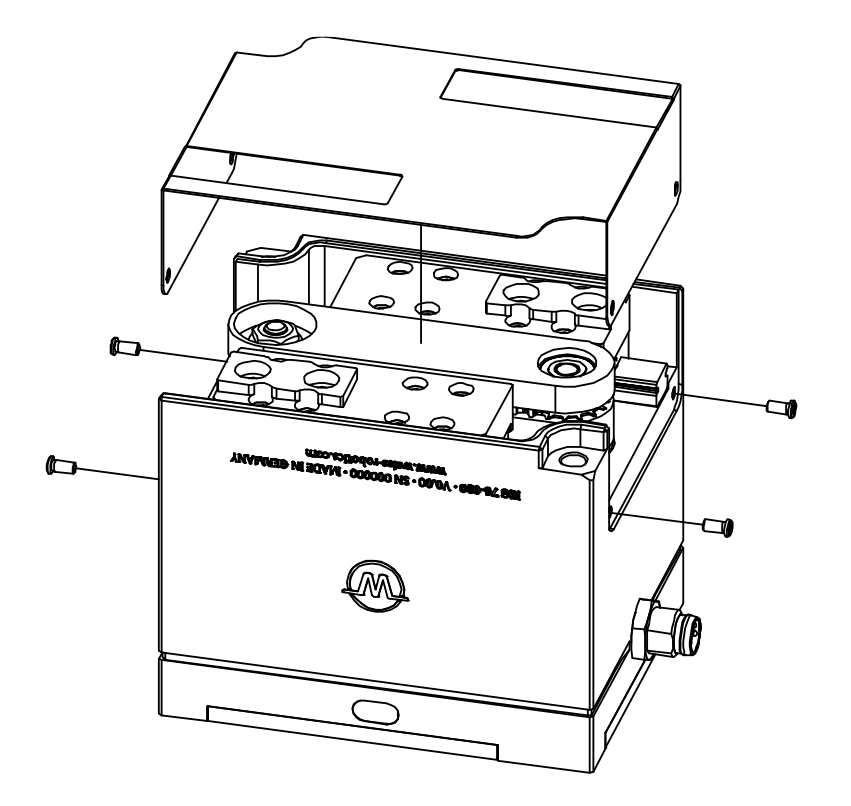

Abbildung 22: Entfernen der Riemenabdeckung

### <span id="page-48-1"></span>**Das Greifmodul ist werkseitig justiert. Grundbacken und Riemen nicht demontieren!**

Die Wartungsintervalle sind den Umgebungsbedingungen und Betriebsbedingungen anzupassen. Folgende Faktoren sind hierbei zu berücksichtigen:

- Erhöhte Betriebstemperaturen
- Kondens- und Schwitzwassereinwirkungen
- Hohe Schwingungsbeanspruchung
- Einsatz im Vakuum
- Hochdynamischer Betrieb
- Einfluss von Fremdstoffen (z. B. Dämpfen, Säuren usw.)

**Die Führungen sind lebensdauergeschmiert. In Einzelfällen kann ein Nachschmieren erforderlich werden. Kontaktieren Sie unseren Support für Unterstützung.**

# <span id="page-49-0"></span>**10.1 Bedarfsgerechte Wartung**

Bei eingeschalteter Wartungsfunktion löst das Greifmodul bei Erreichen des Wartungsintervalls ein Systemereignis aus. Zudem wird das MAINT-Flag in den zyklischen Prozessdaten gesetzt. Die verbleibende Anzahl der Zyklen bis zum Erreichen des Wartungsintervalls kann über die azyklischen Prozessparameter abgefragt werden (siehe Kapite[l 8.2.3.4\)](#page-29-0).

# <span id="page-49-1"></span>**10.2 Rücksetzen des Wartungsintervall-Zählers**

Nach erfolgter Wartung muss der Intervallzähler durch Quittieren der Wartung (siehe Kapitel [8.2.3.6\)](#page-32-0) zurückgesetzt werden.

# <span id="page-50-0"></span>**11 Fehlerbehebung**

# <span id="page-50-1"></span>**11.1 Grundbacken bewegen sich nicht**

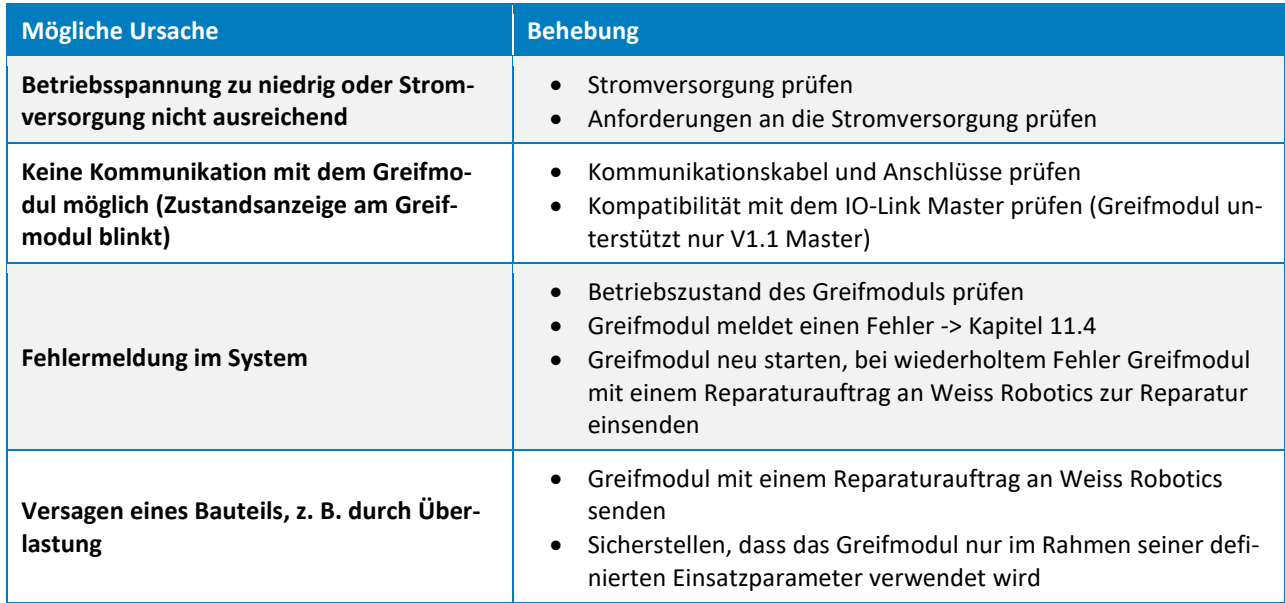

# <span id="page-50-2"></span>**11.2 Greifmodul hält abrupt oder fährt nicht den gesamten Hub**

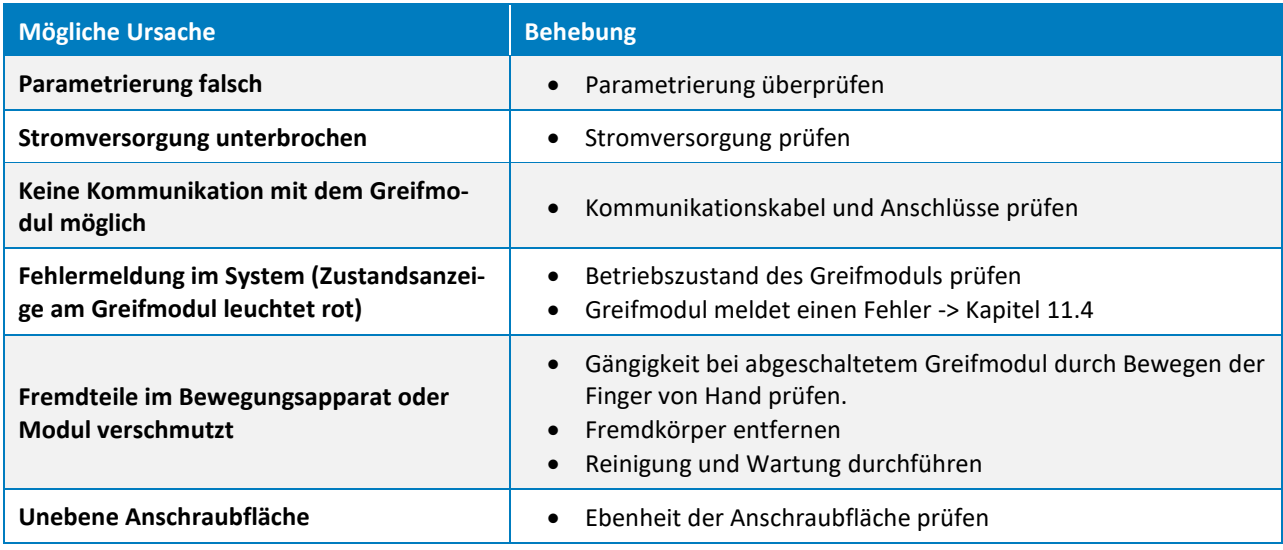

# <span id="page-50-3"></span>**11.3 Keine Kommunikation mit dem Greifmodul**

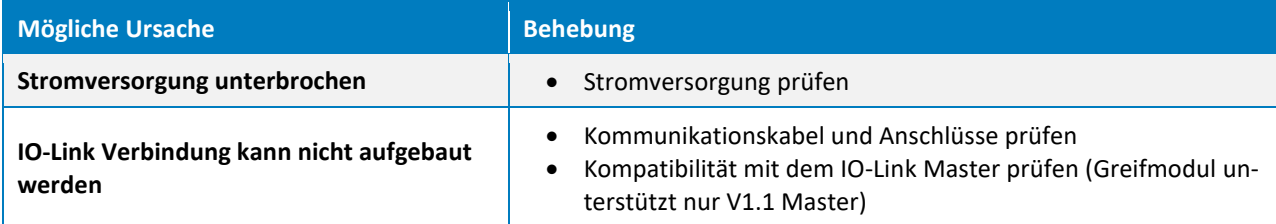

<span id="page-51-0"></span>

**Zustandsanzeige blinkt** • Keine IO-Link Kommunikation mit dem Master. Einstellungen des Masters/Projektierung prüfen

# **11.4 Das Greifmodul meldet einen Fehler**

Die Statusanzeige leuchtet oder blinkt rot. Das Greifmodul hat ein Systemereignis (IO-Link Event gem. [Ta](#page-34-0)[belle 12\)](#page-34-0) ausgelöst.

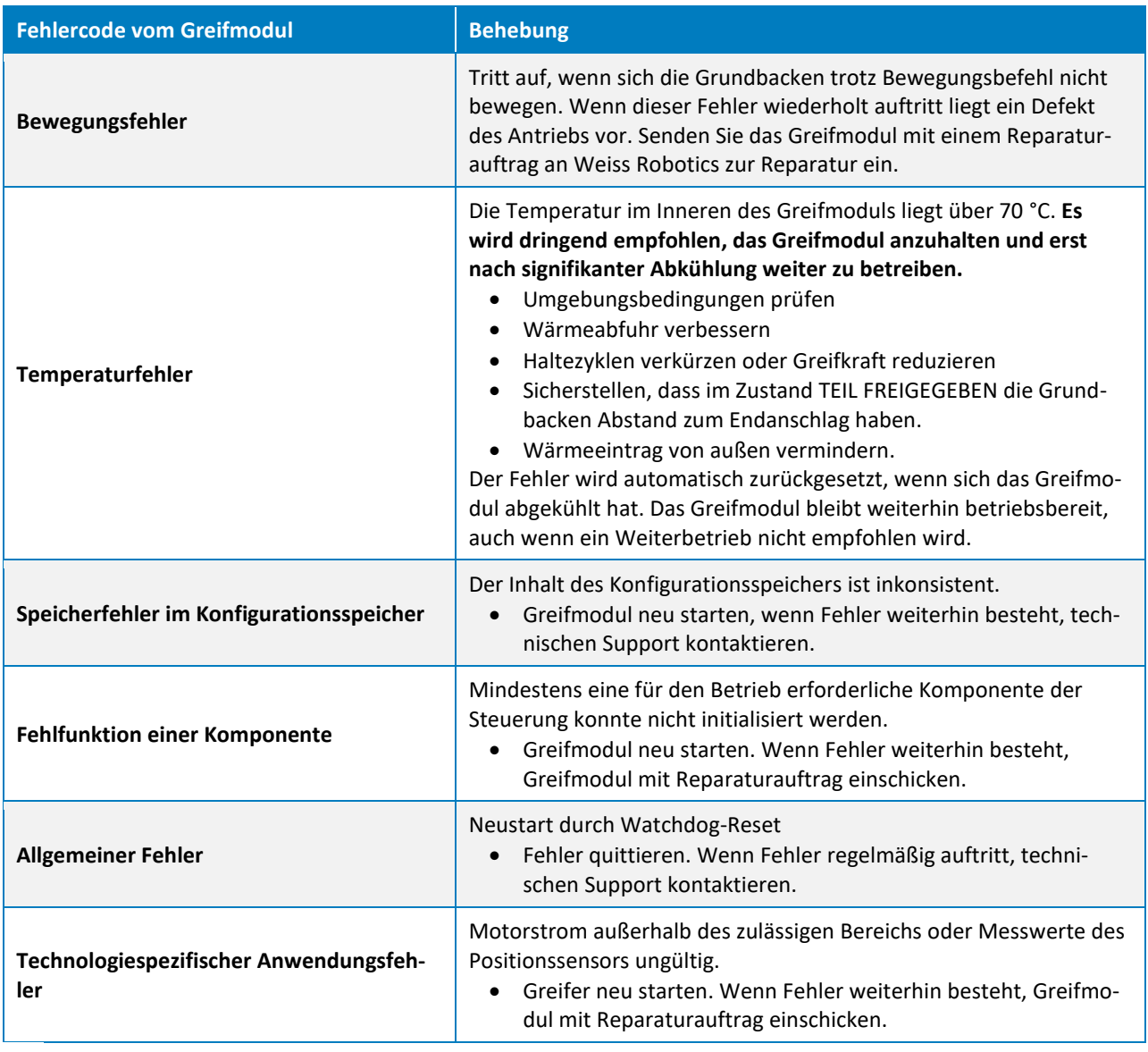

**Fehlerbehandlung siehe Kapitel [9.6.1.](#page-40-0)**

# <span id="page-52-0"></span>**12 ANHANG A – Gerätespezifische Prozessparameter**

[Tabelle 14](#page-53-0) listet die gerätespezifischen Prozessparameter des Greifmoduls auf. Eine detaillierte Beschreibung findet sich in Kapitel [8.2.3.](#page-25-0)

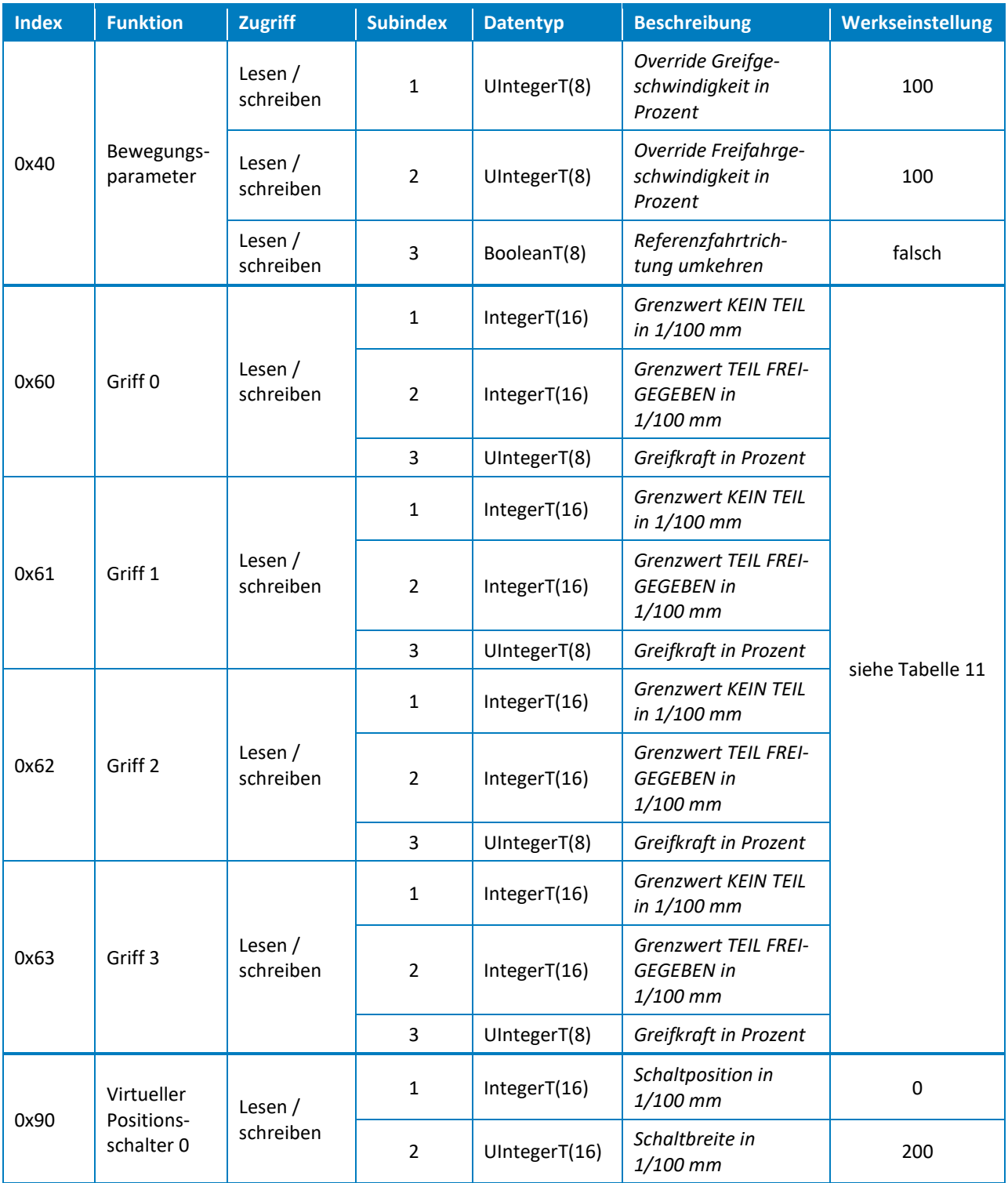

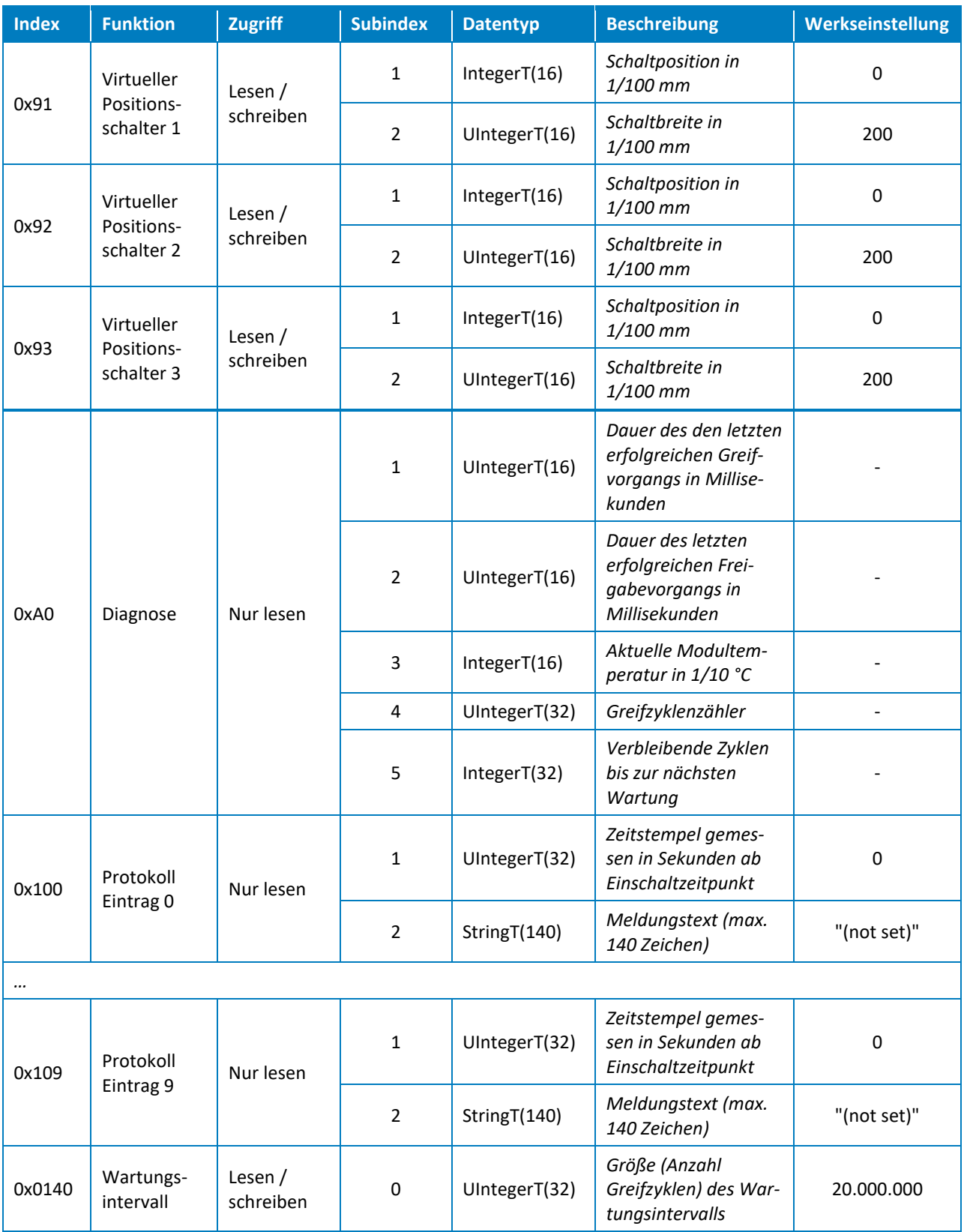

<span id="page-53-0"></span>Tabelle 14: Gerätespezifische Prozessparameter

# <span id="page-54-0"></span>**13 ANHANG B - Projektierungsbeispiel**

Im Folgenden wird die Projektierung von Integration Line Greifmodulen über IO-Link mittels eines geeigneten IO-Link Masters an einer SPS beschrieben.

#### *Verwendete Steuerungskomponenten*

- SPS SIEMENS Simatic S7-1200 1212C DC/DC/Rly Version 4, Art.-Nr. 6ES7 212-1HE40-0XB0
- IO-Link Master SIEMENS SM 1278, Art.-Nr. 6ES7 278-4BD32-0XB0
- Projektierungssoftware SIEMENS TIA-Portal / STEP 7 Basic V13 SP1
- Portkonfigurator SIEMENS S7-PCT 3.3 HF2

#### *Voraussetzungen*

Dieses Beispiel setzt voraus, dass die SPS soweit in Betrieb genommen und eingerichtet wurde, dass mittels des TIA-Portals darauf zugegriffen werden kann. Projektierungssoftware und Portkonfigurator müssen installiert sein. Der grundlegende Umgang mit dem TIA-Portal sollte beherrscht werden. Weiterhin wird davon ausgegangen, dass das Greifmodul mit dem IO-Link Master fertig verdrahtet ist. Informationen zur Anschlussbelegung finden Sie in Kapitel [5.2.1.](#page-13-1)

# <span id="page-54-1"></span>**13.1 Vorbereitung**

Legen Sie im TIA-Portal ein neues Projekt an und projektieren Sie die SPS. Setzen Sie die IP-Adresse der SPS so, dass Sie via PROFINET auf die SPS zugreifen können. Projektieren Sie anschließend den IO-Link Master SM 1278 (vgl. [Abbildung 23\)](#page-55-0).

**Der IO-Link Master bildet die zyklischen Prozessdaten des Greifmoduls im E/A-Adressbereich der SPS ab. Der Adressbereich wird während der Projektierung automatisch zugewiesen und kann der Gerätekonfiguration entnommen werden.**

# <span id="page-54-2"></span>**13.2 Konfiguration des IO-Link Masters**

In der Konfigurationsansicht kann mittels Rechtsklick auf den projektierten IO-Link Master der Portkonfigurator S7-PCT gestartet werden [\(Abbildung 24\)](#page-55-1).

In S7-PCT muss zunächst die Gerätebeschreibungsdatei (IODD-Datei) des Greifmoduls importiert werden (Menüpunkt "Extras" -> "Importiere IODD"). Anschließend erscheint das Greifmodul im Gerätekatalog rechts. Mittels "Drag & Drop" kann das zu passende Greifmodul nun aus dem Katalog auf den zu verwendenden IO-Link Port des Masters gezogen werden [\(Abbildung 25\)](#page-56-1).

Durch einen Klick auf die Schaltfläche "Laden" in der Werkzeugleiste von S7-PCT wird die Portkonfiguration auf den IO-Link Master übertragen. Der IO-Link Master baut nun eine Verbindung zum Greifmodul auf. Die entsprechenden LEDs am IO-Link Master wechseln auf grün, die LED am Greifmodul wechselt von weiß blinkend auf weiß dauerleuchtend.

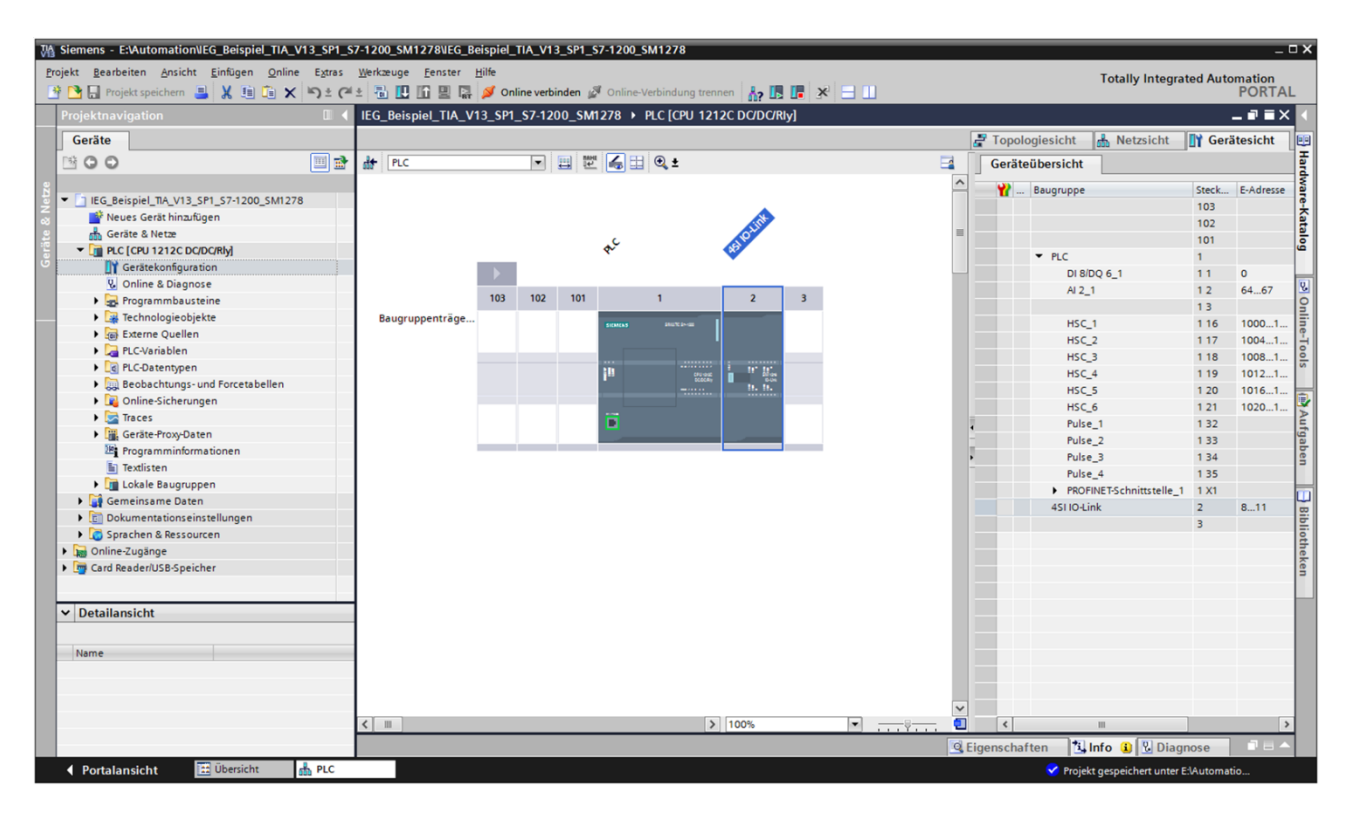

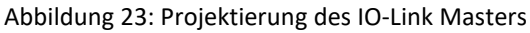

<span id="page-55-0"></span>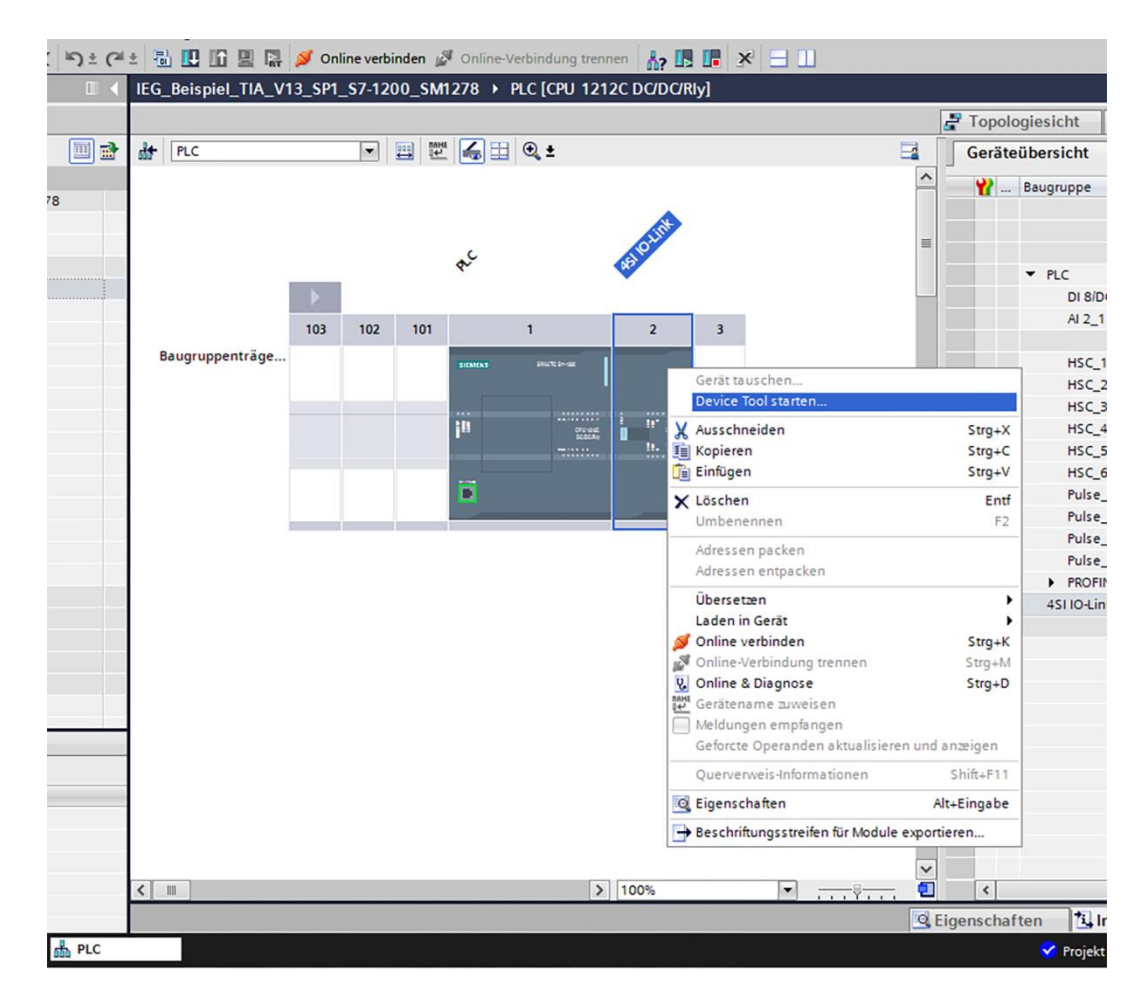

<span id="page-55-1"></span>Abbildung 24: Starten des S7-PCT Portkonfigurators (Device Tool)

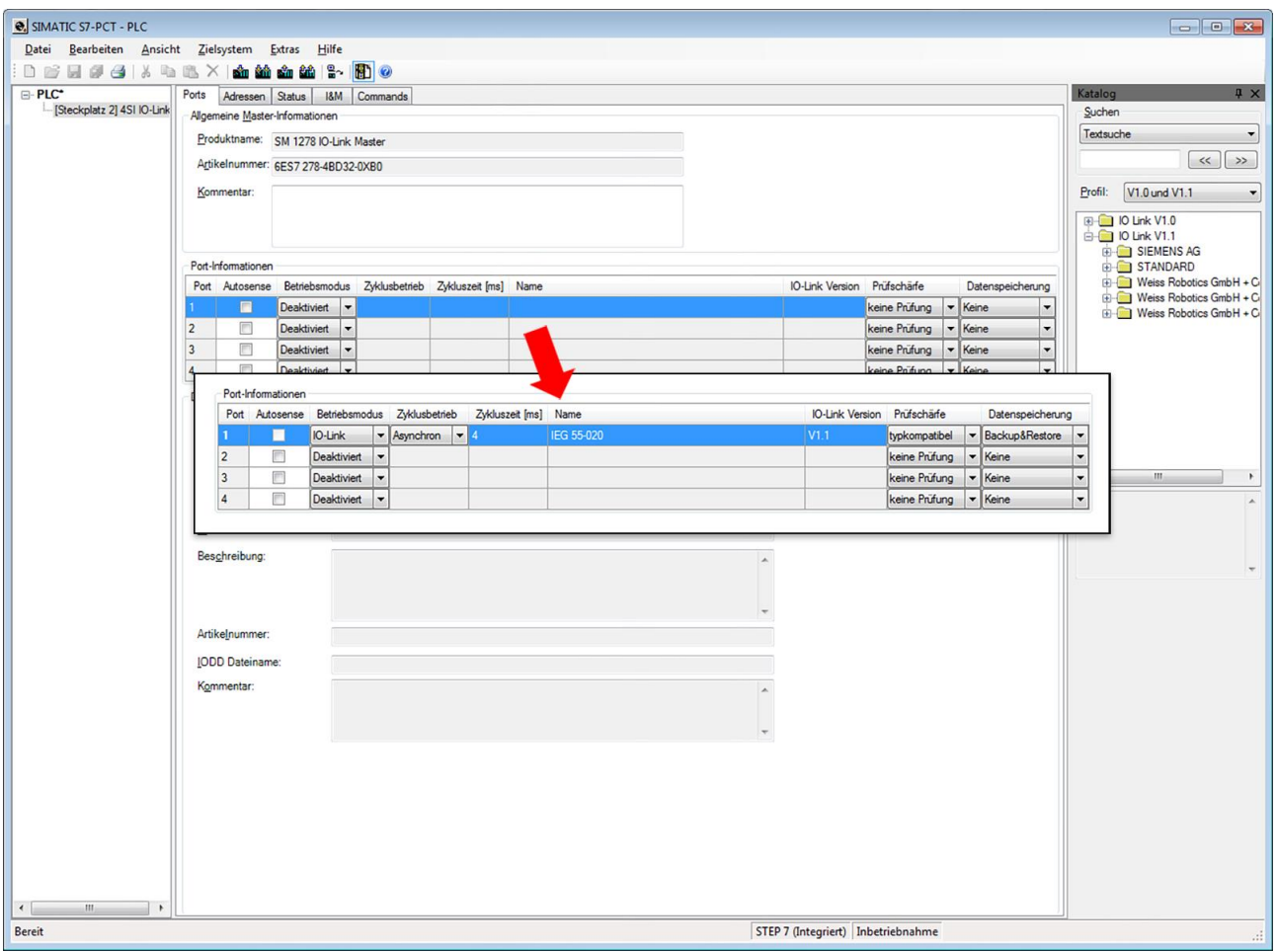

<span id="page-56-1"></span><span id="page-56-0"></span>Abbildung 25: Konfiguration des IO-Link Ports

# **13.3 Projektierung des Greifmoduls**

Über den Portkonfigurator S7-PCT kann das Greifmodul nun parametriert werden. Durch einen Klick auf die Schaltfläche "Online" (IO-Link Port im Auswahlbaum links selektiert) baut der Portkonfigurator eine Verbindung zum IO-Link Master auf. Durch Auswahl des Greifmoduls in der Baumansicht links wird die Parametrierung des Greifmoduls geladen. Es erscheinen die Reiter "Identifikation", "Parameter" und "Diagnose". Der Reiter "Identifikation" [\(Abbildung 26\)](#page-57-1) zeigt Hersteller, Typbezeichnung, Firmware-Version etc. des Greifmoduls. Diese Informationen können nur gelesen werden.

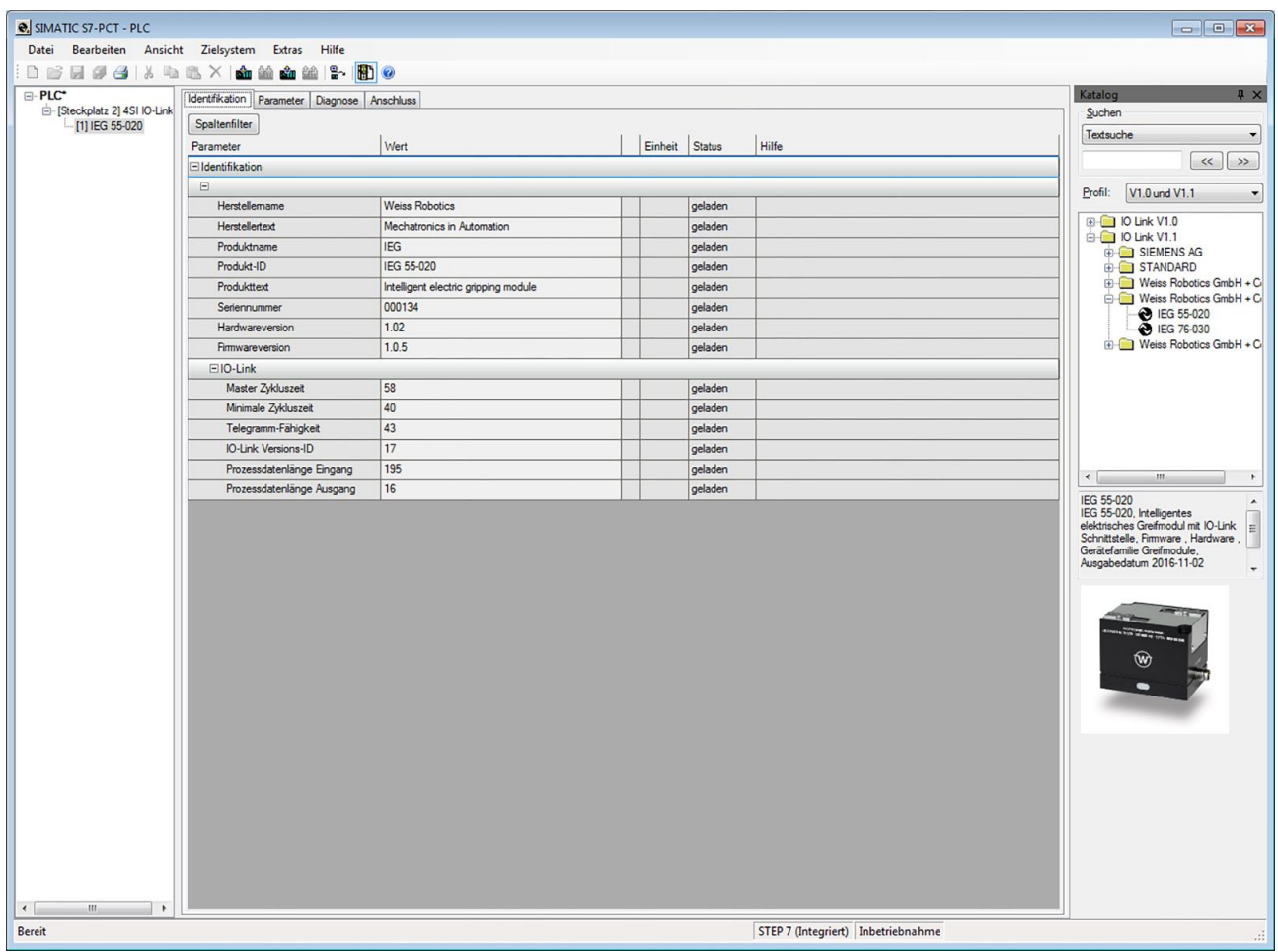

<span id="page-57-1"></span><span id="page-57-0"></span>Abbildung 26: Identifikation des Greifmoduls in S7-PCT

# **13.4 Parametrierung des Greifmoduls**

Der Reiter "Parameter" ([Abbildung 27\)](#page-58-1) zeigt die eingestellten Greifparameter der vier verfügbaren Griffe sowie die Einstellungen der vier virtuellen Positionsschalter. Diese Werte können auf die durchzuführende Handhabungsaufgabe angepasst werden.

Über Schaltflächen können die Systembefehle gestartet werden, beispielsweise das Bestätigen der durchgeführten Wartung oder aber die remanente Speicherung der Konfigurationsdaten direkt auf dem Greifmodul.

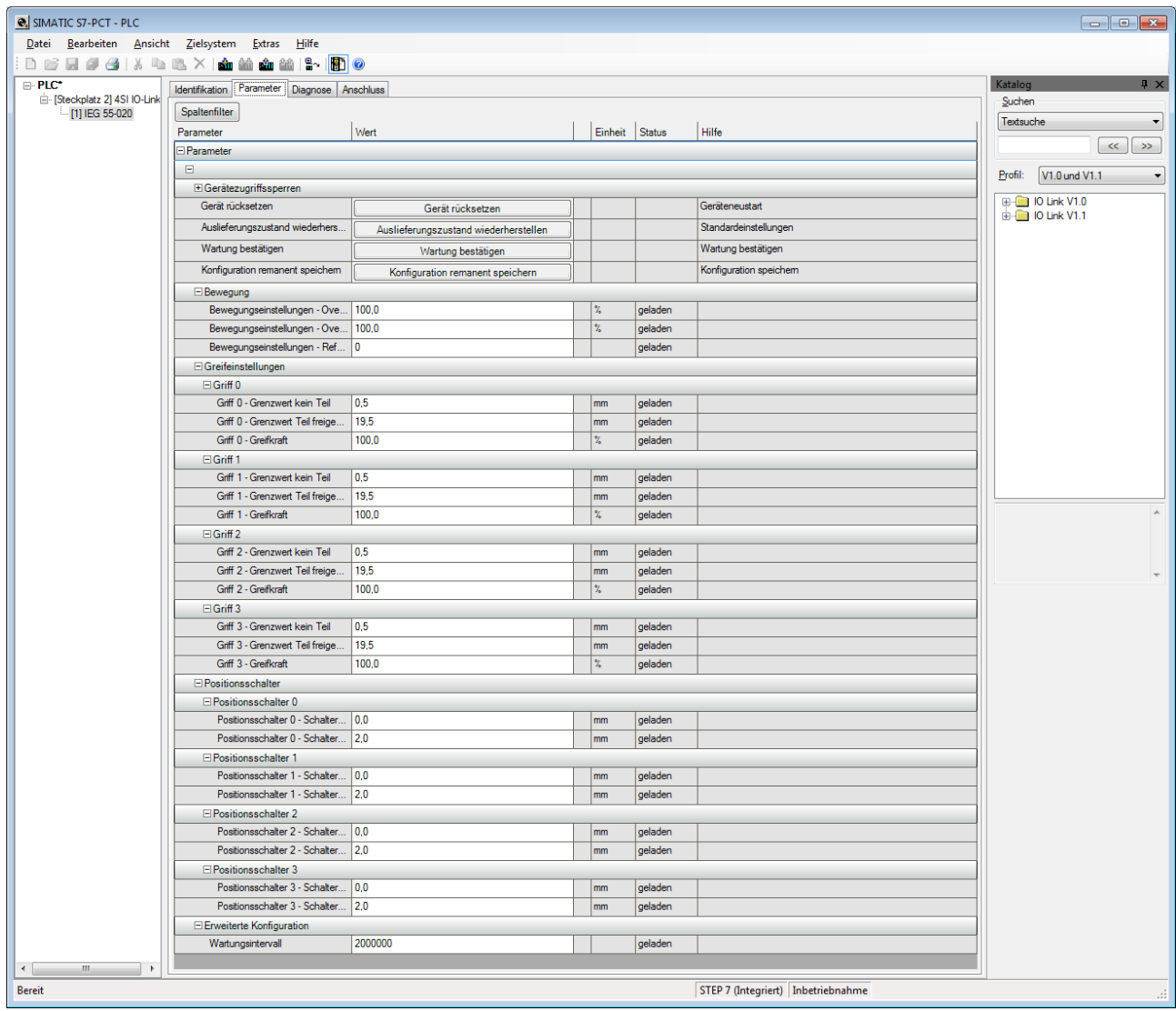

<span id="page-58-1"></span><span id="page-58-0"></span>Abbildung 27: Parameter des Greifmoduls in S7-PCT

# **13.5 Diagnose**

Der Reiter "Diagnose" [\(Abbildung 28\)](#page-59-0) zeigt verschiedene Diagnosedaten sowie den Ereignisprotokoll-Speicher des Greifmoduls. Diese Informationen können nur gelesen werden und geben Auskunft über den aktuellen Zustand des Greifmoduls. Zudem können die protokollierten Ereignisse angezeigt werden.

| e, SIMATIC S7-PCT - PLC            |                                                                                                    |                |                                                            |        |                                   |                                                                                                    |  |  |  |
|------------------------------------|----------------------------------------------------------------------------------------------------|----------------|------------------------------------------------------------|--------|-----------------------------------|----------------------------------------------------------------------------------------------------|--|--|--|
| File Edit View Device Options Help |                                                                                                    |                |                                                            |        |                                   |                                                                                                    |  |  |  |
|                                    | D 2 2 4 3 1 3 4 5 6 7 6 10 6 6 1 2 7 8 9                                                                                                    |                |                                                            |        |                                   |                                                                                                    |  |  |  |
| ⊟-PLC*                             | Identification   Parameters   Diagnostics   Connection                                                                                                    |                |                                                            |        |                                   | Catalog<br><b>Q</b> ×                                                                                                    |  |  |  |
| Slot 2] 4SI IO-Link                | Column Filter                                                                                                    |                |                                                            |        |                                   | Search                                                                                                    |  |  |  |
| $-$ [1] IEG 55-020                 | Parameter                                                                                                    | Value          | Unit                                                       | Status | Help<br>٠                         | Text search<br>$\blacktriangledown$                                                                                                    |  |  |  |
|                                    | <b>EDiagnostics</b>                                                                                                    |                |                                                            |        |                                   | $\left\langle \left\langle \right\langle \right\vert \left\langle \right\rangle \right\rangle$                                                           |  |  |  |
|                                    | $\Box$                                                                                                    |                |                                                            |        |                                   | Profile: V1.0 and V1.1<br>۰                                                                                                    |  |  |  |
|                                    | $\overline{0}$<br><b>Error Count</b><br>loaded                                                                                                    |                |                                                            |        |                                   |                                                                                                    |  |  |  |
|                                    | <b>Device Status</b>                                                                                                    | Device is OK   |                                                            | loaded |                                   | <b>E-C</b> IO Link V1.0<br><b>E-B</b> IO Link V1.1<br><b>EDISTIEMENS AG</b><br><b>E-C</b> STANDARD<br>Weiss Robotics GmbH + C                            |  |  |  |
|                                    | Diagnostics - Grip Time for last grip 0.0                                                                                                    |                | ms                                                         | loaded |                                   |                                                                                                    |  |  |  |
|                                    | Diagnostics - Release Time for la                                                                                                    | 0.0            | ms                                                         | loaded |                                   |                                                                                                    |  |  |  |
|                                    | Diagnostics - Temperature                                                                                                    | 24.2           | $\tilde{C}$                                                | loaded |                                   |                                                                                                    |  |  |  |
|                                    | Diagnostics - Number of Grip Cyc                                                                                                    | lo.            |                                                            | loaded |                                   | Weiss Robotics GmbH + C                                                                                                    |  |  |  |
|                                    | Diagnostics - Grip Cycles left until                                                                                                    | 10000000       |                                                            | loaded |                                   | DIEG 55-020<br>C IEG 76-030                                                                                                    |  |  |  |
|                                    |                                                                                                    |                |                                                            |        |                                   | Weiss Robotics GmbH + C                                                                                                    |  |  |  |
|                                    | ESystem Log                                                                                                    |                |                                                            |        |                                   |                                                                                                    |  |  |  |
|                                    | $E$ Entry 0<br>Entry 0 - Timestamp                                                                                                    | lo:            |                                                            | loaded |                                   |                                                                                                    |  |  |  |
|                                    |                                                                                                    |                |                                                            |        |                                   |                                                                                                    |  |  |  |
|                                    | Entry 0 - Message                                                                                                    | (not set)      |                                                            | loaded |                                   |                                                                                                    |  |  |  |
|                                    | E Entry 1                                                                                                    |                |                                                            |        |                                   |                                                                                                    |  |  |  |
|                                    | Entry 1 - Timestamp                                                                                                    | $\overline{0}$ |                                                            | loaded |                                   |                                                                                                    |  |  |  |
|                                    | Entry 1 - Message                                                                                                    | (not set)      |                                                            | loaded |                                   | $\left\langle \right\rangle$<br>$m_{\perp}$                                                                                                    |  |  |  |
|                                    | $E$ Entry 2                                                                                                    |                |                                                            |        |                                   | IEG 55-020<br>$\blacktriangle$<br>IEG 55-020, Intelligent electric<br>$\overline{\Xi}$<br>gripping module with IO-Link<br>interface, Firmware, Hardware, |  |  |  |
|                                    | Entry 2 - Timestamp                                                                                                    | $\overline{0}$ |                                                            | loaded |                                   |                                                                                                    |  |  |  |
|                                    | Entry 2 - Message                                                                                                    | (not set)      |                                                            | loaded |                                   |                                                                                                    |  |  |  |
|                                    | $E$ Entry 3                                                                                                    |                | Device Family Gripping Modules,<br>Release Date 2016-11-02 |        |                                   |                                                                                                    |  |  |  |
|                                    | Entry 3 - Timestamp                                                                                                    | $\overline{0}$ |                                                            | loaded |                                   | $\ddot{}$                                                                                                    |  |  |  |
|                                    | Entry 3 - Message                                                                                                    | (not set)      |                                                            | loaded |                                   |                                                                                                    |  |  |  |
|                                    | $E$ Entry 4                                                                                                    |                |                                                            |        |                                   |                                                                                                    |  |  |  |
|                                    | Entry 4 - Timestamp                                                                                                    | $\overline{0}$ |                                                            | loaded |                                   |                                                                                                    |  |  |  |
|                                    | Entry 4 - Message                                                                                                    | (not set)      |                                                            | loaded |                                   | $^\circledR$                                                                                                    |  |  |  |
|                                    | $E$ Entry 5                                                                                                    |                |                                                            |        |                                   |                                                                                                    |  |  |  |
|                                    | Entry 5 - Timestamp                                                                                                    | $\overline{0}$ |                                                            | loaded |                                   |                                                                                                    |  |  |  |
|                                    | Entry 5 - Message                                                                                                    | (not set)      |                                                            | loaded |                                   |                                                                                                    |  |  |  |
|                                    | $E$ Entry 6                                                                                                    |                |                                                            |        |                                   |                                                                                                    |  |  |  |
|                                    | Entry 6 - Timestamp                                                                                                    | $ 0\rangle$    |                                                            | loaded |                                   |                                                                                                    |  |  |  |
|                                    | Entry 6 - Message                                                                                                    | (not set)      |                                                            | loaded |                                   |                                                                                                    |  |  |  |
|                                    | $E$ Entry 7                                                                                                    |                |                                                            |        |                                   |                                                                                                    |  |  |  |
|                                    | Entry 7 - Timestamp                                                                                                    | $\overline{0}$ |                                                            | loaded |                                   |                                                                                                    |  |  |  |
|                                    | Entry 7 - Message                                                                                                    | (not set)      |                                                            | loaded |                                   |                                                                                                    |  |  |  |
|                                    | $E$ Entry 8                                                                                                    |                |                                                            |        |                                   |                                                                                                    |  |  |  |
|                                    | lo:<br>Entry 8 - Timestamp<br>loaded                                                                                                    |                |                                                            |        |                                   |                                                                                                    |  |  |  |
|                                    | $\Gamma_{mkn} = \mathbf{0} - \mathbf{0} + \mathbf{0} + \mathbf$ | fast salt      |                                                            | فتقتنا |                                   |                                                                                                    |  |  |  |
|                                    | $^{\rm{III}}$<br>$\epsilon$<br>٠                                                                                                    |                |                                                            |        |                                   |                                                                                                    |  |  |  |
| Ready                              |                                                                                                    |                |                                                            |        | STEP 7 (Integrated) Commissioning | al.                                                                                                    |  |  |  |

<span id="page-59-0"></span>Abbildung 28: Diagnosedaten des Greifmoduls in S7-PCT

# <span id="page-60-0"></span>**14 EG-Einbauerklärung**

Im Sinne der EG-Maschinenrichtlinie 2006/42/EG, Anhang II B

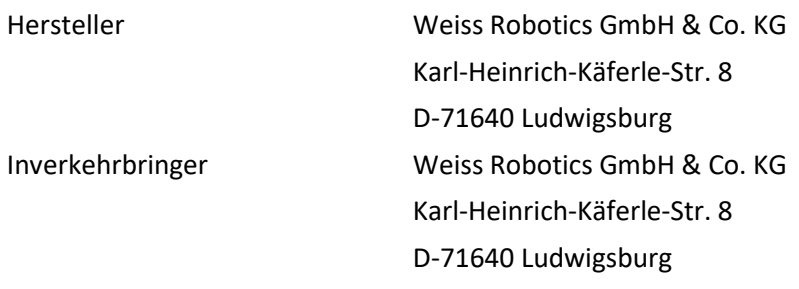

Hiermit erklären wir, dass folgendes Produkt:

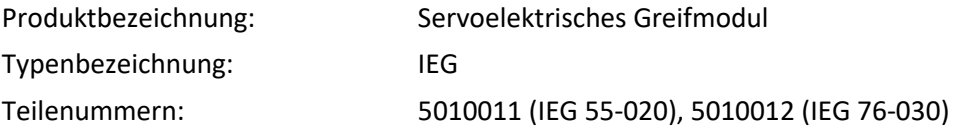

den zutreffenden grundlegenden Anforderungen der Richtlinie **Maschinen (2006/42/EG)** entspricht. Die unvollständige Maschine darf erst dann in Betrieb genommen werden, wenn festgestellt wurde, dass die Maschine, in die die unvollständige Maschine eingebaut werden soll, den Bestimmungen der Richtlinie Maschinen (2006/42/EG) entspricht.

Angewandte harmonisierte Normen, insbesondere:

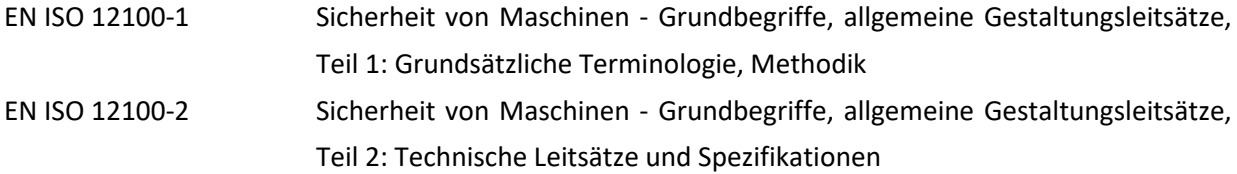

Der Hersteller verpflichtet sich, die speziellen technischen Unterlagen zur unvollständigen Maschine einzelstaatlichen Stellen auf Verlangen zu übermitteln. Die zur unvollständigen Maschine gehörenden speziellen technischen Unterlagen nach Anhang VII Teil B wurden erstellt.

Dokumentationsverantwortlicher: Dr.-Ing. Karsten Weiß, Tel.: +49(0)7141/94702-0

Ort, Datum/Unterschrift: Ludwigsburg, 1. Juli 2016

Raph Wot

Angaben zum Unterzeichner Weiss Robotics GmbH & Co. KG

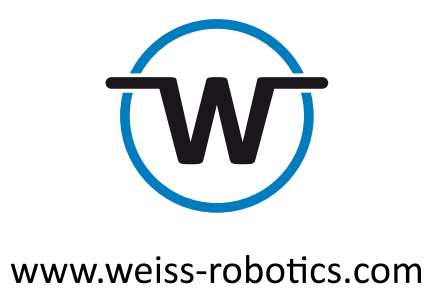

© Weiss Robotics GmbH & Co. KG. Alle Rechte vorbehalten.

Die in diesem Dokument angegebenen technischen Daten können zum Zwecke der Produktverbesserung ohne Vorankündigung geändert werden. Warenzeichen sind Eigentum des jeweiligen Eigentümers. Unsere Produkte sind nicht für den Einsatz in lebenserhaltenden Systemen oder für Systeme, bei denen ein Fehlverhalten zu Personenschäden führen könnte, vorgesehen.